# Dell™ PowerVault™ 模块化磁盘 存储管理器 CLI 指南

# "注"和"注意"

**么注:** "注"表示可以帮助您更好地使用计算机的重要信息。

● 注意: "注意"表示可能会损坏硬件或导致数据丢失, 并告诉您如何避免 此类问题。

#### 本说明文件中的信息如有更改,恕不另行通知。 **© 2008 Dell Inc.** 版权所有,翻印必究。

 $\overline{\phantom{a}}$  , where the contract of the contract of the contract of the contract of the contract of the contract of the contract of the contract of the contract of the contract of the contract of the contract of the contr

未经 Dell Inc. 书面许可,严禁以任何形式进行复制。

文本中使用的商标:*Dell*、*DELL* 徽标和 *PowerVault* 是 Dell Inc. 的商标; *Microsoft*、Internet Explorer 和*Windows*是 Microsoft Corporation 在美国和/或其它国家/地区的注册商标或商标。

本文中述及的其它商标和产品名称是指拥有相应商标和产品名称的公司或其制造的产品。 Dell Inc. 对本公司的商标和产品名称之外的其它商标和产品名称不拥有任何专有权。

**2008** 年 **2** 月

# 目录

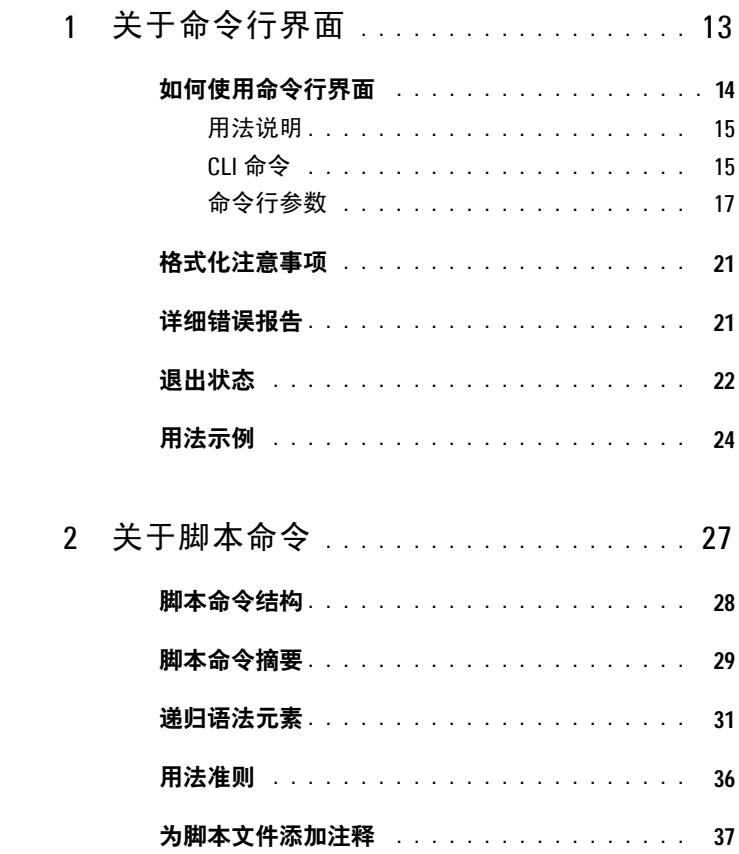

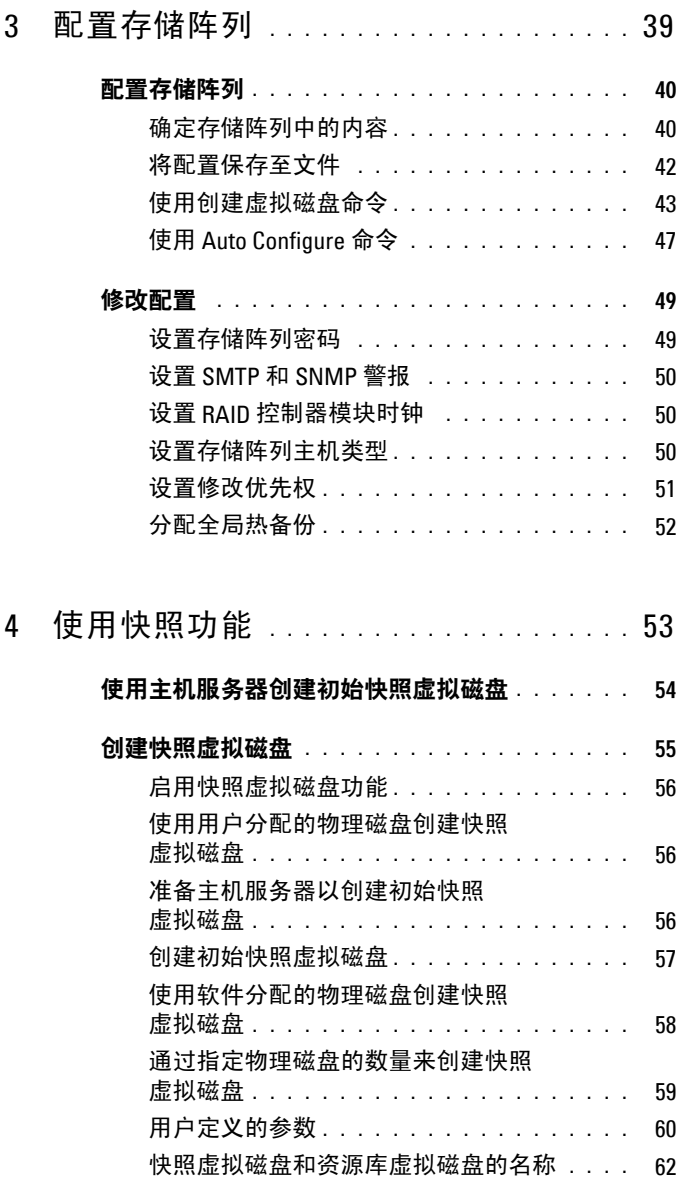

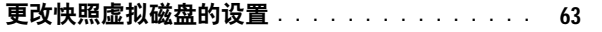

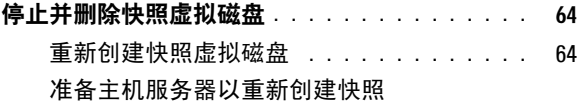

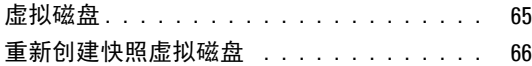

### 5 [使用虚拟磁盘副本功能](#page-66-0) **. . . . . . . . . . . . .** 67

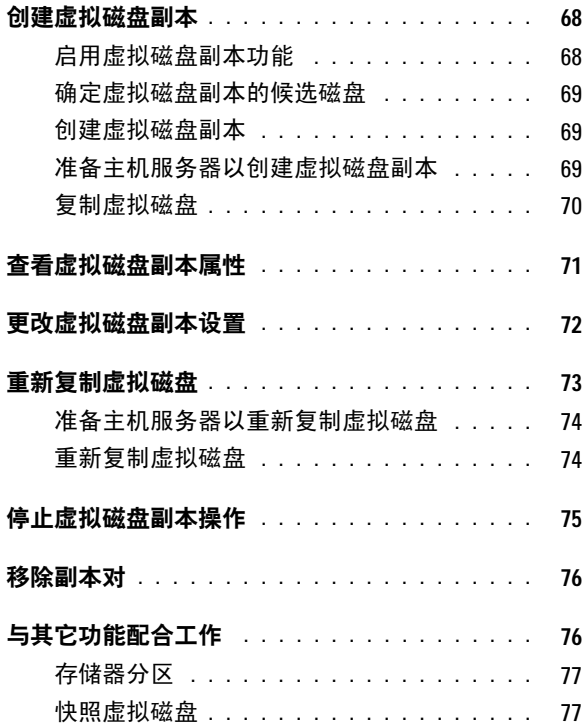

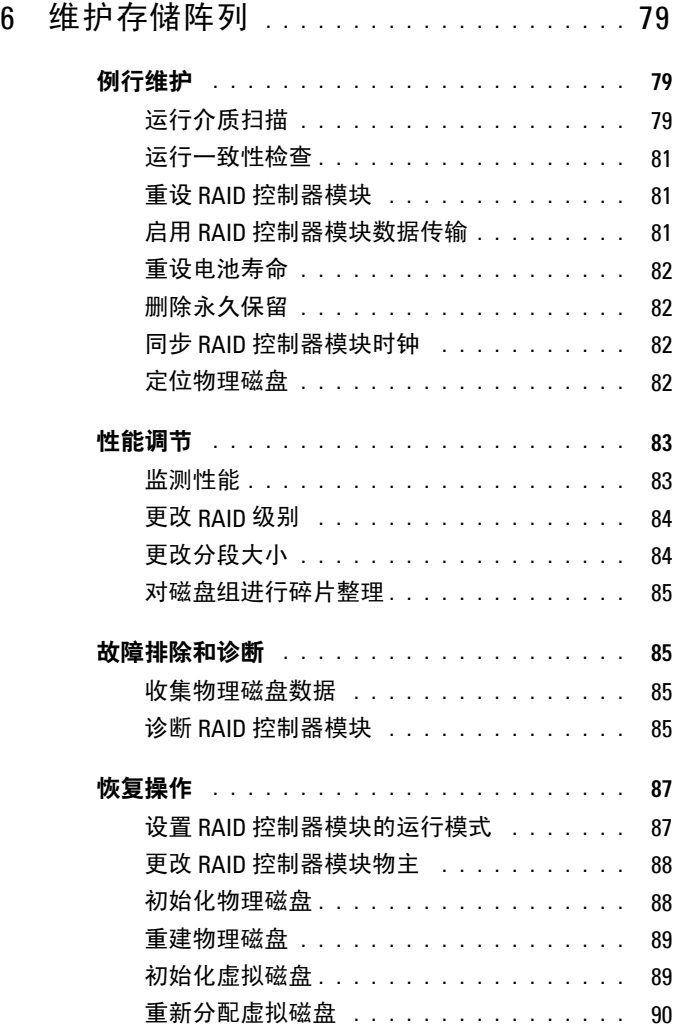

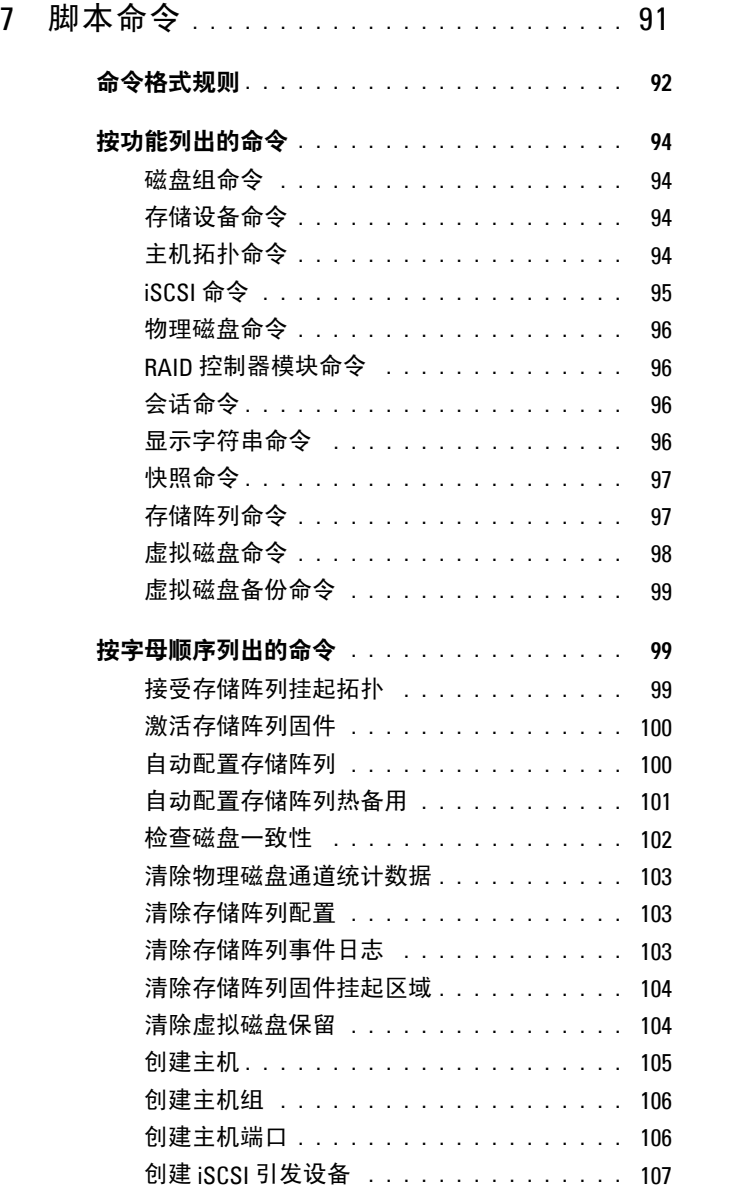

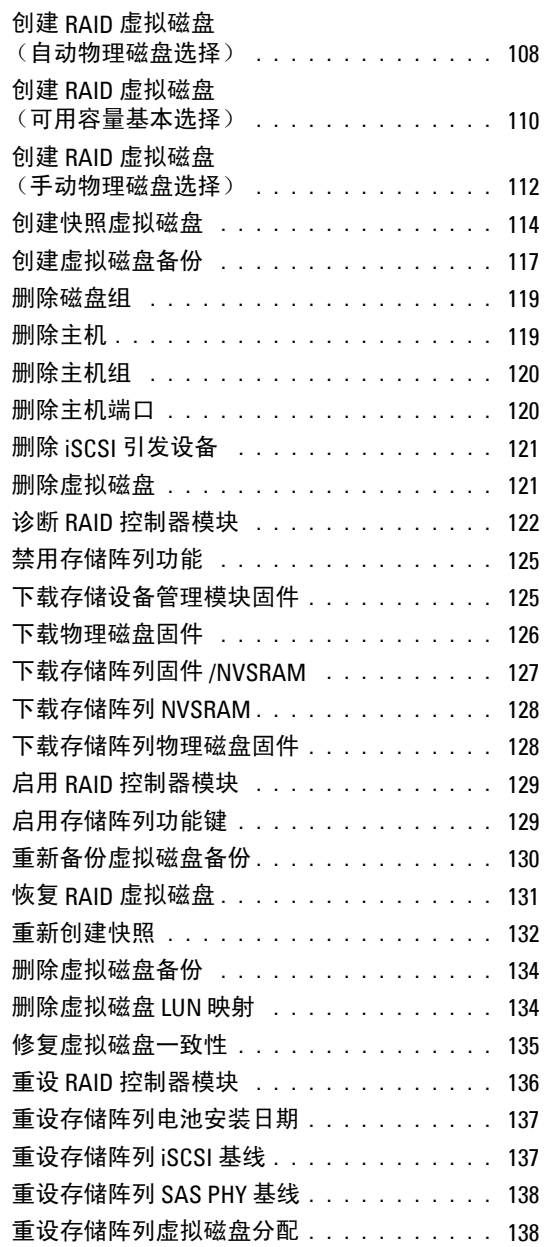

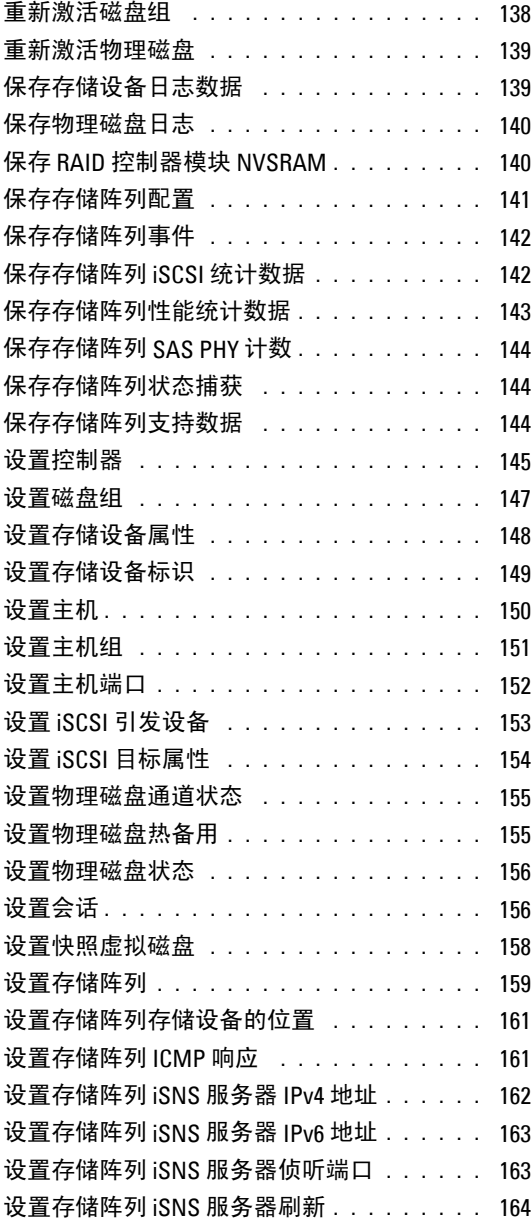

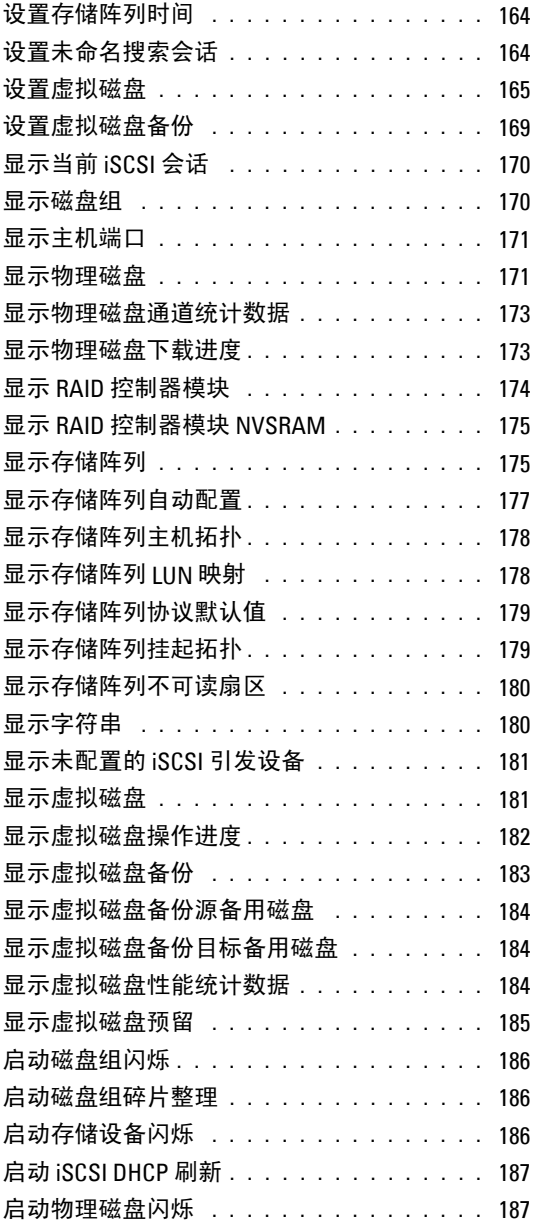

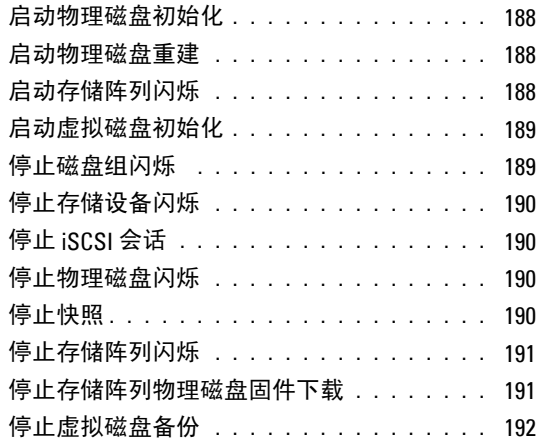

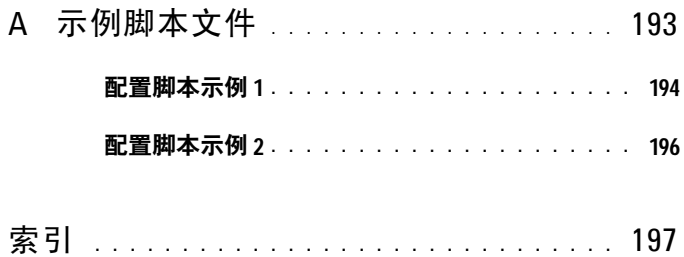

### 目录 **11**

### 目录

**1**

# <span id="page-12-0"></span>关于命令行界面

本指南供需要使用命令行界面 (CLI) 工具及其关联命令和脚本文件的系统管 理员、开发人员和工程师使用。对于选定的 CLI 命令执行的功能, 您也 可从模块化磁盘 (MD) 存储管理器(即存储阵列的图形用户界面 (GUI)) 访问。请参阅用户指南,指南中提供了存储管理器软件用于创建和管理多个 存储阵列的信息。有关其它信息,请参阅系统附带的硬件和软件手册。

**么注:**请经常访问 support.dell.com 以获得更新,并首先阅读这些更新, 因为这些更新通常会取代其它说明文件中的信息。

■ 注: CLI 命令对破坏性命令不提供交互警告。

命令行界面 (CLI) 是一个软件工具,存储阵列安装人员、开发人员及工程师 可用它来配置和监测存储阵列的软件工具。使用命令行界面,您可以从操作 系统提示符后发出命令,例如 Microsoft® Windows® 命令提示符 (C:\) 或 Linux 操作系统终端。

每个命令都将执行一个特定操作以管理存储阵列或返回关于存储阵列状态的 信息。如果您需要多次执行操作(例如在多个存储阵列中安装相同配置), 则可以输入个别命令,或运行脚本文件。可以从命令行界面中载入和运行脚 本文件。您也可以在交互模式下运行命令。使用交互模式可以连接特定存储 阵列和快速输入命令,确定对存储阵列的影响,然后输入新命令。

使用命令行界面,您可以直接访问 Dell™ PowerVault™ 模块化磁盘存储管理 器软件 (MD Storage Manager) 中的脚本引擎公用程序。脚本引擎从命令行 读取命令,或运行脚本文件并执行命令指示的操作。

您可以使用命令行界面执行以下功能:

- 直接访问脚本引擎,以交互模式或使用脚本文件运行命令。
- 如果需要在不同存储阵列中安装同一个配置,请创建将在多个存储阵 列中运行的脚本命令批处理文件。
- 在直接连接主机的存储阵列、通过以太网连接主机的存储阵列或这两 者的组合中运行脚本命令。
- 显示关于存储阵列的配置信息。
- 将存储阵列添加至管理域,或从管理域中删除存储阵列。
- 执行与本地子网相连接的所有存储阵列的自动查找。
- 添加或删除简单网络管理协议 (SNMP) 陷阱目标和电子邮件警报通知。
- 为警报通知指定邮件服务器和发件人电子邮件地址或简单邮件传输 协议 (SMTP) 服务器。
- 将输出定向至标准命令行显示屏或已命名文件。

# <span id="page-13-0"></span>如何使用命令行界面

您可以使用 CLI 命令访问脚本引擎, 指定接收脚本命令的存储阵列, 以及设置操作环境参数。

CLI 命令由以下元素组成:

- 术语 **SMcli**
- 存储阵列标识符
- 参数
- 脚本命令

以下语法是 CLI 命令的常规形式:

SMcli *storageArray parameters script-commands;*

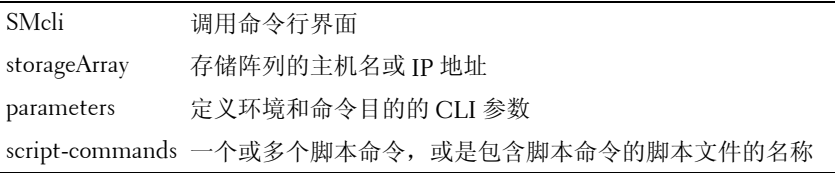

脚本命令是存储阵列配置命令。第 27 [页上的"关于脚本命令"提](#page-26-1)供了脚 本命令的概览。第 91 [页上的"脚本命令"提](#page-90-1)供了脚本命令的定义、语法 和参数。

#### <span id="page-14-0"></span>用法说明

如果输入 **SMcli** 和一个存储阵列名称,但未指定 CLI 参数、脚本命令或 脚本文件,命令行界面则以交互模式运行。交互模式用于直接运行单独的 命令,无需在命令前加上 **SMcli**。您可以直接输入单个命令,查看结果, 以及输入下一个命令,无需键入完整的 **SMcli** 字符串。确定配置错误和 快速测试配置更改时交互模式很有用。

如果输入没有任何参数或带有错误参数的 **SMcli**,脚本引擎则返回用法 信息。

**< 注: SMcli** 命令在 MD 存储管理器软件的管理站安装期间, 安装于选定路径 的客户端目录下。

**《注:SMcli** 命令应是系统环境命令路径的组件。

## <span id="page-14-1"></span>**CLI** 命令

本部分列出了可用于执行以下功能的 CLI 命令:

- 标识存储阵列。
- 设置密码。
- 添加存储阵列。
- 指定通信参数。
- 输入单个脚本配置命令。
- 指定包含脚本配置命令的文件。

下面是 CLI 命令的常规形式,显示了用于每个命令的参数和终端。 表 [1-1](#page-14-2) 列出了显示在 CLI 命令中的参数的定义。

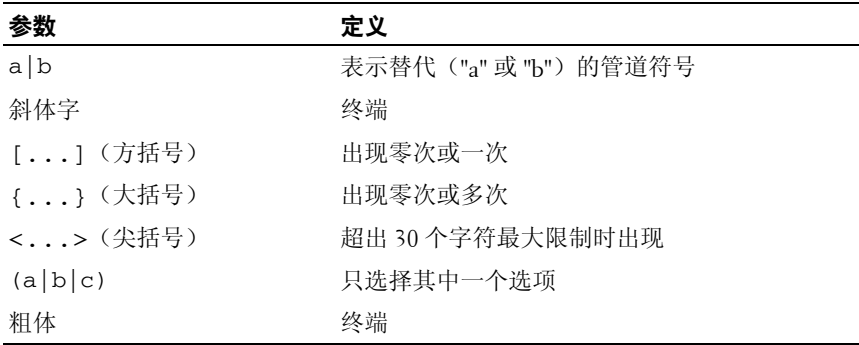

#### <span id="page-14-2"></span>表 **1-1.** 命令名称惯例

#### 关于命令行界面 **15**

SMcli 主机名或 *IP* 地址 [ 主机名或 *IP* 地址 ] [-c *"* 命令 *;* { 命令 *2*};"] [-n 存储阵列名称 | -w *WWID*] [**-**o 输出文件 ][-p 密码 ][-e][-S] SMcli 主机名或 *IP* 地址 [ 主机名或 *IP* 地址 ] [-f 脚本文件 ] [-n 存储阵列名称 | -w *WWID*] [-o 输出文件 ] [-p 密码 ] [-e] [-S] SMcli (-n 存储阵列名称 | -w *WWID*) [-c " 命令 ; { 命令 *2*};"] [-o 输出文件 ][-p 密码 ][-e][-S] SMcli (-n 存储阵列名称 | -w *WWID*) [-f 脚本文件 ] [-o 输出文件 ] [-p 密码 ] [-e] [-S] SMcli (-n 存储阵列名称 | -w *WWID*) [-o 密码 ] [-p 密码 ] [-e] [-S] SMcli -a email: 电子邮件地址 [ 主机名或 *IP* 地址 *1* [ 主机名或 *IP* 地址 *2*]] [-n 存储阵列名称 | -w *WWID* | -h 主机名 | -r ( 带内存储阵列 | 带外存储阵列 )] [-I 待加信息 ][-q 频率 ][-S] SMcli -a email: 电子邮件地址 [ 主机名或 *IP* 地址 *1* [ 主机名或 *IP* 地址 *2*]] [*-n* 存储阵列名称 *| -w* WWID *| -h* 主机名 | -r (*host\_sa* | *direct\_sa*)] [-S] SMcli (-a | -x) trap: 团体 *,* 主机名或 *IP* 地址 [ 主机名或 *IP* 地址 *1* [ 主机名或 *IP* 地址 *2*]] [-n 存储阵列名称 | -w *WWID* | -h 主机名 | -r (带内存储阵列 | 带外存储阵列 ) ] [-S] SMcli  $-d$   $[-w][-i][-s][-v][-S]$ SMcli -m 主机名或 *IP* 地址 -F 电子邮件地址 [-g 联系人信息文件 ][-S] SMcli -A [ 主机名或 *IP* 地址 [ 主机名或 *IP* 地址 ]] [-S] SMcli -X (-n 存储阵列名称 | -w *WWID* | -h 主机名 )  $SMc1i -?$ 

### <span id="page-16-0"></span>命令行参数

### 表 **1-2.** 命令行参数

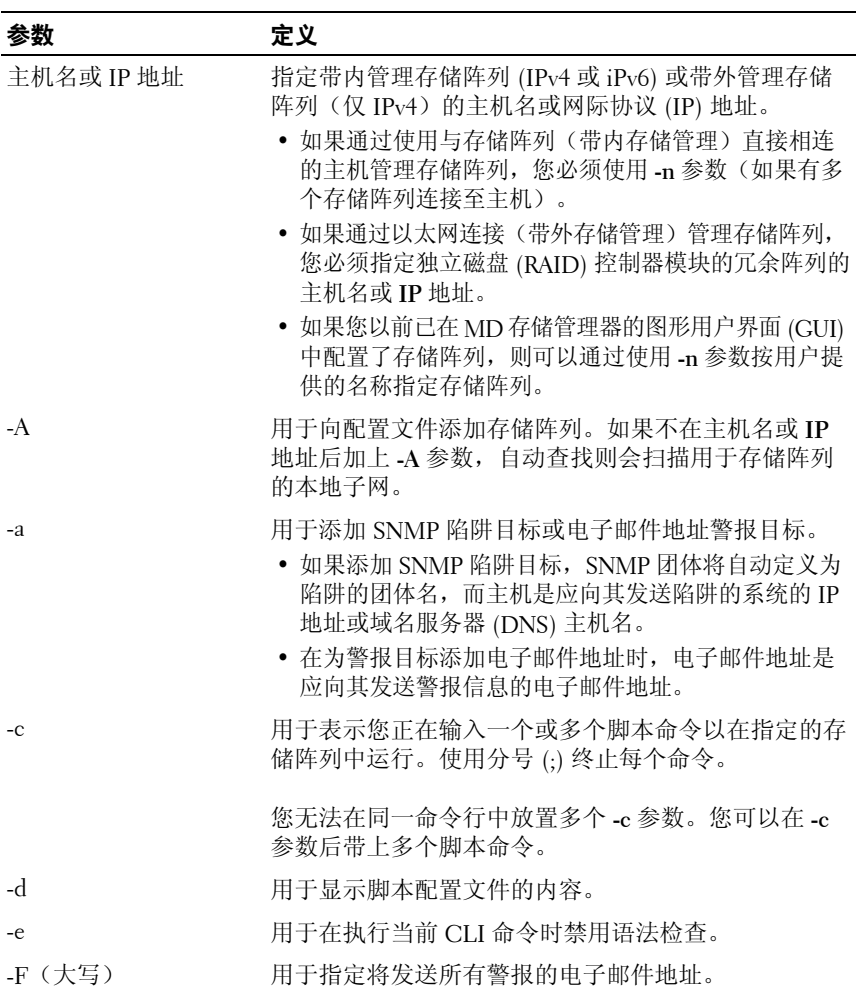

### 表 1-2. 命令行参数 ( 续)

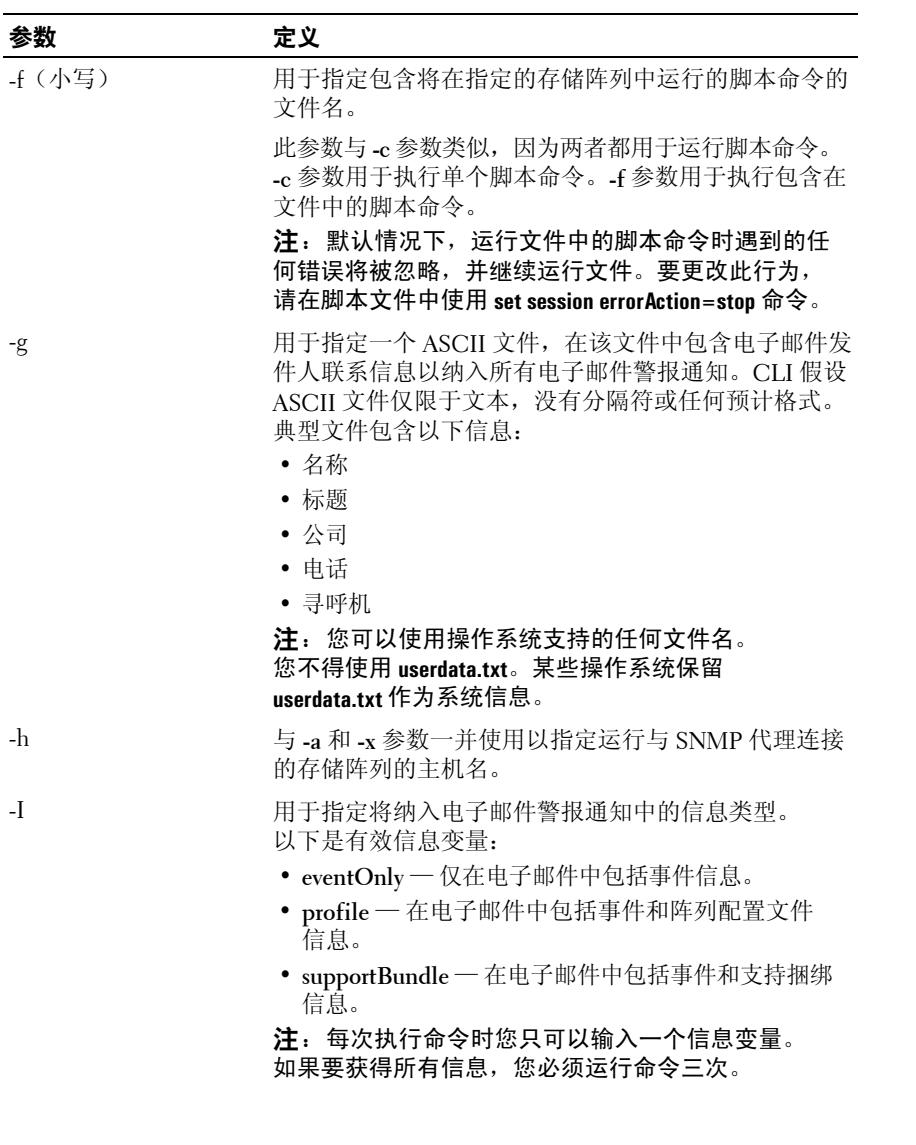

表 1-2. 命令行参数 (*续)* 

| 参数   | 定义                                                                                                    |
|------|----------------------------------------------------------------------------------------------------|
| -i.  | 与-d参数一并使用以显示已知存储阵列的 IP 地址。                                                                                                    |
| -m   | 用于指定将发送电子邮件警报通知的电子邮件服务器的<br>主机名或 IP 地址。                                                                                                    |
| $-n$ | 用于指定将在其中运行脚本命令的存储阵列的名称。<br>在使用主机名或 IP 地址时, 此名称是可选项; 但如<br>果使用带内方法管理存储阵列, 则必须使用-n 参数<br>(如果有多个存储阵列连接到指定地址的主机)。                                                                                    |
|      | 在未使用主机名或 IP 地址时, 存储阵列名称是必选项;<br>但配置用于 MD 存储管理器 GUI (在配置文件中列出)<br>的存储阵列的名称, 不能与已配置的其它任何存储阵列<br>重复。                                                                                                |
| $-o$ | 与-c 或-f 参数一并使用, 用来指定运行脚本命令后所<br>有输出文本的文件名。                                                                                                    |
| $-p$ | 用于指定其中运行命令的存储阵列的密码。以下情况不<br>需要密码:                                                                                                    |
|      | • 未在存储阵列中设置密码。<br>• 在运行的脚本文件中指定了密码。                                                                                                    |
|      | • 使用-c 参数和 set session password= 密码命令指定了<br>存储阵列密码。                                                                                                    |
| -q   | 用于指定在电子邮件警报通知中纳入附加配置文件或支<br>持捆绑信息的频率。始终为每个重要事件生成至少包含<br>基本事件信息的电子邮件警报通知。如果将-I 参数设<br>置为 eventOnly, 则-q 的唯一有效变量是 everyEvent。<br>如果将-I 参数设置为 profile 或 supportBundle, 此信息<br>将随附于以-q 参数指定了频率的电子邮件。 |
|      | 有效频率变量是:                                                                                                    |
|      | • everyEvent - 信息与每个电子邮件警报通知一并返回。<br>• 2-每2小时返回一次信息。                                                                                                    |
|      | • 4-每4小时返回一次信息。                                                                                                    |
|      | • 8 一每8小时返回一次信息。                                                                                                    |
|      | • 12 一每 12 小时返回一次信息。                                                                                                    |
|      | • 24 - 每 24 小时返回一次信息。                                                                                                    |

### 关于命令行界面 **19**

#### 表 1-2. 命令行参数 (续)

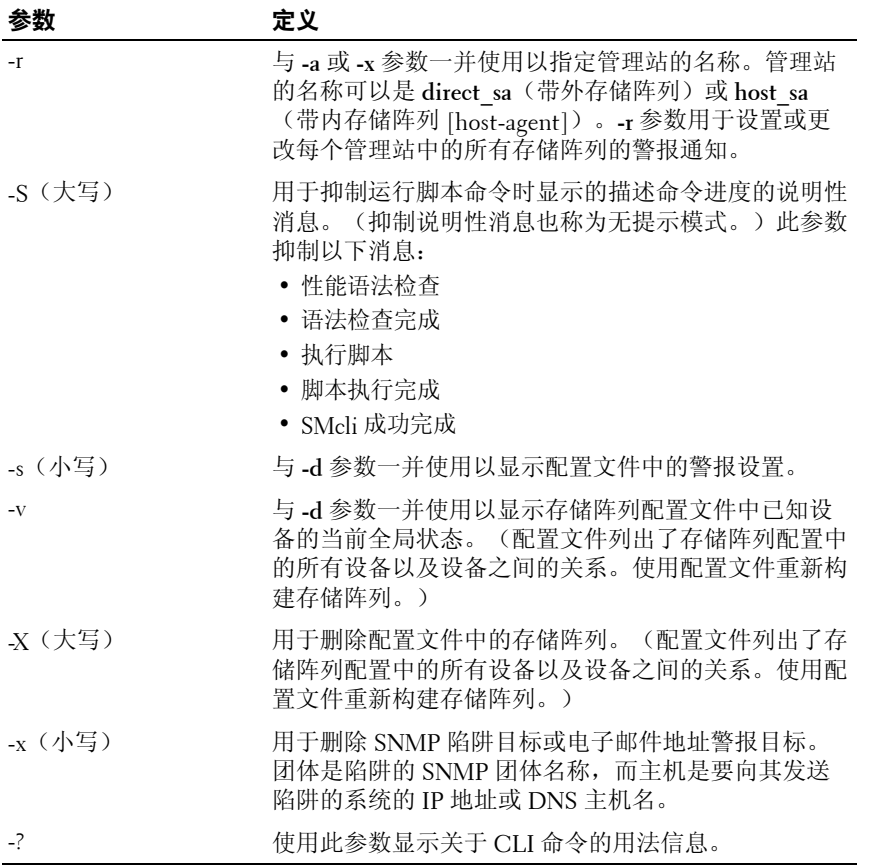

## <span id="page-20-0"></span>格式化注意事项

如果在 Microsoft® Windows® 操作系统中运行 CLI 和脚本命令,需要特别 注意作为名称或标签的一部分使用的引号 (" ")。下面提供了在 Windows 中 运行 CLI 和脚本命令时在名称中使用引号的说明。

如果引号 (" ") 是变量的一部分, 除非处于交互模式, 否则您必须在每个引 号字符前插入反斜杠 (\)。例如:

-c "set storageArray userLabel=\"Engineering\";"

其中 **Engineering** 是存储阵列名称。

您无法在脚本命令内将引号 (" ") 作为字符串(也称为字符串文字)的 一部分使用。例如,您无法输入以下字符串以将存储阵列名称设置为

**"Finance"Array**:

```
-c "set storageArray userLabel=
```

```
\"\"Finance\"Array\";"
```
如果使用 Linux 操作系统, 名称或标签之间的分隔符是单引号 (' ')。 上述示例的 Linux 版本如下:

-c 'set storageArray userLabel="Engineering";'

### <span id="page-20-1"></span>详细错误报告

从 CLI 遇到的错误中收集的错误数据将写入到文件中。CLI 的详细错误报 告工作原理如下:

- 如果 CLI 必须异常结束执行或中止脚本命令执行,则在中止 CLI 前 收集并保存错误数据。
- CLI 通过将数据写入具有标准名称的文件以自动保存错误数据。
- CLI 中的规定不会覆盖包含错误数据的现有版本文件。

对于错误处理,错误以两种类型显示:

- 您输入的参数或语法错误
- 由于操作错误而发生的例外

如果 CLI 遇到任一种类型的错误,它都将描述此错误的信息直接写入命令 行并设置返回代码。根据返回代码,CLI 也可能写入关于导致错误的参数的 其它信息。CLI 还会写入可帮助您识别输入的任何语法错误的命令语法相关 信息。

如果执行命令时发生例外,CLI 将错误信息自动保存至名为 **excprpt.txt** 的 文件。CLI 尝试将 **excprpt.txt** 放置于系统属性 **devmgr.datadir** 指定的目录 中, 默认情况下, 此目录是 Windows 主安装目录中的 "client/data" 目录或 Linux 中的 /var/opt/SM 目录。如果由于某种原因, CLI 无法将文件放置于 devmgr.datadir 指定的目录, CLI 则将 excprpt.txt 文件保存在运行 CLI 的相同 目录中。您无法更改文件名或位置。每次发生例外都会覆盖 **excprpt.txt** 文件。要将信息保存到 **excprpt.txt** 文件中,您必须将信息复制到新文件 或新目录。

### <span id="page-21-0"></span>退出状态

运行 CLI 命令或 CLI 与脚本命令后,系统将显示表示命令所定义操作成功 的状态。状态值显示在表 [1-3](#page-21-1) 中。

| 意义                  |
|---------------------|
| 命令终止,无错误。           |
| 命令终止, 有错误。同时显示错误信息。 |
| 脚本文件不存在。            |
| 打开输出文件时出现错误。        |
| 存储阵列不在指定地址中。        |
| 地址指定了不同的存储阵列。       |
| 已连接的主机代理没有存储阵列名称。   |
| 存储阵列名称不在指定地址中。      |
| 存储阵列名称不在配置文件中。      |
| 存储阵列没有管理类。          |
| 在配置文件中未找到存储阵列。      |
| 出现内部错误。             |
|                     |

<span id="page-21-1"></span>表 **1-3.** 退出状态

表 1-3. 退出状态 (续)

| 状态值 | 意义                    |
|-----|-----------------------|
| 13  | 找到的脚本语法无效。            |
| 14  | RAID 控制器模块无法与存储阵列通信。  |
| 15  | 输入重复变量。               |
| 16  | 出现执行错误。               |
| 17  | 主机不在指定地址中。            |
| 18  | 全球标识符 (WWID) 不在配置文件中。 |
| 19  | WWID 不在该地址中。          |
| 20  | 指定了未知 IP 地址。          |
| 21  | 事件监测器配置文件已损坏。         |
| 22  | 存储阵列无法与事件监测器通信。       |
| 23  | RAID 控制器模块无法写入警报设置。   |
| 24  | 指定了错误的管理站。            |
| 25  | 命令不可用。                |
| 26  | 设备不在配置文件中。            |
| 27  | 更新配置文件时出现错误。          |
| 28  | 出现未知主机错误。             |
| 29  | 未找到发件人联系信息文件。         |
| 30  | 无法读取发件人联系信息文件。        |
| 31  | 存在 userdata.txt 文件。   |
| 32  | 已指定电子邮件警报通知中的无效 -T 值。 |
| 33  | 已指定电子邮件警报通知中的无效 -f 值。 |

# <span id="page-23-0"></span>用法示例

以下示例显示了如何在命令行中输入 CLI 命令。示例显示了语法、形式, 而某些示例中还显示脚本命令。分别显示了 Windows 操作系统和 Linux 操作系统的示例。**-c** 参数的用法根据您的操作系统有所不同。如果使用 Windows 操作系统,在 **-c** 参数后的脚本命令两侧加上引号 (" ")。如果使 用 Linux 操作系统, 在 -c 参数后的脚本命令两侧加上单引号 (' ')。

△ 注: 请参阅第 91 [页上的"脚本命令"以](#page-90-1)获得用于以下示例的脚本命令 的说明。

此示例显示如何更改存储阵列的名称。存储阵列的原始名称是 **Payroll\_Array**。 新名称是 **Finance\_Array**。

Windows:

```
SMcli -n "Payroll Array" -c "set storageArray
userLabel=\"Finance Array\";"
```
Linux:

```
SMcli -n 'Payroll_Array' -c 'set storageArray 
userLabel="Finance_Array";'
```
此示例显示如何在存储阵列中删除现有虚拟磁盘以及创建新虚拟磁盘。现有 虚拟磁盘名称是 **Stocks\_<\_Bonds**。新虚拟磁盘名称是 **Finance**。RAID 控制器 模块主机名是 **finance1** 和 **finance2**。存储阵列受保护并要求密码 **TestArray**。

Windows:

```
SMcli finance1 finance2 -c "set session password=
\"TestArray\"; delete virtualDisk [\"Stocks_<_ 
Bonds\"]; create virtualDisk physicalDiskCount[3] 
raidLevel=5 capacity=10 GB userLabel=\"Finance\"; 
show storageArray healthStatus;"
```
Linux:

SMcli finance1 finance2 -c 'set session password= "TestArray"; delete virtualDisk ["Stocks < Bonds"]; create virtualDisk physicalDiskCount[3] raidLevel=5 capacity=10 GB userLabel="Finance"; show storageArray healthStatus;'

此示例显示如何运行名称为 **Example** 的存储阵列中名称为 **scriptfile.scr** 的 脚本文件中的命令。**-e**参数不检查语法直接运行文件。不检查语法直接执行 **SMcli** 命令可更快速运行文件;但如果语法不正确,则不能正确执行 **SMcli**  命令。

```
SMcli -n Example -f scriptfile.scr -e
```
此示例显示如何运行名称为 **Example** 的存储阵列中名称为 **scriptfile.scr** 的脚本文件中的命令。在此示例中,存储阵列受密码 **My\_Array** 的保护。 作为脚本文件中命令结果的输出将转至文件 **output.txt**。

#### Windows:

SMcli -n Example -f scriptfile.scr -p "My\_Array" o output.txt

#### Linux:

SMcli -n Example -f scriptfile.scr -p 'My Array' o output.txt

此示例显示如何显示目前在当前配置中找到的所有存储阵列。此示例中的命 令返回每个存储阵列的主机名。

#### SMcli -d

如果要了解配置中每个存储阵列的 IP 地址,请为命令添加 **-i** 参数。

SMcli  $-d -i$ 

#### 26 | 关于命令行界面

# <span id="page-26-1"></span><span id="page-26-0"></span>关于脚本命令

您可以使用脚本命令来配置和管理存储阵列。脚本命令不同于命令行界面 (CLI) 命令;但可以使用命令行界面输入脚本命令。您可以输入各个脚本命 令,或者运行脚本命令文件。输入单个脚本命令时,请将该命令包括在 CLI 命令中。运行脚本命令文件时,请将该文件名包括在 CLI 命令中。脚本命令 由脚本引擎处理,该引擎执行以下功能:

- 验证命令语法
- 解释命令
- 将命令转换为符合协议的相应命令,然后由 RAID 控制器模块运行 这些命令
- 将命令传递至存储阵列

在存储阵列,独立磁盘冗余阵列 (RAID) 控制器模块将运行脚本命令。 脚本引擎和命令支持表 [2-1](#page-26-2) 中列出的存储阵列配置和管理操作。

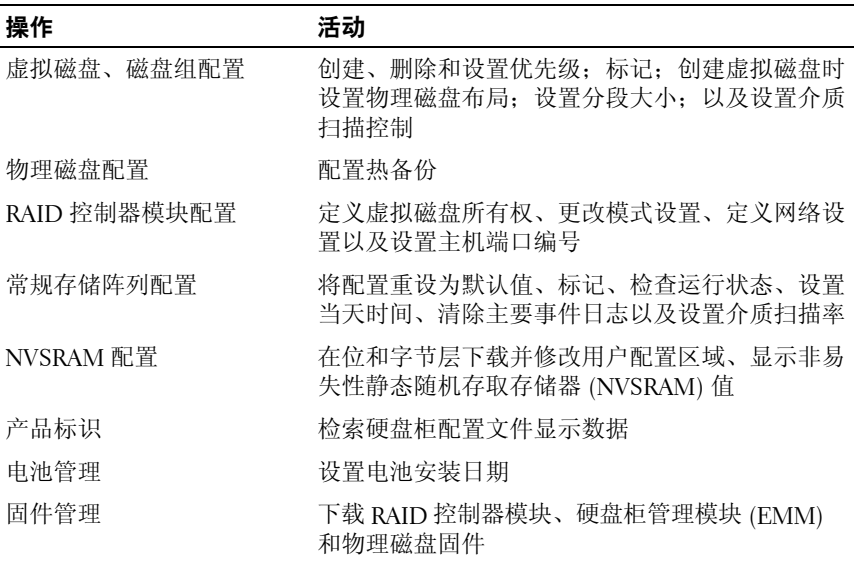

#### <span id="page-26-2"></span>表 **2-1.** 配置和管理操作

# <span id="page-27-0"></span>脚本命令结构

所有脚本命令均采用以下结构:

命令 操作数数据 *{* 语句数据 *}*

其中命令表示要执行的操作,操作数数据表示要配置或管理的存储阵列组件 (如 RAID 控制器模块、物理磁盘或磁盘组),语句数据则是指要对组件执 行的操作(例如,指定磁盘组的 RAID 级别或可用性)。 操作数数据的常规形式如下:

( 对象类型 | *all* 对象类型 | [ 限定词 ] ( 对象类型 [ 标识符 ] { 对象类型 [ 标识符 ]} | 对象类型 [ 标识符列表 ]))

可以通过四种方式标识操作数数据对象:

- 对象类型和对象限定词
- **all** 参数
- 括号
- 标识符列表
- 注: 您可以使用字母数字字符、连字符和下划线的任意组合作为名称。 命令名称最多可以包含 30 个字符。如果超出字符数上限,请使用尖括号 (< >) 替代方括号 ([ ]),以破除此限制。

如果命令未引用特定对象,则使用对象类型。**all** 参数表示存储阵列中指定 类型的所有对象(例如,**allVirtualDisks**)。

要在特定对象上执行命令,请使用括号标识该对象(例如, **virtualDisk[engineering]**)。通过用括号括起标识符列表以指定对象子集

(例如,**virtualDisks[sales engineering marketing]**)。在标识符列表中, 使用空格作为定界符。如果要包括附加信息以描述这些对象,则需要使用 限定词。

表 [2-2](#page-27-1) 列出了对象类型及与其关联的标识符。

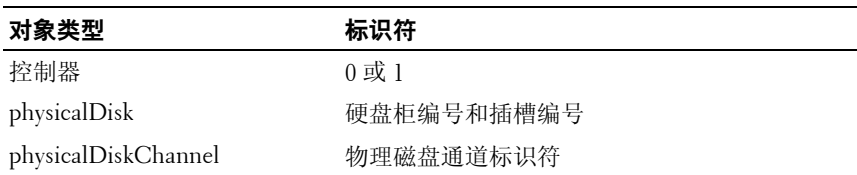

#### <span id="page-27-1"></span>表 **2-2.** 对象类型和标识符

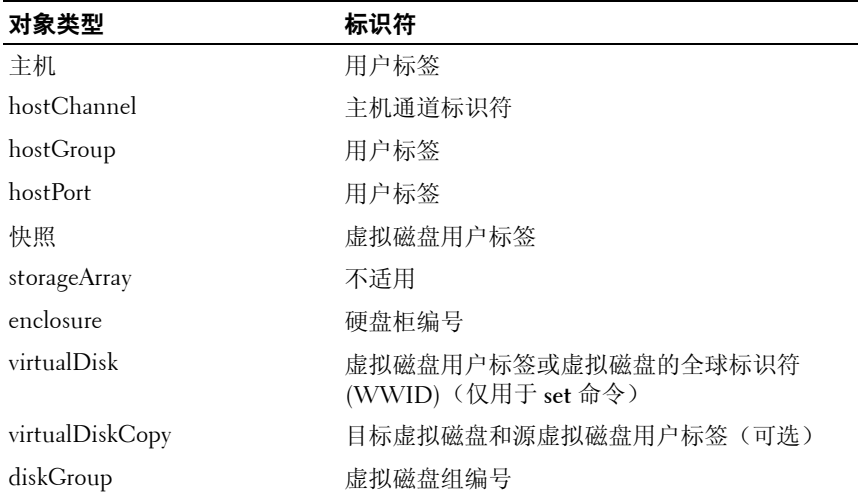

#### 表 2-2. 对象类型和标识符 (续)

语句数据采用的形式包括属性 **=** 值(例如 **raidLevel=5**),属性名称 (例如 **batteryInstallDate**)或操作名称(例如 **consistencyCheck**)。

## <span id="page-28-0"></span>脚本命令摘要

由于可以使用脚本命令来定义和管理存储阵列的不同方面(例如主机拓扑、 物理磁盘配置、RAID 控制器模块配置、虚拟磁盘定义和磁盘组定义), 因此实际的命令数量很多。但是,命令分为几大类别,当您将命令应用于 存储阵列的不同方面时,可以重用。

表 [2-3](#page-28-1) 列出了脚本命令的常规形式并提供了每个命令的定义。

<span id="page-28-1"></span>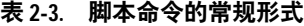

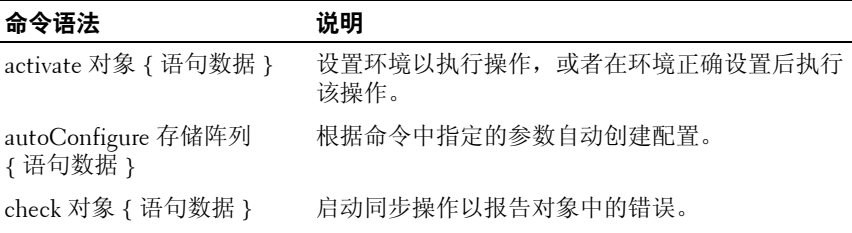

#### 关于脚本命令 **29**

#### 表 2-3. 脚本命令的常规形式 (续)

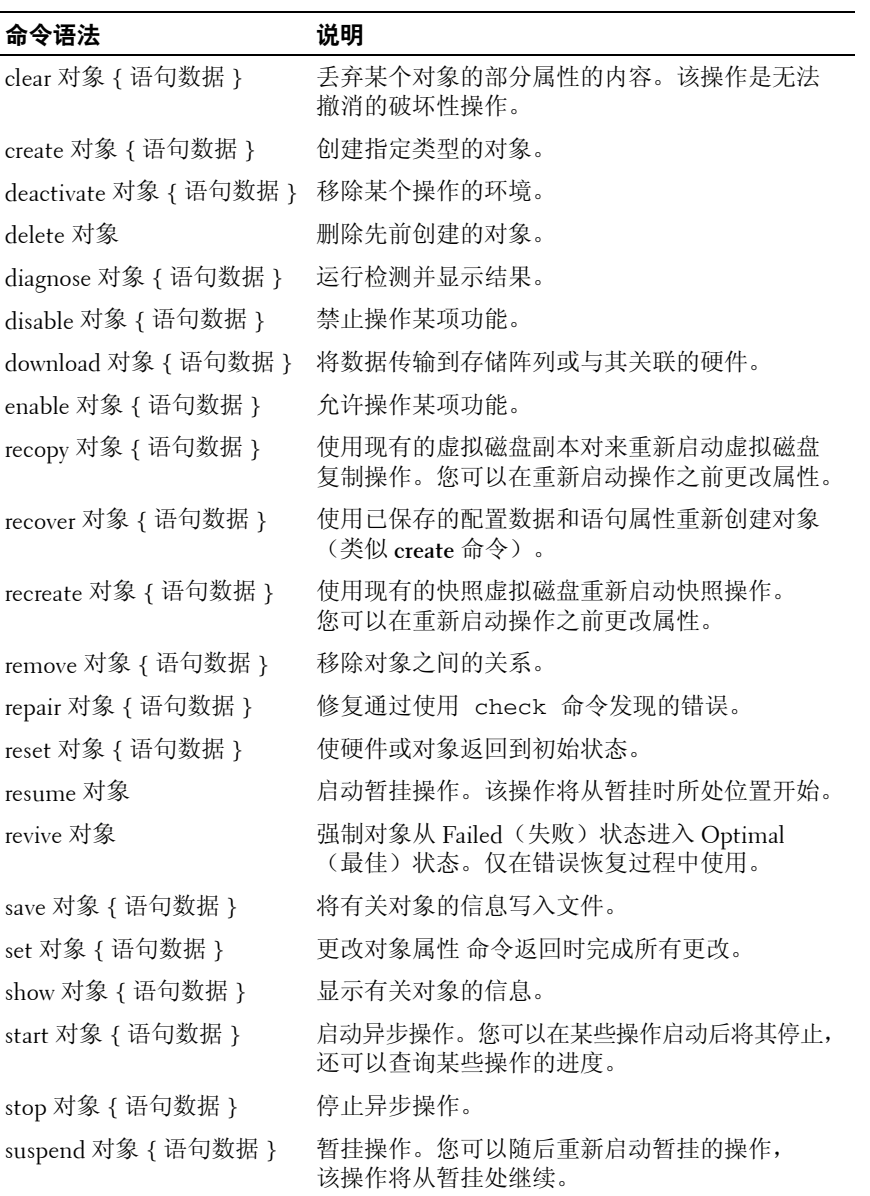

# <span id="page-30-0"></span>递归语法元素

递归语法元素是可用于一个或多个脚本命令的变量和参数的总类别。 第 91 [页上的"脚本命令"](#page-90-1)中列出的脚本命令的常规定义中使用递归 语法。表 [2-4](#page-30-1) 列出了递归语法以及可用于该语法的语法值。

#### <span id="page-30-1"></span>表 **2-4.** 递归语法元素

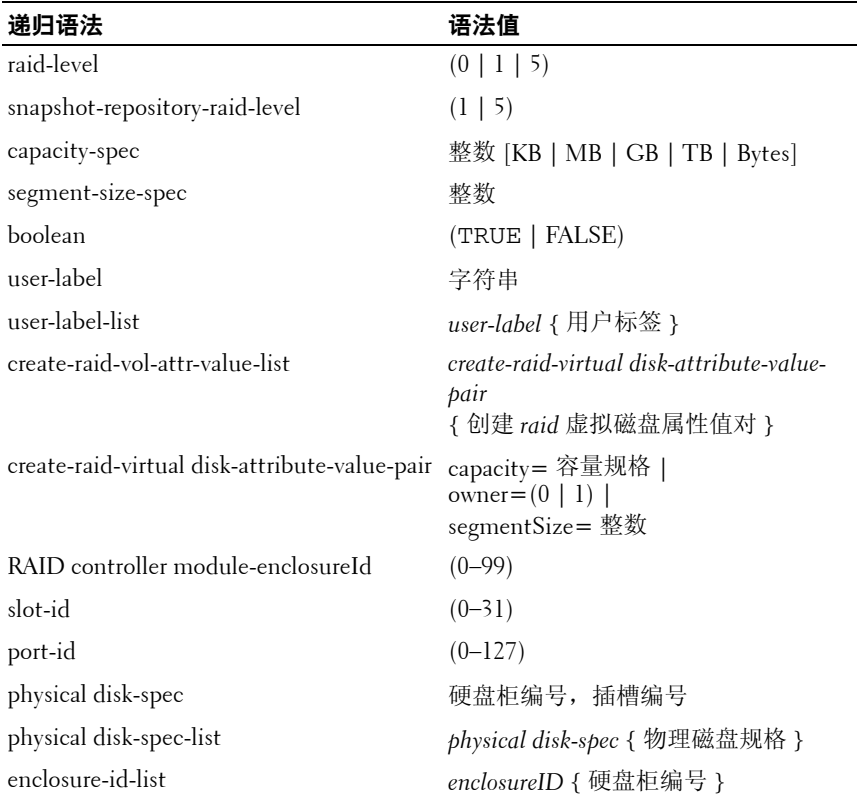

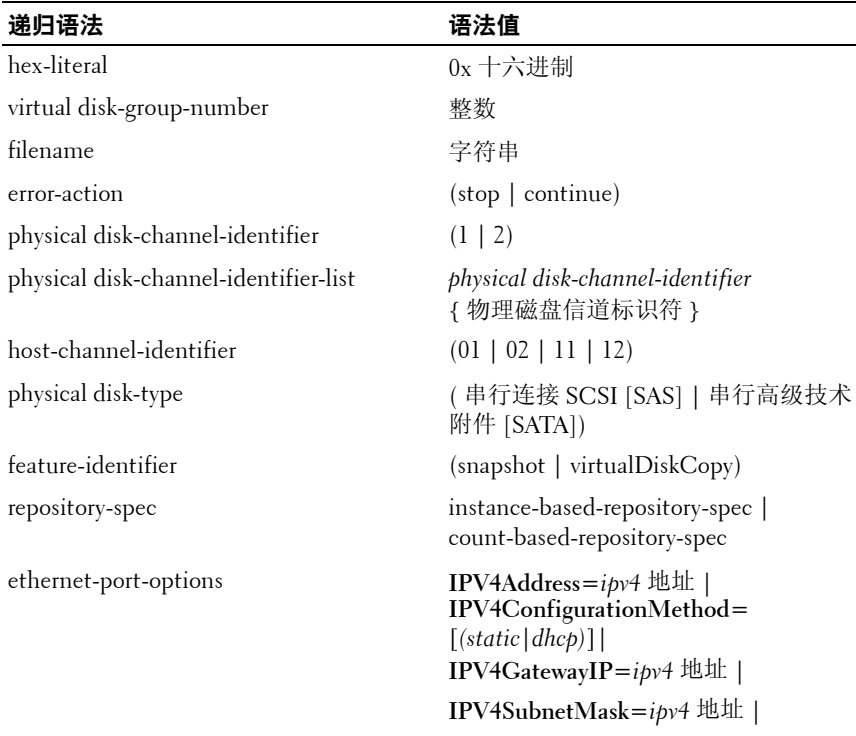

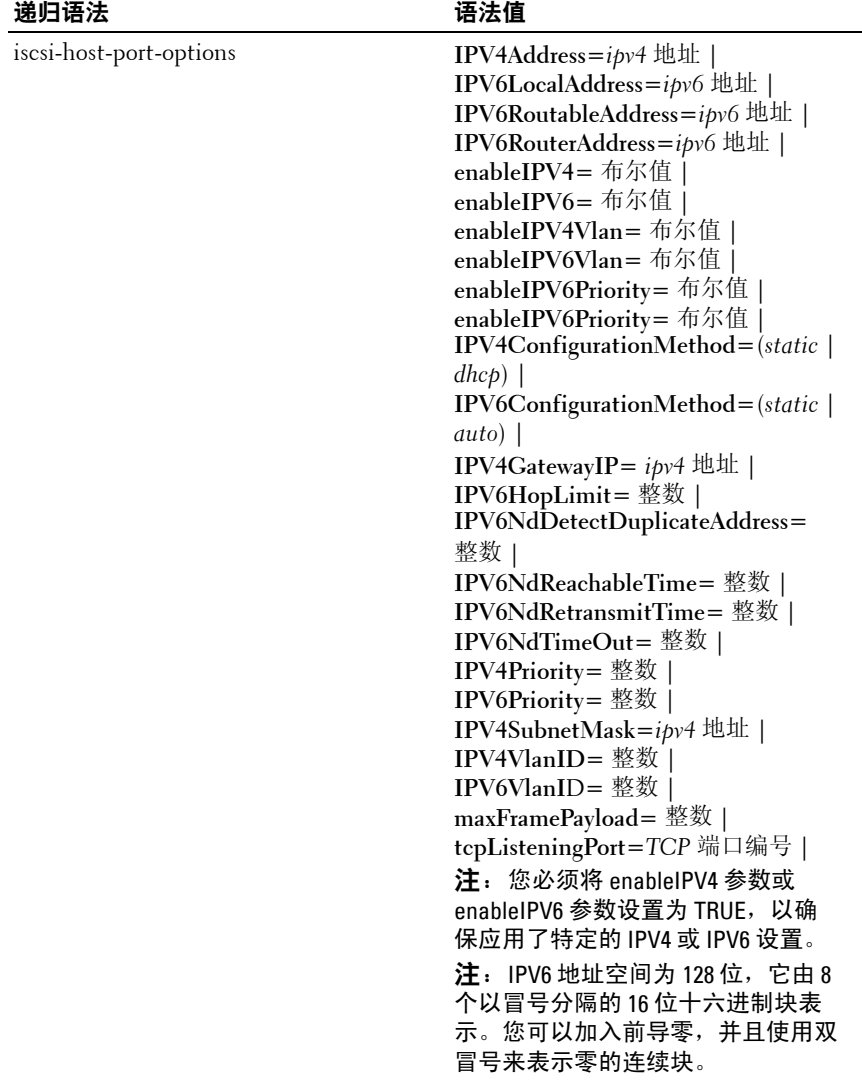

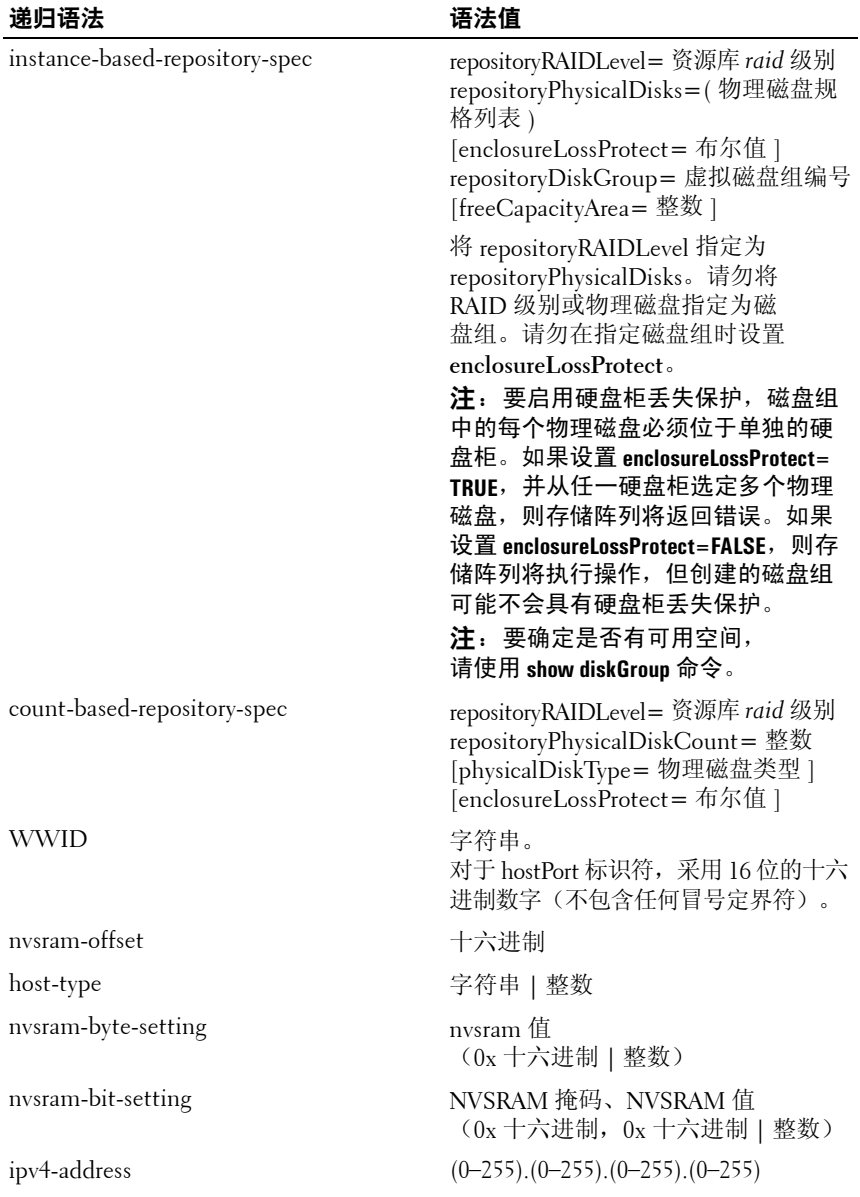

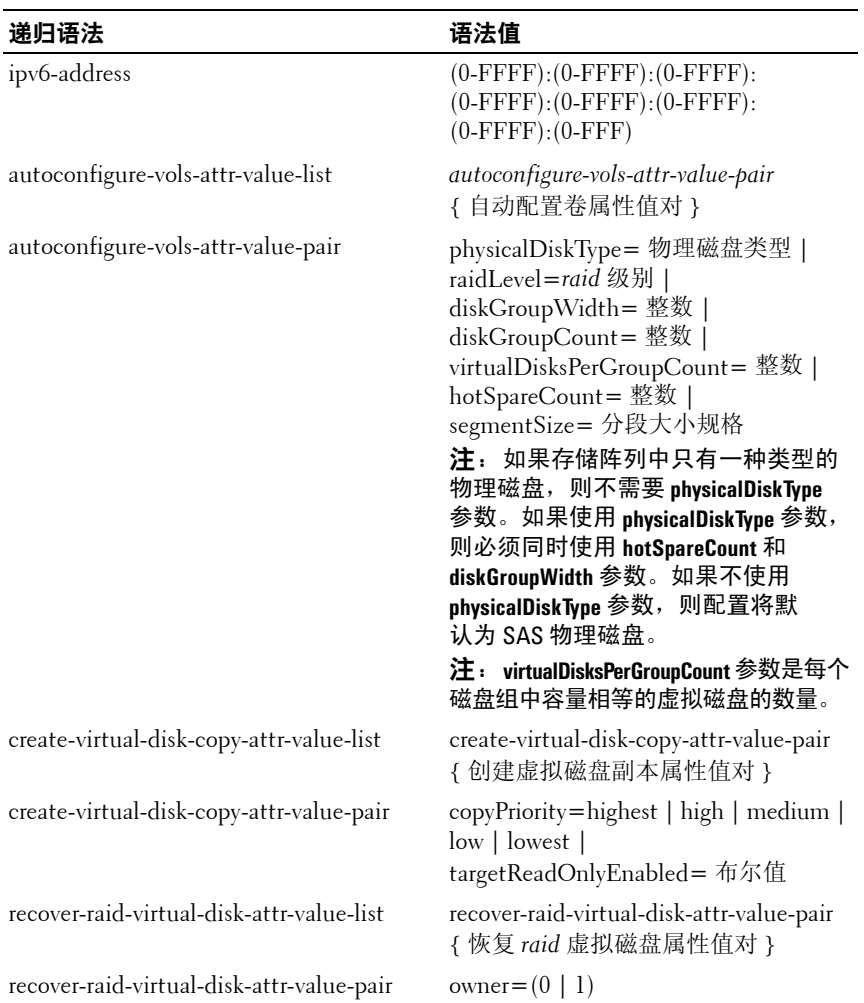

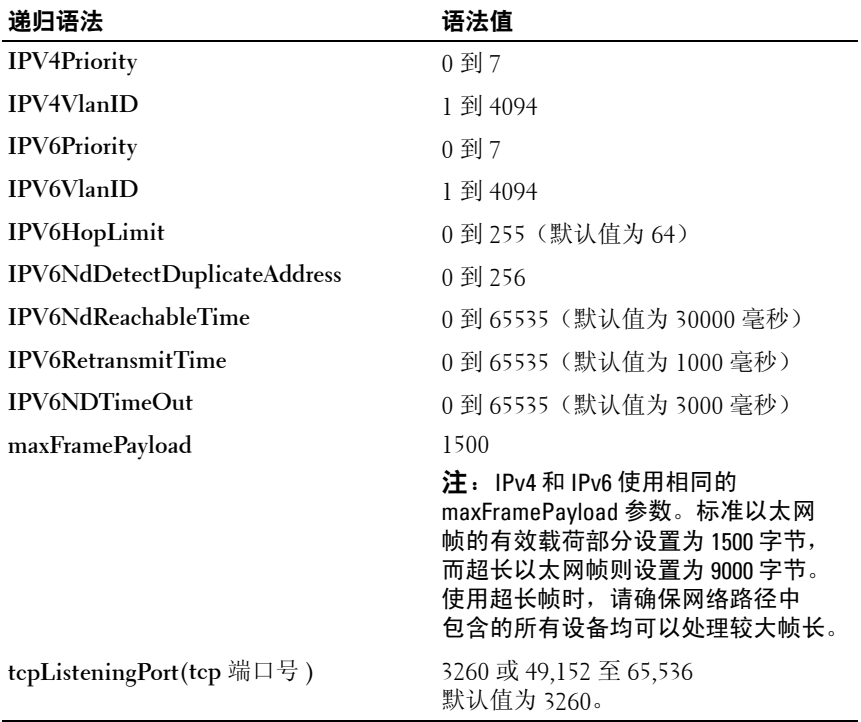

#### 表 **2-5.** 递归语法元素值的范围

## <span id="page-35-0"></span>用法准则

以下列表提供了在命令行编写脚本命令的准则:

- 必须以分号 (;) 结束所有命令。
- 可以在一行中输入多个命令,但必须以分号 (;) 分隔每个命令。
- 每个基本命令和与其关联的主参数和次参数之间必须以空格分隔。
- 脚本引擎区分大小写。
- 可以为脚本添加注释,使您和将来的用户更容易理解脚本命令的用 途。(有关添加注释的信息,请参阅第 37 [页上的"为脚本文件添加](#page-36-0) [注释"](#page-36-0)。)
- **么注:CLI** 和脚本命令不区分大小写, 而用户标签(例如虚拟磁盘、主机或主 机端口)则区分大小写。如果要尝试映射到用户标签标识的对象,则输入的 用户标签必须与定义的用户标签完全相同,否则 CLI 和脚本命令将失败。
- 注: 您可以使用字母数字字符、连字符和下划线的任意组合作为名称。 命令名称最多可以包含 30 个字符。如果超出字符数上限,请使用尖括号 (< >) 替代方括号 ([ ]), 以破除此限制。
- $\mathscr{A}$  注: 如果指定的值大于或等于 10,而且没有用空格分隔数字值及其单位, capacity 参数则返回一个错误。(例如,10GB 将返回错误,而 10 GB 不会返回错误。)

## 为脚本文件添加注释

可以通过三种方式为脚本文件添加注释。

**1** 脚本引擎将双正斜线 (**/ /**) 之后键入的所有文本均解释为注释,直到遇 到行结束符。如果脚本引擎在处理注释后未在脚本中找到行结束符, 将显示错误消息,并且脚本运行将终止。这种错误通常是由于将注释 置于脚本末尾但未按 Enter 键。

*//* 删除现有配置。 clear storageArray Configuration;

**2** 脚本引擎将 **/ \*** 和 **\* /** 之间键入的所有文本均解释为注释。如果脚本引 擎未找到开始注释符和结束注释符,将显示错误消息,并且脚本运行 将终止。

/\* 删除现有配置 \*/ clear storageArray Configuration;

**3** 使用 **show** 语句将希望在运行脚本文件时显示的注释嵌入到脚本文件 中。将要显示的文本包含在引号 (" ") 内。

show " 删除现有配置 "; clear storageArray Configuration;

#### 38 | 关于脚本命令

# 配置存储阵列

本章介绍如何从命令行运行脚本命令以从一组物理磁盘中创建虚拟磁盘, 以及如何配置独立磁盘冗余阵列 (RAID) 存储阵列。本章适用于已了解 RAID 的基本概念和术语的学习人员。配置存储阵列之前,请先了解物理磁盘、磁 盘组、虚拟磁盘、主机组、主机和 RAID 控制器模块等概念。有关配置存储 阵列和相关定义的其它信息,请参阅联机帮助、*Installation Guide*(《安装指 南》)、*MD Storage Manager User's Guide*(《*MD* 存储管理器用户指南》) 和《用户手册》。

配置 RAID 存储阵列需要十分谨慎,确保为存储阵列定义正确的 RAID 级别 和配置。配置存储阵列的主要目的是从物理磁盘集合中创建主机可寻址的虚 拟磁盘。您可以使用本章中介绍的命令设置和运行 RAID 存储阵列。其它命 令也提供了更多控制和灵活性。但是,其中许多命令要求熟知固件以及需被 映射的各种结构。请谨慎使用所有命令行界面 (CLI) 命令和脚本命令。

本章下面各节介绍一些(不是全部)CLI 命令和脚本命令。介绍这些命令的 目的在于解释如何使用这些命令配置存储阵列。本章中介绍的内容并不解释 命令的所有可能用法和语法。(要了解这些命令的完整定义,包括语法、参 数和使用说明,请参阅第 91 [页上的"脚本命令"](#page-90-0)。)

本章还包含 CLI 命令和脚本命令用法的示例。这些示例中使用的命令语法 适用于运行 Microsoft® Windows® 操作系统的主机。为命令显示的完整 C:\ 提示符和 DOS 路径是示例的一部分。提示符和路径结构随所用操作系统而 有所不同。

大多数命令对于所有 Windows 和 Linux 操作系统具有相同的语法,脚本文 件的语法也是如此。但是在命令中输入名称时,Windows 操作系统具有其 它要求。在 Windows 中,必须将名称置于两个反斜杠 (\) 之间,也可以使用 其它分隔符。例如, 在 Windows 下运行的命令中使用以下名称:

[\"Engineering\"]

对于 Linux 操作系统, 在脚本文件中使用名称时, 名称将显示为:

["Engineering"]

# 配置存储阵列

配置存储阵列时,通过确保数据能被快速访问,同时维护最高可能级别的 数据保护,您可以最大限度地保持数据可用性。磁盘组 RAID 级别和分段 大小设置会影响主机访问数据的速度。数据保护由 RAID 级别、硬件冗余 (如全局热备份)和软件冗余(如快照功能)确定。

通常,请通过定义以下实体来配置存储阵列:

- 磁盘组和相关联的 RAID 级别
- 虚拟磁盘
- 对虚拟磁盘具有访问权限的主机

本节介绍如何使用脚本命令从物理磁盘阵列中创建配置。

#### 确定存储阵列中的内容

即使在以前未配置的存储阵列中创建配置时,您也需要确定存储阵列必须 具备的硬件和软件功能。以现有配置对存储阵列进行配置时,必须确保新 配置不会因疏忽而更改现有配置,除非您要重新配置整个存储阵列。例如, 要在未分配的物理磁盘上创建新磁盘组,您必须确定哪些物理磁盘是可用 的。您可以使用本节中介绍的命令来确定存储阵列中的组件和功能。

**show storageArray** 命令返回以下关于存储阵列的组件和属性的一般信息:

- 存储阵列中组件和功能的详细配置文件
- 电池寿命
- 默认主机类型(即当前主机类型)
- 其它可用的主机类型
- 热备份位置
- 已启用功能的标识符
- 逻辑和物理组件配置文件
- 设置两种 RAID 控制器模块的时间
- 当前拥有存储阵列中每个虚拟磁盘的 RAID 控制器模块

要返回有关存储阵列的大部分信息,请运行带有 **profile** 参数的 **show storageArray** 命令。以下示例是在 Windows 中运行完整 CLI 命令和脚本命令:

client>smcli 123.45.67.89 -c "show storageArray profile;"

本例中按虚拟 IP 地址 123.45.67.89 确定存储阵列。您也可以按名称确定 存储阵列。

**show storageArray profile** 命令返回关于存储阵列的详细信息。这些信息在显 示屏上以若干屏进行显示。您可能需要增大显示屏缓冲区来查看所有信息。 由于这些信息十分详尽,您可能需要将输出保存至文件。要将输出保存至文 件,请输入以下示例中显示的命令:

client>smcli 123.45.67.89 -c "show storageArray profile;" -o c:\*folder\storageArrayprofile.txt*

本例中的名称**folder**是您选择用于放置配置文件的文件夹,**storageArrayprofile.txt** 是该文件的名称。您可以选择任何文件夹和任何文件名。

注意:在文件中写入信息时,脚本引擎不会进行检查来确定此文件名是否 存在。如果您选择的文件名已经存在,脚本引擎则会覆盖文件中的信息而不 发出警告。

将信息保存至文件后, 您可以将这些信息用作配置过程的记录, 也可以用作 恢复过程中的帮助。

要返回存储阵列的功能和组件的简短列表,请使用 **summary** 参数。 此命令与以下示例相似:

client>smcli 123.45.67.89 -c "show storageArray summary;"

如果使用 profile 参数, 还会返回摘要信息作为这些信息的第一部分。

以下 **show** 命令返回关于存储阵列特定组件的信息。每个 show 命令返回的 信息与 **show storageArray profile** 命令返回的信息相同,但仅限于特定组件。 (以下命令不是完整的命令。有关命令的信息,请参阅该命令旁边的参考 章节。)

- show controller ( 第 96 页上的"RAID [控制器模块命令"](#page-95-0))
- show physicalDisks ( 第 171 [页上的"显示物理磁盘"](#page-170-0))
- show physicalDiskchannels stats (第 173 [页上的"显示物理磁盘通道统](#page-172-0) [计数据"](#page-172-0))
- show storageArray hostTopology (第 178 [页上的"显示存储阵列主机](#page-177-0) [拓扑"](#page-177-0))
- show storageArray lunmappings ( 第 178 [页上的"显示存储阵列](#page-177-1) LUN [映射"](#page-177-1))
- show all Virtual Disks (第 181 [页上的"显示虚拟磁盘"](#page-180-0))
- show diskGroup (第 170 [页上的"显示磁盘组"](#page-169-0))
- show virtualDisk reservations (第 185 [页上的"显示虚拟磁盘预留"](#page-184-0))

```
以下命令也会返回关于存储阵列的信息:
```
- show storageArray autoConfigure (第 177 [页上的"显示存储阵列自动](#page-176-0) [配置"](#page-176-0))
- show controller NVSRAM ( 第 175 [页上的"显示](#page-174-0) RAID 控制器模块 [NVSRAM](#page-174-0)")
- show storageArray unreadableSectors ( 第 180 [页上的"显示存储阵列不](#page-179-0) [可读扇区"](#page-179-0))
- show virtualDiskCopy sourceCandidates ( 第 184 [页上的"显示虚拟磁盘](#page-183-0) [备份源备用磁盘"](#page-183-0))
- show virtualDiskCopy targetCandidates (第184[页上的"显示虚拟磁盘](#page-183-1) [备份目标备用磁盘"](#page-183-1))
- show virtualDisk performanceStat ( 第 184 [页上的"显示虚拟磁盘性能统](#page-183-2) [计数据"](#page-183-2))

有关 **show** 命令的说明,以及每个命令所返回信息的示例的说明,请参阅 第 91 [页上的"脚本命令"。](#page-90-0)其它命令也可以帮助您了解存储阵列。要查 看命令列表,请参阅第 94 [页上的"按功能列出的命令"](#page-93-0)。这些命令按照命 令所支持的存储阵列活动进行组织。(例如虚拟磁盘命令、主机命令、硬盘 柜命令及其它)。

### <span id="page-41-0"></span>将配置保存至文件

 $\Box$ 注意:在文件中写入信息时,脚本引擎不会进行检查来确定此文件名是否存 在。如果您选择的文件名已经存在,脚本引擎则会覆盖文件中的信息而不发 出警告。

创建新配置后,或要复制现有配置以用于其它存储阵列,您可以将配置保存 至文件。要保存配置,请使用 **save storageArray configuration** 命令。保存配置 所创建的脚本文件可以在命令行中运行。命令的常规形式如以下语法所示:

```
save storageArray configuration file=" 文件名 " 
[(allconfig | globalSettings=(TRUE | FALSE)) | 
virtualDiskConfigAndSettings=(TRUE | FALSE) | 
hostTopology=(TRUE | FALSE) | lunMappings=(TRUE | 
FALSE)]
```
您可以选择保存整个配置,或保存特定的配置功能。设置此参数值的命令如 下所示:

client>smcli 123.45.67.89 -c "save storageArray configuration file=

\"c:\*folder\\storageArrayconfig1.scr*\";"

本例中的名称**folder**是您选择用于放置配置文件的文件夹,**storageArrayconfig1.scr** 是该文件的名称。您可以选择任何文件夹和文件名。MD 存储管理器在创建 配置文件时,使用 **.scr** 作为文件扩展名。

#### 使用创建虚拟磁盘命令

您可以使用 **create virtualDisk** 命令通过以下三种方式在存储阵列中创建新虚 拟磁盘:

- 创建新虚拟磁盘,同时创建物理磁盘要分配至的新磁盘组。
- 创建新虚拟磁盘,同时创建 MD 存储管理器软件要将物理磁盘分配至 的新磁盘组。
- 在现有磁盘组中创建新虚拟磁盘。

在磁盘组中必须具有未分配的物理磁盘。无需将磁盘组的全部容量都分配给 虚拟磁盘。

#### 使用用户分配的物理磁盘创建虚拟磁盘

在创建新虚拟磁盘和分配要使用的物理磁盘时,MD 存储管理器软件会 创建一个新磁盘组。RAID 控制器模块固件为新磁盘组分配一个磁盘组编 号。命令的常规形式如以下语法所示:

create virtualDisk physicalDisks= ( 硬盘柜编号 *0,* 插槽编号 *0...* 硬盘柜编号 *n,* 插槽编号 *n*) raidLevel=0 | 1 | 5 userLabel=" 虚拟磁盘名称 " [capacity= 虚拟磁盘容量 owner=(0 | 1) segmentSize= 分段大小 ] [enclosureLossProtect= (TRUE | FALSE)]

注:**capacity**、**owner**、**segmentSize** 和 **enclosureLossProtect** 为可选参数。 可以根据需要使用一个或全部可选参数帮助您定义配置。但您无需使用 任何可选参数。

**userLabel** 参数是分配给虚拟磁盘的名称。虚拟磁盘名称可以是字母数字字 符、连字符和下划线的任意组合。虚拟磁盘名称的最大长度为 30 个字符。 不允许使用空格。必须为虚拟磁盘名称加上引号 (" ")。

#### 配置存储阵列 **43**

**physicalDisks** 参数是您要用于磁盘组的物理磁盘的列表。输入您要使用的每 个物理磁盘的硬盘柜编号和插槽编号。将列表置于括号中。使用逗号隔开物 理磁盘的硬盘柜编号和插槽编号。使用空格隔开每个硬盘柜编号和插槽编号 对。例如:

(0,0 0,1 0,2 0,3 0,4)

**capacity** 参数定义虚拟磁盘的大小。无需将物理磁盘的全部容量都分配给虚 拟磁盘。您可以在以后将任何未使用的空间分配给其它虚拟磁盘。

**owner** 参数定义您要将虚拟磁盘分配至的 RAID 控制器模块。如果未指定 RAID 控制器模块,RAID 控制器模块固件将确定虚拟磁盘的所有者。

**segmentSize** 参数与 **autoConfigure storageArray** 命令的作用相同。 请参阅第 47 页上的"使用 [Auto Configure](#page-46-0) 命令"。

**enclosureLossProtect** 参数用于打开或关闭磁盘组的硬盘柜丢失保护。 (有关硬盘柜丢失保护功能的说明,请参阅第 46 [页上的"硬盘柜丢失](#page-45-0) [保护"。](#page-45-0))

#### 使用用户分配的物理磁盘创建虚拟磁盘示例

client>smcli 123.45.67.89 -c "create virtualDisk physicalDisks=(0,0 0,1 0,2) raidLevel=5 userLabel= \"Engineering\_1\" capacity=20 GB owner=0;"

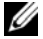

■ 注: 如果指定的值大于或等于 10, 而且没有用空格分隔数字值及其单位, capacity 参数则返回一个错误。(例如,10GB 将返回错误,而 10 GB 不会返回错误。)

本例中的命令会自动创建一个新磁盘组和一个名称为 **Engineering\_1** 的虚拟 磁盘。磁盘组将具有的 RAID 级别为 5 (RAID 5)。此命令使用三个物理磁盘 构造磁盘组。创建的虚拟磁盘的容量为 20 GB。如果每个物理磁盘的容量为 73 GB,磁盘组的总容量则为 219 GB。由于仅为虚拟磁盘分配了 20 GB,还 剩下 199 GB 可用于其它虚拟磁盘,您可以在以后将其添加至此磁盘组。每 个虚拟磁盘的分段大小是 64 KB。此新磁盘组尚未创建热备份。您必须在运 行此命令后创建热备份。

#### 使用软件分配的物理磁盘创建虚拟磁盘

创建虚拟磁盘时,您可以让 MD 存储管理器软件分配物理磁盘。要让软件 分配物理磁盘,您只需指定要使用的物理磁盘的数量。然后,MD 存储管理 器将选择要在其中创建虚拟磁盘的物理磁盘。RAID 控制器模块固件为新磁 盘组分配一个磁盘组编号。命令的常规形式如以下语法所示:

create virtualDisk physicalDiskCount= 物理磁盘数 raidLevel=(0 | 1 | 5) userLabel=" 虚拟磁盘名称 " [physicalDiskType=(SAS | SATA)] [capacity= 虚拟磁盘 容量 | owner=(0 | 1) | seqmentSize= 分段大小 1 [enclosureLossProtect=(TRUE | FALSE)])

#### 注:**physicalDiskType**、**capacity**、**owner**、**segmentSize** 和 **enclosureLossProtect** 为可选参数。可以根据需要使用一个或全部可选参数帮助您定义配置。 但您无需使用任何可选参数。

此命令与前面的 **create virtualDisk** 命令相似,后者允许用户分配物理磁盘。 此命令版本仅要求提供在磁盘组中使用的物理磁盘的数量和类型。您无需输 入物理磁盘的列表。所有其它参数均相同。与用户分配物理磁盘相反,MD 存储管理器分配物理磁盘时,硬盘柜丢失保护的执行方式不同。(要了解其 区别的解释,请参阅第 46 [页上的"硬盘柜丢失保护"。](#page-45-0))

#### 使用软件分配的物理磁盘创建虚拟磁盘示例

```
client>smcli 123.45.67.89 -c "create virtualDisk 
physicalDiskCount=3 raidLevel=5 userLabel=
\"Engineering_1"\ capacity=20 GB owner=0 
segmentSize=64;"
```
本例中,此命令创建的虚拟磁盘与前面的 **create virtualDisk** 命令创建的虚 拟磁盘相同。但是,在此情况下用户将无法了解哪些物理磁盘被分配至该 磁盘组。

#### 在现有磁盘组中创建虚拟磁盘

要将新的虚拟磁盘添加至现有磁盘组,请使用以下命令:

```
create virtualDisk DiskGroup= 磁盘组数量
userLabel=" 虚拟磁盘名称 " [freeCapacityArea=
可用空间索引编号 | capacity= 虚拟磁盘容量 | 
owner=(0 | 1) | segmentSize= 分段大小 ]
```
#### 注:**freeCapacityArea**、**capacity**、**owner** 和 **segmentSize** 为可选参数。您可以根 据需要使用一个或全部可选参数帮助您定义配置,但是没有必要一定使用任 一可选参数。

**diskGroup** 参数是您要在其中创建新虚拟磁盘的磁盘组编号。如果不知道存 储阵列中的磁盘组编号,则可以使用 **show allVirtualDisks summary** 命令。 此命令显示虚拟磁盘列表和虚拟磁盘所属的磁盘组。

**userLabel** 参数是您要分配给虚拟磁盘的名称。虚拟磁盘名称可以是字母数 字字符、连字符和下划线的任意组合。虚拟磁盘名称的最大长度为 30 个字 符。必须为虚拟磁盘名称加上引号 (" ")。

**freeCapacityArea** 参数定义要用于虚拟磁盘的可用空间区域。如果磁盘组具 有多个可用空间区域,您可以使用此参数确定要用于创建虚拟磁盘的可用空 间区域。无需将物理磁盘的全部容量都分配给虚拟磁盘。以后将任何未使用 的空间分配给其它虚拟磁盘。

**userLabel**、**capacity**、**owner** 和 **segmentSize** 参数与先前版本的 **create virtualDisk** 命令功能相同。

#### <span id="page-45-0"></span>硬盘柜丢失保护

**enclosureLossProtect** 参数是用于开关硬盘柜丢失保护的布尔值开关。 要正常工作,虚拟磁盘组中的每个物理磁盘必须置于单独的硬盘柜中。 在以下条件下设置硬盘柜丢失保护:

- 您分配物理磁盘。
- RAID 控制器模块分配物理磁盘。

下表显示 **enclosureLossProtect** 参数的可能结果。结果取决于您分配物理磁 盘还是 RAID 控制器模块分配物理磁盘。

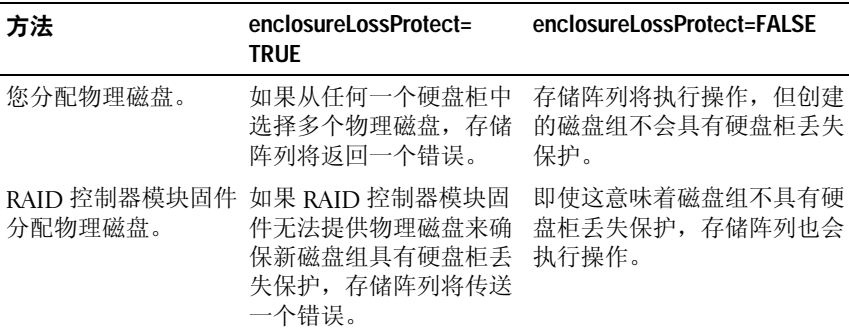

在现有磁盘组中创建虚拟磁盘时,**enclosureLossProtect** 参数无效。

#### **46** 配置存储阵列

#### <span id="page-46-0"></span>使用 **Auto Configure** 命令

**autoConfigure storageArray** 命令用于在存储阵列中创建磁盘组、在磁盘组中创 建虚拟磁盘以及为存储阵列创建热备份。在使用 **autoConfigure storageArray** 命令时,请定义以下参数:

- 物理磁盘的类型(串行连接 SCSI [SAS] 或串行高级技术连接 [SATA])
- RAID 级别
- 磁盘组中的物理磁盘数
- 磁盘组数
- 每个磁盘组中的虚拟磁盘数
- 热备份数
- 物理磁盘上每个分段的大小

定义参数后,MD 存储管理器将自动创建磁盘组、虚拟磁盘和热备份。 RAID 控制器模块将在创建磁盘组和虚拟磁盘时为其分配编号。MD 存 储管理器创建初始配置后,您可以使用 **set virtualDisk** 命令定义虚拟磁 盘标签。

运行 **autoConfigure storageArray** 命令之前,请先运行 **show storageArray autoConfigure** 命令。**show storageArray autoConfigure** 命令将返回一个 MD 存储管理器,用于创建存储阵列的参数值列表。运行 **autoConfigure storageArray** 命令时,通过为参数输入新值可以更改任意参数值。如果您 对 **show storageArray autoConfiguration** 命令返回的参数值满意,请运行 不带新参数值的 **autoConfigure storageArray** 命令。

**autoConfigure storageArray** 命令的常规形式如以下语法所示:

autoConfigure storageArray [physicalDiskType=  $(SAS | SATA) raidLevel = (0 | 1 | 5)$ diskGroupWidth= 物理磁盘数 | diskGroupCount= 磁盘组数量 | virtualDisksPerGroupCount= 每组的虚拟磁盘数 | hotSpareCount= 热备份数量 | segmentSize= 分段大小 ]

■ 注: 所有参数为可选参数。您可以根据需要使用一个或所有参数定义配置。

如果您在未指定磁盘组数量的情况下使用 **autoConfigure storageArray** 命令, 固件将确定要创建的虚拟磁盘和磁盘组数量。固件将创建一个磁盘组和一 个虚拟磁盘,最大创建数量为存储阵列可支持的最大数量。指定磁盘组数 量后,固件将只创建此数量的磁盘组。创建多个磁盘组后,所有磁盘组具 有相同数量的物理磁盘和虚拟磁盘。

- **diskGroupWidth** 参数定义每个新磁盘组所需的未分配物理磁盘数。
- **diskGroupCount** 参数定义存储阵列中所需的新磁盘组数。
- **virtualDisksPerGroupCount** 参数定义每个磁盘组所需的虚拟磁盘数。
- **hotSpareCount** 参数定义每个磁盘组所需的热备份数。
- **segmentSize** 参数定义 RAID 控制器模块在下一个物理磁盘上写入数据 之前在虚拟磁盘的单个物理磁盘上写入的数据量(以千字节表示)。 最小的存储单位是数据块。每个数据块存储 512 字节数据。分段大小 确定它可包含的数据块数。8 KB 分段包含 16 个数据块。64 KB 分段包 含 128 个数据块。

分段大小的有效值是 8、16、32、64、128、256 和 512。

输入表示分段大小的值后,系统会根据 RAID 控制器模块在运行时提 供的受支持值对该值进行检查。如果您输入的值无效,RAID 控制器 模块将返回一个有效值列表。

如果虚拟磁盘用于具有大量 I/O 请求的单个用户(例如多媒体),当单个 I/O 请求可用于单个数据磁条时,会达到最佳性能。数据磁条是分段大小乘 以数据存储使用的磁盘组中的物理磁盘数。在此环境下,多个物理磁盘用于 相同请求,但每个物理磁盘只能被访问一次。

要在多用户数据库或文件系统存储环境中达到最佳性能,请设置分段大小, 以尽量减少为满足 I/O 请求所需的物理磁盘数。将单个物理磁盘用于单个请 求会使其它物理磁盘可同时用于服务其它请求。

使用 **autoConfigure storageArray** 命令创建磁盘组和虚拟磁盘后, 您可以使用 **set virtualDisk** 命令进一步定义配置中虚拟磁盘的属性。 (请参阅第 49 [页上的"修改配置"。](#page-48-0))

#### 自动配置命令示例

```
client>smcli 123.45.67.89 -c "autoConfigure 
storageArray physicalDiskType=SAS raidLevel=5 
diskGroupWidth=8 diskGroupCount=3 
virtualDisksPerGroupCount=4 hotSpareCount=2 
segmentSize=8;"
```
本例中的命令使用 SAS 物理磁盘设置 RAID 级别 5 创建一个存储阵列配置。 其中创建了三个磁盘组。每个磁盘组由配置到四个虚拟磁盘中的八个物理磁 盘组成。存储阵列具有两个热备份,每个虚拟磁盘的分段大小是 8 KB。

# <span id="page-48-0"></span>修改配置

创建初始配置后,修改配置属性以确保它符合数据存储的要求。使用以下命 令修改配置的属性:

- **• autoConfigure storageArray**
- **• create virtualDisk**

使用 **set** 命令可修改存储阵列配置。本节介绍如何修改以下属性:

- 存储阵列密码
- 简单邮件传输协议 (SMTP) 和简单网络管理协议 (SNMP) 警报
- RAID 控制器模块时钟
- 存储阵列主机类型
- 全局热备份
- 注: 修改配置前, 请将当前配置的副本保存到文件中 (请参阅第42 [页上的](#page-41-0) ["将配置保存至文件"](#page-41-0))。如果在修改过程中遇到问题,您可以使用此文件 中的信息恢复先前的配置。

#### 设置存储阵列密码

您可以使用 **set storageArray** 命令为存储阵列定义密码。命令的常规形式如 以下语法所示:

set storageArray password="*password*"

**password** 参数用于为存储阵列定义密码。密码为存储阵列增加了安全性, 从而降低执行破坏性命令的可能性。

**么注: CLI 命令对破坏性命令不提供交互警告。** 

#### $\bullet$  注意: 执行破坏性命令会导致包括数据丢失在内的严重损失。

除非您为存储阵列定义了密码,否则任何人都可以运行您的所有脚本命令。 密码可以防止存储阵列执行 RAID 控制器模块认为具有破坏性的任何命令。 破坏性命令指可更改存储阵列状态的任何命令,例如创建、重置、删除、 重命名或更改虚拟磁盘等。如果存储配置中具有多个存储阵列,则需要为 每个阵列定义单独的密码。密码的最大长度为 30 个字符。必须为密码加上 引号 (" ")。以下示例说明如何使用 **set storageArray** 命令定义密码:

client>smcli 123.45.67.89 -c "set storageArray password=\"1a2b3c4d5e"\;"

#### 设置 **SMTP** 和 **SNMP** 警报

存储阵列可被设置为发生特定事件时将电子邮件警报信息自动发送至指定的 电子邮件地址。使用以下命令查看当前的警报配置设置:

SMcli  $-d -i$  -s  $-w$  -v  $-S$ 

默认情况下,所有警报配置设置为 **None**(无)。

以下示例说明如何设置邮件服务器 IP 和 SMTP 警报的发件人地址配置:

SMcli -m *123.45.67.89* -F

*MyStorageArrayEvent@MyCompany.com*

或

SMcli -m *MyCompany.com* -F *MyStorageArrayEvent@MyCompany.com*

用于设置电子邮件警报目标和指定要发送的唯一事件信息的命令示例是:

SMcli -a email:*MyCompanySupport@MyCompany.com 123.45.67.89* -I eventOnly

以下示例说明如何设置 SNMP 陷阱警报配置。本例中, 陷阱目标是 123.45.67.891。存储阵列是 123.45.67.892,团体名称是 **public**。

SMcli -a trap:public, 123.45.67.891 123.45.67.892

#### 设置 **RAID** 控制器模块时钟

要使 RAID 控制器模块上的时钟与主机同步,请使用 **set storageArray time** 命令。运行此命令可以确保 RAID 控制器模块写入主要事件日志 (MEL) 的 事件时间戳与写入主机日志文件的事件时间戳匹配。RAID 控制器模块在同 步期间仍然可用。此命令举例如下:

client>smcli 123.45.67.89 -c "set storageArray time;"

#### 设置存储阵列主机类型

您可以使用 **set storageArray** 命令定义默认主机类型。命令的常规形式如以 下语法所示:

set storageArray defaultHostType=(*hostTypeName* | *hostTypeIdentifier*)

**defaultHostType** 参数用于定义 RAID 控制器模块如何与连接至存储阵列的 未定义主机上的操作系统进行通信。此参数仅定义适用于存储阵列数据 I/O 活动的主机类型,不定义适用于管理站的主机类型。操作系统可以是 Windows 或 Linux。例如, 如果您为 Linux 设置了 defaultHostType, RAID 控制器模块将与任何未定义的主机进行通信(如果未定义的主机运行的是 Linux)。通常,您只需在设置存储阵列时更改主机类型。只有在您需要更 改存储阵列相对于主机如何反应时才使用此参数。

定义默认主机类型之前,您需要确定连接至存储阵列的主机类型。要返回有 关连接至存储阵列的主机类型的信息,您可以使用带有 **defaultHostType** 参 数或 **hostTypeTable** 参数的 **show storageArray** 命令。此命令返回 RAID 控制 器模块能够与其通信的主机类型的列表,不返回主机列表。以下示例说明如 何使用 **defaultHostType** 参数和 **hostTypeTable** 参数:

client>smcli 123.45.67.89 -c "show storageArray defaultHostType;"

client>smcli 123.45.67.89 -c "show storageArray hostTypeTable;"

以下示例说明如何定义特定的默认主机类型:

client>smcli 123.45.67.89 -c "set storageArray defaultHostType=11;"

值 **11** 是主机类型表中的主机类型索引值。

#### 设置修改优先权

修改优先权确定为虚拟磁盘修改操作分配多少处理时间。为虚拟磁盘修改 操作分配的时间会影响系统性能。虚拟磁盘修改优先权提高会降低读 / 写 性能。受修改优先权影响的操作包括:

- 复录
- 重建
- 初始化
- 更改分段大小
- 磁盘组碎片整理
- 为磁盘组添加可用空间
- 更改磁盘组的 RAID 级别

优先权比率越低,系统性能越高,但修改操作花费时间越长。优先权比率越 高,越有助于修改操作,但系统性能越低。

配置存储阵列 **51**

您可以使用 **set virtualDisk** 命令定义虚拟磁盘的修改优先权。命令的常规形 式如以下语法所示:

set (allVirtualDisks | virtualDisk [虚拟磁盘名称] | virtualDisks [ 虚拟磁盘名称 *1 ...* 虚拟磁盘名称 *n*] | virtualDisk <*wwid*> | accessVirtualDisk) modificationPriority=(highest | high | medium | low | lowest)

以下示例说明如何使用此命令为名称为 **Engineering 1** 和 **Engineering 2** 的虚 拟磁盘设置修改优先权:

client>smcli 123.45.67.89 -c "set virtualDisks [\"Engineering\_1\" \"Engineering\_2\"] modificationPriority=lowest;"

将修改率设置为 **lowest**(最低),以使系统性能不会因为修改操作显著 降低。

#### 分配全局热备份

热备份物理磁盘可以取代存储阵列中的任何故障物理磁盘。热备份的物理磁 盘类型必须与出现故障的物理磁盘类型相同,且容量必须大于或等于可能发 生故障的任何物理磁盘。如果热备份容量小于故障物理磁盘,热备份将无法 用于从故障物理磁盘重建数据。热备份仅适用于 RAID 级别 1 或级别 5。

您可以使用 **set physicalDisk** 命令分配或取消分配全局热备份。要使用此 命令,必须执行以下步骤:

- **1** 根据硬盘柜编号和插槽编号确定物理磁盘的位置。
- 2 将 hotSpare 参数设置为 TRUE 以启用热备份, 设置为 FALSE 以禁用 现有热备份。

命令的常规形式如以下语法所示:

set (physicalDisk [ 硬盘柜编号 , 插槽编号 ] | physicalDisks [ 硬盘柜编号 *0,* 插槽编号 *0 ...*  硬盘柜编号 *n,* 插槽编号 *n*] hotSpare=(TRUE | FALSE)

以下示例说明如何使用此命令设置热备份物理磁盘:

client>smcli 123.45.67.89 -c "set physicalDisks [0,2 0,3] hotSpare=TRUE;"

输入您要使用的每个物理磁盘的硬盘柜编号和插槽编号。必须为列表加上方 括号 ([ ])。使用逗号隔开物理磁盘的硬盘柜编号和插槽编号。使用空格隔开 每个硬盘柜编号和插槽编号对。

#### **52** 配置存储阵列

# **4**

# 使用快照功能

本章说明快照功能的工作方式,列出快照脚本命令,并解释如何使用命令创 建快照虚拟磁盘。有关快照功能和相关定义的其它信息,请参阅联机帮助、 *Installation Guide*(《安装指南》)、*MD Storage Manager User's Guide* (《*MD* 存储管理器用户指南》)和《用户手册》。

快照功能可以创建快照虚拟磁盘,以作为数据备份。快照虚拟磁盘是标准虚 拟磁盘的逻辑时间点映像。因为快照虚拟磁盘不是物理副本,所以创建速度 比物理副本快,需要的物理磁盘空间也少。通常情况下,可以创建快照虚拟 磁盘,这样应用程序(如备份应用程序)就可以访问快照虚拟磁盘。应用程 序读取数据时,源虚拟磁盘保持联机且可供用户访问。您也可以创建源虚 拟磁盘的多个快照虚拟磁盘,并向快照虚拟磁盘中写入数据,以执行检测 和分析。

**② 注:如果订购了快照虚拟磁盘的高级功能,收到 Dell PowerVault™ 存储阵** 列时将收到附带的高级功能激活卡。请按照此卡中的说明获取密钥文件并 启用该功能。有关详情,请参阅《用户指南》中的"高级功能 — 快照虚拟 磁盘"。

使用快照虚拟磁盘可以执行以下任务:

- 在特定时间点在源虚拟磁盘上创建数据的完整映像。
- 仅占用少量磁盘空间。
- 提供快速频繁的非破坏性备份;或在不影响实际数据的情况下检测数 据库系统的新版本。
- 提供要读取、写入和复制的快照虚拟磁盘。
- 使用与源虚拟磁盘相同的可用性特性(如独立磁盘冗余阵列 [RAID] 保 护和冗余路径故障转移)。
- 映射快照虚拟磁盘,使存储区域网络上的所有主机均可以对其进行访 问。通过将快照映射到主机,次主机可以对快照数据进行读写访问。
- 每个虚拟磁盘最多可以创建四个快照。

#### △ 注: 快照虚拟磁盘的最大数量为 RAID 控制器模块支持的虚拟磁盘总 量的一半。

• 增加快照虚拟磁盘的容量。

表 [4-1](#page-53-0) 列出了组成快照虚拟磁盘的组件,并简要说明其用途。

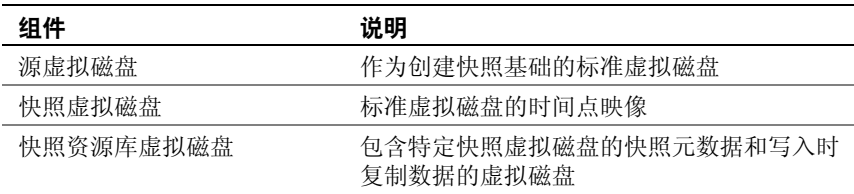

表 [4-1](#page-53-0) 列出了快照虚拟磁盘命令,并简要说明了命令的用途。

<span id="page-53-0"></span>表 **4-1.** 快照虚拟磁盘命令

| 命令                                   | 说明                             |
|--------------------------------------|--------------------------------|
| create snapshotVirtualDisk 创建快照虚拟磁盘。 |                                |
| re-create snapshot                   | 使用现有的快照虚拟磁盘启动新的写入时复制操作。        |
| set (snapshotVirtualDisk)            | 定义快照虚拟磁盘的属性, 并可以重命名快照虚拟<br>磁盘。 |
| stop snapshot                        | 停止写入时复制操作。                     |

# 使用主机服务器创建初始快照**虚**拟磁盘

■ 注意: 在 Microsoft® Windows® 群集配置中使用快照虚拟磁盘高级 功能之前,首先必须将快照虚拟磁盘映射到拥有源虚拟磁盘的群集 节点。这样可确保群集节点能够正确地识别快照虚拟磁盘。

如果在快照启用进程完成之前将快照虚拟磁盘映射至没有源虚拟磁盘的节 点,则操作系统可能无法正确地识别快照虚拟磁盘。这可能导致源虚拟磁盘 上的数据丢失或无法访问快照。

有关将快照虚拟磁盘映射到次节点的详情,请参阅 support.dell.com 上的 Dell PowerEdge™ Cluster SE600W Systems Installation and Troubleshooting Guide (《Dell PowerEdge™ Cluster SE600W系统安装与故障排除指南》)

△ 注: 您可以在源磁盘组和其它磁盘组上同时创建源虚拟磁盘的并发快照。

创建快照虚拟磁盘前,请注意以下事项:

- 以下类型的虚拟磁盘为无效的源虚拟磁盘: 参与制作虚拟磁盘副本的 快照资源库虚拟磁盘、快照虚拟磁盘和目标虚拟磁盘。
- 如果虚拟磁盘包含无法读取的扇区,则无法创建此虚拟磁盘的快照。
- 必须满足主机操作系统的要求才能创建快照虚拟磁盘。如果未能满足 主机操作系统的要求,将导致虚拟磁盘副本中的源虚拟磁盘或目标虚 拟磁盘的时间点映像不准确。

# 创建快照虚拟磁盘

**creat snapshotVirtualDisk** 命令提供三种定义快照资源库虚拟磁盘的物理磁 盘的方法:

- 通过硬盘柜编号和插槽编号定义快照资源库虚拟磁盘的每个物理磁盘。
- 定义快照资源库虚拟磁盘所在的磁盘组。还可以定义资源库虚拟磁盘 的容量。
- 定义资源库虚拟磁盘的物理磁盘数量,但不限于特定的物理磁盘。

使用 **create snapshotVirtualDisk** 命令创建快照虚拟磁盘时,至少必须提供源 虚拟磁盘的标准虚拟磁盘名称。如果只提供标准虚拟磁盘名称,存储管理软 件将为快照虚拟磁盘的其它所需属性参数提供默认值。

**么 注:**在某些情况下,根据所使用的主机操作系统和任何虚拟磁盘管理软 件,软件可能会阻止将同一主机映射至源虚拟磁盘和与其关联的快照虚拟 磁盘。

当公用程序不能区分以下两项时,命令行中将显示出错信息:

- 源虚拟磁盘和快照虚拟磁盘(例如,如果快照虚拟磁盘已被移除)
- 标准虚拟磁盘和虚拟磁盘副本(例如,如果虚拟磁盘副本已被移除)

如果正在运行 Linux 操作系统,请运行 **hot\_add** 公用程序,以通过主机操作 系统注册快照虚拟磁盘。

**么 注: hot add** 公用程序不适用于 Windows 系统。

#### 启用快照虚拟磁盘功能

创建快照虚拟磁盘的第一个步骤是确保已在存储阵列上启用此功能。 启用此功能需要功能密钥。启用功能密钥文件的命令是:

enable storageArray feature file=" 文件名 "

其中,**file** 参数是有效功能密钥文件的完整文件路径和文件名。文件路径和 文件名包括在引号 (" ") 中。功能密钥文件的有效文件名通常以扩展名 **.key** 结尾。

#### **使用用户分配的物理磁盘创建快照虚拟磁盘**

通过分配物理磁盘创建快照虚拟磁盘,使您可以在定义存储阵列配置时选择 可用的物理磁盘。快照虚拟磁盘选择物理磁盘后,会自动创建一个新的磁盘 组。您可以为新的磁盘组指定要使用的物理磁盘和 RAID 级别。

#### <span id="page-55-0"></span>准备主机服务器以创建初始快照虚拟磁盘

- 注意: 创建源虚拟磁盘的新时间点映像前, 请停止所有数据访问 (I/O) 活动 或暂停向源虚拟磁盘传输数据,以确保可以捕获源虚拟磁盘的准确时间点映 像。关闭所有应用程序,包括 Windows Internet Explorer<sup>®</sup>,以确保停止所有 I/O 活动。
- △ 注: 在 Windows 中移除关联虚拟磁盘的驱动器号或在 Linux 中卸载虚拟驱动 器将有助于确保获得快照驱动器的可靠副本。

创建快照虚拟磁盘前,服务器必须处于正常状态。为确保主机服务器已为创 建快照虚拟磁盘作了适当的准备,可以使用一个应用程序执行此任务,或执 行以下步骤:

- **1** 停止所有对源的 I/O 活动。
- **2** 使用 Windows 系统,将高速缓存刷新到源中。在主机提示符处,键入 SMrepassist -f < 文件名 *-* 标识符 >

然后按<Enter>键。有关详情,请参阅《用户指南》中的 "SMrepassist 公用程序"。

- **3** 在 Windows 中移除源虚拟磁盘的驱动器号或在 Linux 中卸载虚拟驱动 器,将有助于保证稳定地备份用于快照的驱动器。否则,快照操作将 报告已成功完成此任务,但是快照数据不能正确更新。
	- **注**: 单击 Summary (摘要)选项卡, 然后单击 Disk Groups & Virtual Disks(磁盘组与虚拟磁盘)链接,确认虚拟磁盘的状态为 Optimal (最佳)或 Disabled (已禁用)。

**4** 请遵循操作系统的所有附加说明。不遵循这些附加说明可能会导致创 建的快照虚拟磁盘无法使用。

#### 4 注: 如果操作系统需要附加说明, 可以在操作系统文档中找到相关 说明。

如果要定期使用快照(如用于备份), 则使用 Disable Snapshot (禁用快照) 和 Re-create Snapshot (重新创建快照)选项以重新使用快照。禁用和重 新创建快照会将现有的虚拟磁盘到主机的映射保留到快照虚拟磁盘。 服务器准备就绪后,请参阅第 57 [页上的"创建初始快照虚拟磁盘"。](#page-56-0)

#### <span id="page-56-0"></span>创建初始快照虚拟磁盘

首先按上述步骤中准备好主机服务器,然后根据以下示例完成虚拟磁盘快照。 以下语法是创建快照虚拟磁盘命令的常规形式:

create snapshotVirtualDisk sourceVirtualDisk= " 源虚拟磁盘名称 *"* [repositoryRAIDLevel=(0 | 1 | 5) (repositoryPhysicalDisks=(硬盘柜编号 *0,*插槽编号 *0 ...*  硬盘柜编号 *n,* 插槽编号 *n*) userLabel=" 快照虚拟磁盘名称 " warningThresholdPercent= 百分比值 repositoryPercentOfSource= 百分比值 repositoryUserLabel=" 资源库名称 *"* repositoryFullPolicy=(failSourceWrites | failSnapShot)] [enclosureLossProtect=(TRUE | FALSE)]

■ 注: 可以根据需要使用一个或全部可选参数帮助您定义配置。 但是,您无需使用全部可选参数。

请参阅上一节中的步骤 1 到步骤 4, 第 56 [页上的"准备主机服务器以创建](#page-55-0) [初始快照虚拟磁盘"。](#page-55-0)以下示例显示用户分配物理磁盘的命令:

```
client>smcli 123.45.67.89 -c "create 
snapshotVirtualDisk sourceVirtualDisk=
\"Mars_Spirit_4\" repositoryRAIDLevel=5 
repositionPhysicalDisks=(1, 1 1, 2 1, 3 1, 4 1, 5);"
```
本示例中的命令将创建源虚拟磁盘 **Mars\_Spirit\_4** 的新快照。快照资源库虚 拟磁盘包含五个物理磁盘,这些物理磁盘构成新的磁盘组。新磁盘组的 RAID 级别为 5。此命令还会创建源虚拟磁盘的快照,启动写入时复制操作。

请参阅上一节中的步骤 1 到步骤 4, 第 56 [页上的"准备主机服务器以创建](#page-55-0) [初始快照虚拟磁盘"。](#page-55-0)以下示例是命令的脚本文件形式:

create snapshotVirtualDisk sourceVirtualDisk= "Mars Spirit 4" repositoryRAIDLevel=5 repositoryPhysicalDisks=(1,1 1,2 1,3 1,4 1,5);

此命令的最精简形式如下所示:

client>smcli 123.45.67.89 -c "create snapshotVirtualDisk sourceVirtualDisk= \"Mars\_Spirit\_4\";"

本示例中的命令将创建源虚拟磁盘 **Mars\_Spirit\_4** 的新快照。在源虚拟磁盘 所在的同一磁盘创建资源库虚拟磁盘,这意味着资源库虚拟磁盘和源虚拟磁 盘的 RAID 级别相同。此命令还会启动写入时复制操作。

请参阅上一节中的步骤 1 到步骤 4, 第 56 [页上的"准备主机服务器以创建](#page-55-0) [初始快照虚拟磁盘"。](#page-55-0)以下示例是命令的脚本文件形式:

create snapshotVirtualDisk sourceVirtualDisk= "Mars Spirit  $4"$ ;

#### 使用软件分配的物理磁盘创建快照虚拟磁盘

此版本的 **create snapshotVirtualDisk** 命令使您可以选择现有的磁盘组, 以在其中放置快照资源库虚拟磁盘。存储管理软件确定要使用的物理 磁盘。您还可以定义分配给资源库虚拟磁盘的空间大小。因为正在使 用现有的磁盘组,所以快照虚拟磁盘的 RAID 级别默认为其所在磁盘 组的 RAID 级别。您不能定义快照虚拟磁盘的 RAID 级别。此命令的常 规语法为:

```
create snapshotVirtualDisk sourceVirtualDisk=
" 源虚拟磁盘名称 " [repositoryDiskGroup= 磁盘组编号
freeCapacityArea= 可用容量索引编号 userLabel=
" 快照虚拟磁盘名称 " warningThresholdPercent= 百分比值
repositoryPercentOfSource= 百分比值
repositoryUserLabel=" 资源库名称 "
repositoryFullPolicy=(failSourceWrites | 
failSnapShot)] [enclosureLossProtect=(TRUE | 
FALSE)]
```
■ 注: 可以根据需要使用一个或全部可选参数以定义配置。无需使用所有可 选参数。

以下示例是软件分配物理磁盘的命令:

client>smcli 123.45.67.89 -c "create snapshotVirtualDisk sourceVirtualDisk= \"Mars\_Spirit\_4\" repositoryDiskGroup=2 freeCapacityArea=2;"

此示例中的命令会在磁盘组 2 中创建新的虚拟资源库。源虚拟磁盘为 **Mars\_Spirit\_4**。快照资源库的大小为 4 GB。此命令还会创建源虚拟磁 盘的快照,启动写入时复制操作。

将快照资源库虚拟磁盘的容量定义为源虚拟磁盘大小的任意百分比。20% 是 在大小和速度之间取得平衡的最佳值。在上述示例中,快照资源库的大小设 置为 4 GB。基本假设源虚拟磁盘大小为 20 GB (0.2 x 20 GB = 4 GB)。

以下示例是命令的脚本文件形式:

```
create snapshotVirtualDisk sourceVirtualDisk=
"Mars Spirit 4" repositoryDiskGroup=2
freeCapacityArea=2;
```
#### 通过指定物理磁盘的数量来创建快照虚拟磁盘

使用此版本的 **create snapshotVirtualDisk** 命令,您必须指定物理磁盘的数量 和快照资源库虚拟磁盘的 RAID 级别。此版本的 **create snapshotVirtualDisk**  将创建一个新的磁盘组。要运行此命令,磁盘阵列中必须有未分配至磁盘组 的物理磁盘:

```
create snapshotVirtualDisk sourceVirtualDisk=
" 源虚拟磁盘名称 " [repositoryRAIDLevel=(0 | 1 | 5) 
repositoryPhysicalDiskCount= 物理磁盘数量
physicalDiskType=(SAS | SATA) userLabel=
" 快照虚拟磁盘名称 " warningThresholdPercent= 百分比值
repositoryPercentOfSource= 百分比值
repositoryUserLabel=" 资源库名称 "
repositoryFullPolicy=(failSourceWrites | 
failSnapShot)] [enclosureLossProtect=(TRUE | 
FALSE)]
```
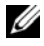

■ 注: 可以根据需要使用一个或全部可选参数以定义配置。无需使用所有可 选参数。

以下示例是用户指定物理磁盘数量的命令:

client>smcli 123.45.67.89 -c "create snapshotVirtualDisk sourceVirtualDisk= \"Mars\_Spirit\_4\" repositoryRAIDLevel=5 repositoryPhysicalDiskCount=3;"

本示例中的命令会创建一个由三个物理磁盘组成的新快照资源库虚拟磁盘。 这三个物理磁盘组成新的磁盘组,其 RAID 级别为 5。此命令还会创建源虚 拟磁盘的快照,启动写入时复制操作。

以下示例是命令的脚本文件形式:

```
create snapshotVirtualDisk sourceVirtualDisk=
"Mars Spirit 4" repositoryRAIDLevel=5
repositoryPhysicalDiskCount=3;
```
#### 用户定义的参数

**create snapshotVirtualDisk** 命令的参数使您可以定义快照虚拟磁盘, 以适应存储阵列的需求。表 [4-2](#page-59-0) 列出了参数和参数的用途说明。

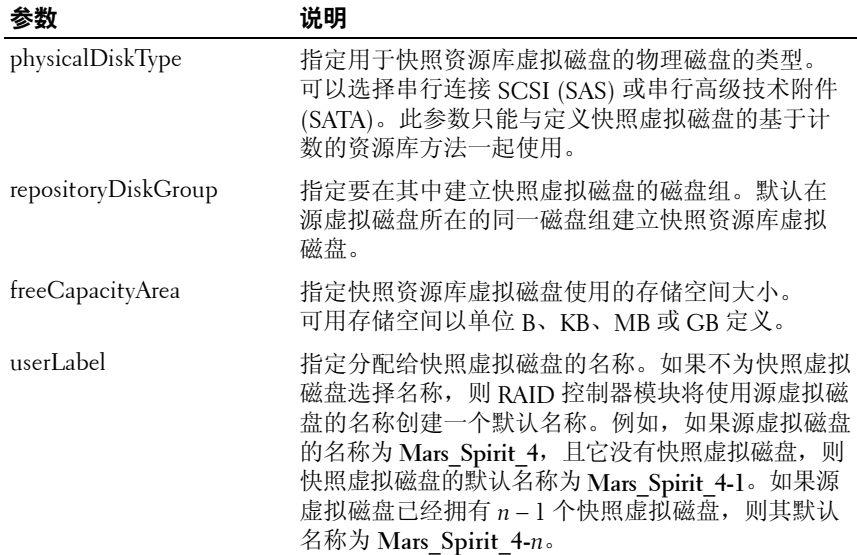

#### <span id="page-59-0"></span>表 **4-2.** 快照虚拟磁盘参数

#### 表 4-2. 快照虚拟磁盘参数 (续)

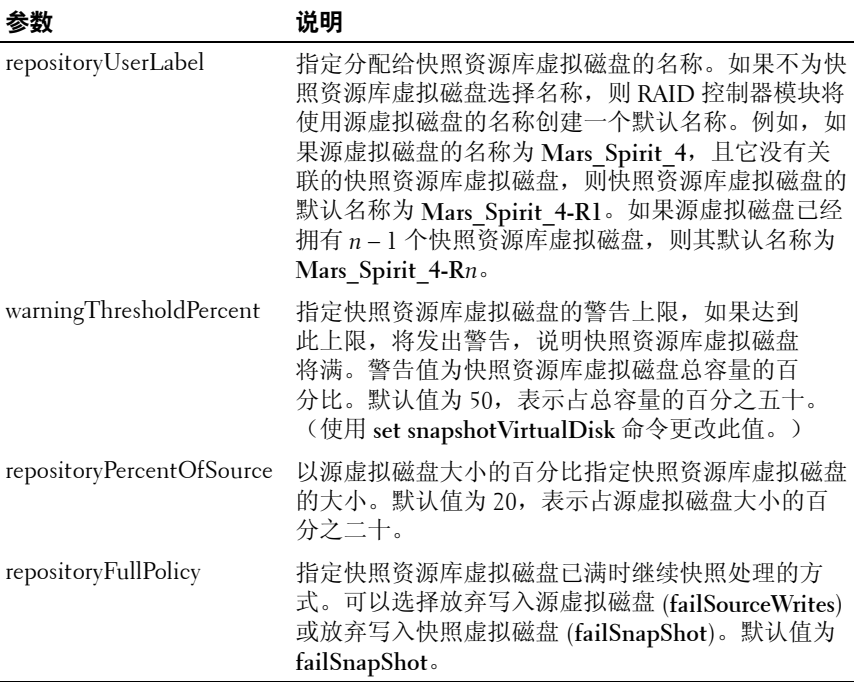

以下 **create snapshotVirtualDisk** 命令示例包括用户定义的参数:

client>smcli 123.45.67.89 -c "create snapshotVirtualDisk sourceVirtualDisk= \"Mars\_Spirit\_4\" repositoryRAIDLevel=5 repositoryPhysicalDiskCount=5 physicalDiskType= SAS userLabel=\"Mars Spirit 4 snap1\" repositoryUserLabel=\"Mars\_Spirit\_4\_rep1\" warningThresholdPercent=75 repositoryPercentOfSource=40 repositoryFullPolicy=failSnapShot;"

以下示例是命令的脚本文件形式:

create snapshotVirtualDisk sourceVirtualDisk= "Mars Spirit 4" repositoryRAIDLevel=5 repositoryPhysicalDiskCount=5 physicalDiskType= SAS userLabel="Mars Spirit 4 snap1" repositoryUserLabel="Mars\_Spirit\_4\_rep1" warningThresholdPercent=75 repositoryPercentOfSource=40 repositoryFullPolicy=failSnapShot;

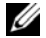

■ 注: 在上例中, 快照虚拟磁盘和资源库虚拟磁盘的名称均由用户定义。 如果不选择为快照虚拟磁盘或资源库虚拟磁盘创建名称,则 RAID 控制器模 块将提供默认名称。(有关命名惯例说明,请参阅第62[页上的"快照虚拟](#page-61-0) [磁盘和资源库虚拟磁盘的名称"](#page-61-0)。)

#### <span id="page-61-0"></span>快照虚拟磁盘和资源库虚拟磁盘的名称

快照虚拟磁盘和资源库虚拟磁盘的名称可以是任意字母数字字符、连字符和 下划线的组合。虚拟磁盘名称的最大长度为 30 个字符。必须为名称加上引 号。字符串不能包含新行。确保使用唯一名称,否则 RAID 控制器模块固件 将返回出错信息。

命名快照虚拟磁盘和资源库虚拟磁盘的方法之一,就是在源虚拟磁盘的原始 名称添加带连字符的后缀。后缀可以区分快照虚拟磁盘和资源库虚拟磁盘。 例如,如果源虚拟磁盘的名称为 Engineering Data, 则快照虚拟磁盘的名称 为 **Engineering Data-S1**。资源库虚拟磁盘的名称可为 **Engineering Data-R1**。 如果不为快照虚拟磁盘或资源库虚拟磁盘选择一个唯一名称,则 RAID 控制 器模块将使用源虚拟磁盘的名称创建一个默认名称。例如,如果源虚拟磁盘 的名称为 **aaa**,且它没有快照虚拟磁盘,则其默认名称为 **aaa-1**。如果源虚 拟磁盘已经有 *n* – 1 个快照虚拟磁盘,则其默认名称为 **aaa-n**。同样,如果源 虚拟磁盘的名称为 **aaa**,且它没有资源库虚拟磁盘,则资源库虚拟磁盘的默 认名称为 **aaa-R1**。如果源虚拟磁盘已经有 *n* – 1 个资源库虚拟磁盘,则其默 认名称为 **aaa-R***n*。

上一节中的示例中,快照虚拟磁盘的用户定义名称为 Mars Spirit 4 snap1。 资源库虚拟磁盘的用户定义名称为 **Mars\_Spirit\_4\_rep1**。RAID 控制器模块 为快照虚拟磁盘提供的默认名称为 **Mars\_Spirit\_4-1**。RAID 控制器模块为 资源库虚拟磁盘提供的默认名称为 **Mars\_Spirit\_4-R1**。

# 更改快照虚拟磁盘的设置

**set virtualDiskCopy** 命令使您可以更改快照虚拟磁盘的属性设置。使用此命 令可更改以下参数:

- 快照虚拟磁盘的名称
- 警告阈值百分比
- 资源库已满策略

以下示例显示更改快照虚拟磁盘名称的命令:

client>smcli 123.45.67.89 -c "set virtualDisk [\"Mars\_Spirit\_4-1\"] userLabel=\"Mars\_Odyssey\_3-  $2\vee$ ";"

以下示例是命令的脚本文件形式:

```
set virtualDisk ["Mars Spirit 4-1"] userLabel=
"Mars Odyssey 3-2";
```
更改警告阈值百分比和资源库已满策略时,可以将更改应用至一个或多个快 照虚拟磁盘。以下示例使用 **set (snapshot) virtualDisk** 命令在多个快照虚拟 磁盘上更改这些属性:

```
client>smcli 123.45.67.89 -c "set virtualDisks 
[\"Mars Spirit 4-1\" \"Mars Spirit 4-2\"
\"Mars_Spirit_4-3\"] warningThresholdPercent=50 
repositoryFullPolicy=failSourceWrites;"
```
以下示例是命令的脚本文件形式:

```
set virtualDisks ["Mars Spirit 4-1"
"Mars_Spirit_4-2" "Mars Spirit 4-3"]
warningThresholdPercent=50 repositoryFullPolicy=
failSourceWrites;
```
# 停止并删除快照虚拟磁盘

创建快照虚拟磁盘后,写入时复制操作会马上运行。只要已启动快照虚拟磁 盘,对关联快照资源库虚拟磁盘的写入时复制操作将会影响存储阵列的性 能。如果不再希望运行写入时复制操作,可以使用 **stop snapshot virtualDisk**  命令停止写入时复制操作。停止快照虚拟磁盘后,仍为源虚拟磁盘定义快照 虚拟磁盘和资源库虚拟磁盘;只会停止写入时复制操作。以下示例将停止快 照虚拟磁盘:

```
client>smcli 123.45.67.89 -c "stop snapshot 
virtualDisks [\"Mars_Spirit_4-2\" \"Mars_Spirit_4-
3\"];"
```
以下示例是命令的脚本文件形式:

```
stop snapshot virtualDisks ["Mars_Spirit_4-2" 
"Mars Spirit 4-3"];
```
停止特定快照虚拟磁盘的写入时复制操作后,只会禁用该快照虚拟磁盘。 其它所有快照虚拟磁盘仍可以操作。

#### <span id="page-63-0"></span>重新创建快照虚拟磁盘

要重新启动写入时复制操作,请使用 **recreate snapshot virtualDisk** 命令。 此命令使用现有的快照虚拟磁盘启动新的写入时复制操作。重新启动快照虚 拟磁盘后,快照虚拟磁盘必须处于 Optimal (最佳)或 Disabled (已禁用) 状态。然后会出现以下情况:

- 之前在快照资源库虚拟磁盘的所有写入时复制数据都将被删除。
- 快照虚拟磁盘和快照资源库虚拟磁盘参数仍然与前面禁用的快照虚拟 磁盘和快照资源库虚拟磁盘相同。您还可以在重新启动快照虚拟磁盘 时更改 **userLabel**、**warningThresholdPercent** 和 **repositoryFullPolicy**  参数。
- 快照资源库虚拟磁盘的原始名称仍会保留。

#### <span id="page-64-0"></span>准备主机服务器以重新创建快照虚拟磁盘

 $\bullet$  注意: 创建源虚拟磁盘的新时间点映像前, 请停止所有数据访问 (I/O) 活动 或暂停向源虚拟磁盘和快照虚拟磁盘传输数据,以确保可以捕获源虚拟磁盘 的准确时间点映像。关闭所有应用程序,包括 Windows Internet Explorer, 以确保停止所有 I/O 活动。

#### $\mathbb{Z}$  注: 在 Windows 中移除关联虚拟磁盘的驱动器号或在 Linux 中卸载虚拟驱动 器将有助于确保获得快照驱动器的可靠副本。

在重新创建快照虚拟磁盘之前,服务器和要重新创建的关联虚拟磁盘必须处 于正常状态。为确保主机服务器已准备好重新创建快照虚拟磁盘,可以使用 应用程序执行此任务,或执行以下步骤:

- **1** 停止对源虚拟磁盘和快照虚拟磁盘(如果已安装)的所有 I/O 活动。
- **2** 使用 Windows 系统,将高速缓存刷新到源虚拟磁盘和快照虚拟磁盘 (如果已安装)。在主机提示符处,键入

SMrepassist -f < 文件名 *-* 标识符 >

然后按<Enter>键。有关详情,请参阅《用户指南》中的 "SMrepassist 公用程序"。

- **3** 在 Windows 中移除源虚拟磁盘和快照虚拟磁盘(如果已安装)的驱动 器号或在 Linux 中卸载虚拟驱动器,将有助于保证稳定地备份用于快 照的驱动器。否则,快照操作将报告已成功完成此任务,但是快照数 据不能正确更新。
- **4** 请遵循操作系统的所有附加说明。不遵循这些附加说明可能会导致创 建的快照虚拟磁盘无法使用。

4 注: 如果操作系统需要附加说明, 可以在操作系统文档中找到相关 说明。

您的服务器准备好后,请参阅第 64 [页上的"重新创建快照虚拟磁盘"](#page-63-0)以重 新创建快照虚拟磁盘。

#### 重新创建快照虚拟磁盘

首先按上述步骤中准备好主机服务器,然后根据以下示例重新创建虚拟磁盘 快照。

请参阅上一节中的步骤 1 到步骤 4, 第 65 [页上的"准备主机服务器以重新](#page-64-0) [创建快照虚拟磁盘"。](#page-64-0)以下示例显示重新启动快照虚拟磁盘的命令:

client>smcli 123.45.67.89 -c "recreate snapshot virtualDisks [\"Mars\_Spirit\_4-2\" \"Mars\_Spirit\_4- 3\"];"

请参阅上一节中的步骤 1 到步骤 4, 第 65 [页上的"准备主机服务器以重新](#page-64-0) [创建快照虚拟磁盘"。](#page-64-0)以下示例是命令的脚本文件形式:

recreate snapshot virtualDisks ["Mars\_Spirit\_4-2" "Mars Spirit 4-3"];

如果不打算再次使用快照虚拟磁盘,则可以使用 **delete virtualDisk** 命令删 除快照虚拟磁盘。删除快照虚拟磁盘时,关联的快照资源库虚拟磁盘也将 被删除。

# **5**

# 使用虚拟磁盘副本功能

本章描述了虚拟磁盘副本功能的工作原理,列出了虚拟磁盘副本的脚本 命令,解释了如何使用这些命令来创建和运行虚拟磁盘副本。有关虚拟 磁盘副本和相关定义的其它信息,请参阅联机帮助、*Installation Guide* (《安装指南》)、*MD Storage Manager User's Guide*(《*MD* 存储管理 器用户指南》)和《用户手册》。

■ 注: 如果您订购了虚拟磁盘副本的高级功能, 则会收到一张高级功能激活 卡,该卡与您的 Dell PowerVault™ MD 存储阵列在同一货箱中发货。请按照 此卡中的说明获取密钥文件并启用该功能。有关详情,请参阅《用户指南》 中的"高级功能 — 虚拟磁盘副本"。

在单一存储阵列中,您可以使用虚拟磁盘副本功能将数据从一个虚拟磁 盘(来源)复制到另一个虚拟磁盘(目标)。您可以使用此功能执行以 下功能:

- 备份数据。
- 将数据从使用较小容量物理磁盘的磁盘组复制到使用较大容量物理磁 盘的磁盘组。
- 将快照虚拟磁盘数据恢复到相关联的源虚拟磁盘。

**② 注:**首选方法是从快照虚拟磁盘执行虚拟磁盘副本。这种方法使快照操作 中所用原始虚拟磁盘得到充分使用,同时此虚拟磁盘的快照则用作虚拟磁盘 副本操作的源。

■ 注: 任何虚拟磁盘的虚拟磁盘副本都不能安装到与源虚拟磁盘相同的主机 上。Microsoft<sup>®</sup> Windows<sup>®</sup> 操作系统不允许为虚拟磁盘副本分配驱动器号。

表 [5-1](#page-66-0) 列出了虚拟磁盘副本命令,并简要描述了这些命令执行的功能。

<span id="page-66-0"></span>表 **5-1.** 虚拟磁盘副本命令

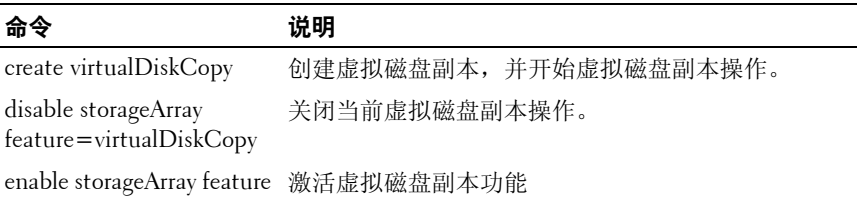

#### 表 5-1 虚拟磁盘副本命令 (续)

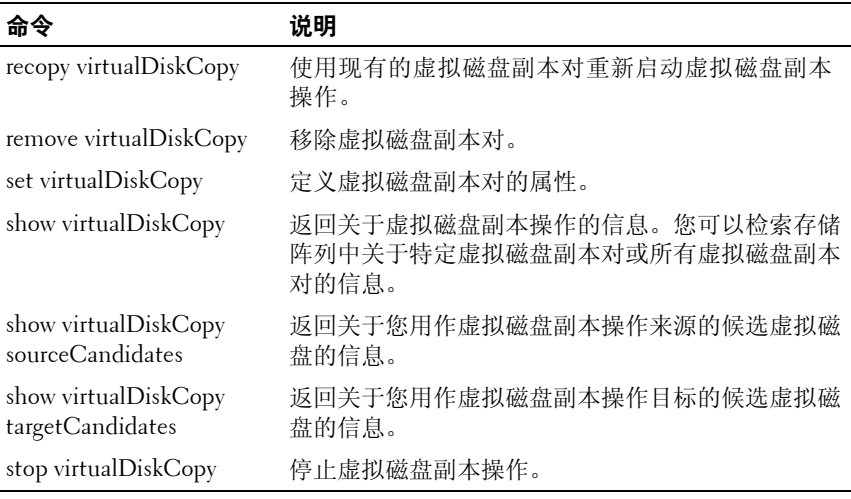

# 创建虚拟磁盘副本

创建虚拟磁盘副本之前,请确保存储阵列上存在合适的目标虚拟磁盘,或为 虚拟磁盘副本特别创建一个新的目标虚拟磁盘。目标虚拟磁盘的容量必须等 于或大于源虚拟磁盘。

您一次最多可进行八个虚拟磁盘副本操作。八个以上的任何虚拟磁盘副本都 将处于未决状态,直至状态为"进行中"的一个虚拟磁盘副本完成。

以下步骤说明了创建虚拟磁盘副本的常规流程:

- **1** 启用虚拟磁盘副本功能。
- **2** 确定候选虚拟磁盘副本。
- **3** 创建虚拟磁盘副本的目标虚拟磁盘和源虚拟磁盘。

#### 启用虚拟磁盘副本功能

创建虚拟磁盘副本的第一步是确保存储阵列上已启用此功能。启用此功能需 要功能密钥。要启用功能密钥文件,请使用命令:

enable storageArray feature file=" 文件名 "

其中,**file** 参数是有效功能密钥文件的完整文件路径和文件名。文件路径和 文件名包括在引号 (" ") 中。功能密钥文件的有效文件名通常以扩展名 **.key** 结尾。

#### **68** 使用虚拟磁盘副本功能

#### 确定虚拟磁盘副本的候选磁盘

并非所有虚拟磁盘都可用于虚拟磁盘副本操作。要确定存储阵列上可用作源 虚拟磁盘的候选虚拟磁盘,请使用 **show virtualDiskCopy sourceCandidates** 命令。要确定存储阵列上可用作目标虚拟磁盘的候选虚拟磁盘,请使用 **show virtualDiskCopy targetCandidates** 命令。这些命令将返回候选源虚拟磁盘和 目标虚拟磁盘的扩充硬盘柜、插槽和容量信息列表。仅在启用虚拟磁盘副本 功能后方可使用 **show virtualDiskCopy sourceCandidates** 和 **show virtualDiskCopy targetCandidates** 命令。

#### 创建虚拟磁盘副本

 $\bigcirc$  注意: 虚拟磁盘副本将覆盖目标虚拟磁盘上的数据。在开始创建虚拟磁盘 副本之前,请确保您不再需要目标虚拟磁盘上的数据或已备份这些数据。

在创建虚拟磁盘副本时,您必须定义为源虚拟磁盘和目标虚拟磁盘使用的虚 拟磁盘。按每个虚拟磁盘的名称定义源虚拟磁盘和目标虚拟磁盘。您也可以 定义副本优先权,选择从源虚拟磁盘复制数据后要为目标虚拟磁盘启用写入 功能还是只读功能。

#### <span id="page-68-0"></span>准备主机服务器以创建虚拟磁盘副本

 $\Box$  注意: 在创建源虚拟磁盘的新副本之前, 请停止任何数据访问 (I/O) 活动, 或暂停向源虚拟磁盘(和目标磁盘,如果有)传输数据,以确保您捕获源 虚拟磁盘的准确时间点映像。关闭所有应用程序,包括 Windows Internet Explorer,以确保停止所有 I/O 活动。

#### $\mathbb{Z}$  注: 在 Windows 中移除关联虚拟磁盘的驱动器号或在 Linux 中卸载虚拟驱动 器将有助于确保为虚拟磁盘副本获得驱动器的可靠副本。

在创建虚拟磁盘副本之前,服务器和要复制的关联虚拟磁盘必须处于正常状 态。为确保主机服务器已准备好创建虚拟磁盘副本,可以使用应用程序执行 此任务,或执行以下步骤:

- **1** 停止对源虚拟磁盘和目标虚拟磁盘的所有 I/O 活动。
- **2** 使用 Windows 系统将高速缓存刷新到源虚拟磁盘和目标虚拟磁盘 (如果已安装)。在主机提示符处,键入

SMrepassist -f < 文件名 *-* 标识符 >

然后按 < Enter > 键。有关详情, 请参阅《用户指南》中的 "SMrepassist 公用程序"。

- **3** 在 Windows 中移除源磁盘和虚拟磁盘(如果已安装)的驱动器号, 或在 Linux 中卸载虚拟驱动器,将有助于稳定地备份用于虚拟磁盘的 驱动器。否则,复制操作将报告已成功完成此任务,但是复制的数据 不会正确更新。
- **4** 请遵循操作系统的所有附加说明。不遵循这些附加说明可能会导致创 建的虚拟磁盘副本无法使用。

**么注:**如果操作系统需要附加说明,可以在操作系统文档中找到相关 说明。

您的服务器准备好后,请参阅第 70 [页上的"复制虚拟磁盘"](#page-69-0)以复制虚拟 磁盘。

#### <span id="page-69-0"></span>复制虚拟磁盘

首先按上述步骤中指定的内容准备主机服务器,然后使用以下示例制作虚拟 磁盘副本。

命令的常规形式如以下语法所示:

create virtualDiskCopy source=" 来源名称 " target= "目标名称" [copyPriority=(highest | high | medium | low | lowest) targetReadOnlyEnabled=(TRUE | FALSE)]

■ 注: 根据需要使用一个或两个可选参数帮助您定义配置。无需使用所有可 选参数。

启动虚拟磁盘副本后,源虚拟磁盘对所有 I/O 活动均为只读。任何写入源虚 拟磁盘的尝试均会失败,直到该操作完成。

虚拟磁盘副本操作完成后,通过执行以下步骤以待使用的操作系统注册目标 虚拟磁盘:

• 通过移除虚拟磁盘副本对或明确设置写入权限,启用对目标虚拟磁盘 的写入权限。

– 在 Windows 中,为虚拟磁盘分配一个驱动器号。

– 在 Linux 中,安装虚拟磁盘。

请参阅上一节中的步骤 1 到步骤 4,第 69 [页上的"准备主机服务器以创建](#page-68-0) [虚拟磁盘副本"](#page-68-0)。**create virtualDiskCopy** 命令如下例所示:

```
client>smcli 123.45.67.89 -c "create 
virtualDiskcopy source=\"Jaba_Hut\" target=
\"Obi_1\" copyPriority=medium 
targetreadonlyenabled=true"
```
#### **70** 使用虚拟磁盘副本功能

本例中的命令将数据从名为 **Jaba\_Hut** 的源虚拟磁盘复制到名为 **Obi\_1** 的目 标虚拟磁盘。将副本优先权设置为 **medium**(中)可提供以下存储阵列操作 之间取得平衡的最佳值:

- 将数据从源虚拟磁盘复制到目标虚拟磁盘的速度
- 数据传输到存储阵列中其它虚拟磁盘所需的处理资源容量

将 **targetReadOnlyEnabled** 参数设置为 TRUE 意味着不能对目标虚拟磁盘作 出写请求。此设置还可确保目标虚拟磁盘上的数据保持不变。

请参阅上一节中的步骤 1 到步骤 4, 第 69 [页上的"准备主机服务器以创建](#page-68-0) [虚拟磁盘副本"。](#page-68-0)以下示例是命令的脚本文件形式:

create virtualDiskcopy source="Jaba\_Hut" target= "Obi\_1" copyPriority=medium targetreadonlyenabled= true;

虚拟磁盘副本操作完成后,目标虚拟磁盘对主机将自动变为可读。对目标虚拟 磁盘的任何写请求都将被拒绝,除非您禁用只读属性。使用**set virtualDiskCopy**  命令可禁用只读属性。

### 查看虚拟磁盘副本属性

使用 **show virtualDiskCopy** 命令可查看关于一个或多个所选源虚拟磁盘或目 标虚拟磁盘的信息。此命令返回以下信息:

- 虚拟磁盘角色(目标或源)
- 复制状态
- 开始时间戳
- 完成时间戳
- 虚拟磁盘副本优先权
- 目标虚拟磁盘的只读属性设置
- 源虚拟磁盘全球标识符 (WWID) 或目标虚拟磁盘 WWID

虚拟磁盘可以是一个虚拟磁盘副本的源虚拟磁盘和另一个虚拟磁盘副本的目 标虚拟磁盘。如果一个虚拟磁盘参与到多个虚拟磁盘副本中,则会重复每个 关联副本对的详细信息。

命令的常规形式如以下语法所示:

```
show virtualDiskCopy (allVirtualDisks | source 
[ 来源名称 ] | target [ 目标名称 ] )
```
以下示例显示的命令返回关于虚拟磁盘副本所用的虚拟磁盘的信息:

client>smcli 123.45.67.89 -c "show virtualDiskCopy source [\"Jaba\_Hut\"];"

以上示例中的命令请求关于源虚拟磁盘 **Jaba\_Hut** 的信息。如果要获取关于 所有虚拟磁盘的信息,请使用 **allVirtualDisks** 参数。您也可以请求关于特定 目标虚拟磁盘的信息。

以下示例是命令的脚本文件形式:

show virtualDiskCopy source ["Jaba Hut"];

# 更改虚拟磁盘副本设置

**set virtualDiskCopy** 命令用于更改虚拟磁盘副本对的属性设置。使用此命令 可更改以下各项:

- 副本优先权
- 目标虚拟磁盘的读取 / 写入权限

副本优先权具有五个相关设置,范围从最高到最低。最高优先权支持虚拟磁 盘副本,但可能会影响 I/O 活动。最低优先权支持 I/O 活动,但虚拟磁盘副 本所花时间较长。在操作中,您可以在三个不同的时间点更改副本优先权:

- 开始操作虚拟磁盘副本之前
- 虚拟磁盘副本所处状态为"进行中"时
- 虚拟磁盘副本完成后,使用 **recopy virtualDiskCopy** 命令重新创建虚拟 磁盘副本

在创建虚拟磁盘副本对且完成原始虚拟磁盘副本后,目标虚拟磁盘对主机 会自动定义为只读。目标虚拟磁盘的只读状态可确保在创建虚拟磁盘副本 后目标虚拟磁盘上复制的数据不会被对目标虚拟磁盘的附加写入操作所损 坏。在符合以下条件时保持只读状态:

- 在使用目标虚拟磁盘进行备份
- 在将数据从一个磁盘组复制到一个更大的磁盘组以改善可访问性
- 您准备将目标虚拟磁盘上的数据复制回源虚拟磁盘,以防快照虚拟 磁盘被禁用或出现故障

您可能需要将附加数据写入到目标虚拟磁盘的其它时候。您可使用 **set virtualDiskCopy** 命令重设目标虚拟磁盘的读取 / 写入权限。
△ 注: 如果您允许主机写入目标虚拟磁盘, 当虚拟磁盘副本的状态为 "进行"、"未决"或"故障"时,则会拒绝读取和写入请求。

命令的常规形式如以下语法所示:

set virtualDiskCopy target [ 目标名称 ] [source [来源名称]] copyPriority=(highest | high | medium | low | lowest) targetReadOnlyEnabled=(TRUE | FALSE)

■ 注: 根据需要使用一个或两个参数帮助您定义配置。不一定必须使用任一 参数。

以下示例显示如何使用 **set virtualDiskCopy** 命令更改参数:

client>smcli 123.45.67.89 -c "set virtualDiskcopy target [\"Obi\_1\"] copyPriority=highest targetreadonlyenabled=false;"

以下示例是命令的脚本文件形式:

set virtualDiskcopy target ["Obi\_1"] copyPriority= highest targetreadonlyenabled=false;

## 重新复制虚拟磁盘

 $\bigodot$  注意: recopy virtualDiskCopy 命令会覆盖目标虚拟磁盘上的现有数据, 并使目标虚拟磁盘对主机为只读。**recopy virtualDiskCopy** 命令会使所有 与目标虚拟磁盘关联的快照虚拟磁盘(如果有)失败。

使用 **recopy virtualDiskCopy** 命令可为以前定义的状态为"停止"、"失败" 或"完成"的副本对创建新虚拟磁盘副本。使用 **recopy virtualDiskCopy** 命令 可以创建目标虚拟磁盘的备份,然后将备份复制到磁带以在别处进行存储。 使用 **recopy virtualDiskCopy** 命令制作备份时,您不能在运行重新复制时写 入到源。重新复制可能需要较长时间。

在运行 **recopy virtualDiskCopy** 命令时,源虚拟磁盘上的数据会完整地复制 到目标虚拟磁盘。

通过使用 **recopy virtualDiskCopy** 命令为重新复制操作重设副本优先权。 优先级越高,分配给虚拟磁盘副本的存储阵列资源越多,但要以降低存储 阵列的性能为代价。

## <span id="page-73-1"></span>准备主机服务器以重新复制虚拟磁盘

 $\bigcap$  注意: 在创建源虚拟磁盘的新副本之前, 请停止任何数据访问 (I/O) 活动, 或暂停向源虚拟磁盘(和目标磁盘,如果有)传输数据,以确保您捕获源 虚拟磁盘的准确时间点映像。关闭所有应用程序,包括 Windows Internet Explorer,以确保停止所有 I/O 活动。

## ■ 注: 在 Windows 中移除关联虚拟磁盘的驱动器号或在 Linux 中卸载虚拟驱动 器将有助于确保为虚拟磁盘副本获得驱动器的可靠副本。

在为现有副本对创建新的虚拟磁盘副本之前,服务器和要重新复制的关联虚 拟磁盘必须处于正常状态。为确保主机服务器已准备好重新创建虚拟磁盘副 本,可以使用应用程序执行此任务,或执行以下步骤:

- **1** 停止对源虚拟磁盘和目标虚拟磁盘的所有 I/O 活动。
- **2** 使用 Windows 系统将高速缓存刷新到源虚拟磁盘和目标虚拟磁盘 (如果已安装)。在主机提示符处,键入 SMrepassist -f < 文件名 *-* 标识符 >

然后按<Enter>键。有关详情,请参阅《用户指南》中的 "SMrepassist 公用程序"。

- **3** 在 Windows 中移除源磁盘和虚拟磁盘(如果已安装)的驱动器号, 或在 Linux 中卸载虚拟驱动器,将有助于稳定地备份用于虚拟磁盘的 驱动器。否则,复制操作将报告已成功完成此任务,但是复制的数据 不会正确更新。
- **4** 请遵循操作系统的所有附加说明。不遵循这些附加说明可能会导致创 建的虚拟磁盘副本无法使用。

您的服务器准备好后,请参阅第 74 [页上的"重新复制虚拟磁盘"以](#page-73-0)重新复 制虚拟磁盘。

#### <span id="page-73-0"></span>重新复制虚拟磁盘

首先按上述步骤中指定的内容准备主机服务器,然后使用以下示例制作虚拟 磁盘副本。

命令的常规形式如以下语法所示:

<sup>4</sup> 注: 如果操作系统需要附加说明, 可以在操作系统文档中找到相关 说明。

recopy virtualDiskCopy target [ 目标名称 ]

[source [ 来源名称 ] copyPriority=(highest | high | medium | low | lowest) targetReadOnlyEnabled= (TRUE | FALSE)]

**么注:可以根据需要使用一个或全部可选参数帮助您定义配置。无需使用所** 有可选参数。

请参阅上一节中的步骤 1 到步骤 4, 第 74 [页上的"准备主机服务器以重新](#page-73-1) [复制虚拟磁盘"。](#page-73-1)以下示例显示更改副本优先权的命令:

client>smcli 123.45.67.89 -c "recopy virtualDiskCopy target [\"Obi\_1\"] copyPriority= highest;"

本例中的命令将数据从与目标虚拟磁盘 **Obi\_1** 关联的源虚拟磁盘再次复制 到目标虚拟磁盘。副本优先权设为最高值可尽快完成虚拟磁盘副本。使用此 命令的前提是您已经创建了虚拟磁盘副本对。创建虚拟磁盘副本对时,会自 动创建一个虚拟磁盘副本。使用此命令可将数据从源虚拟磁盘复制到目标虚 拟磁盘。进行此复制操作的原因是进行前一个复制操作后,源虚拟磁盘上的 数据会更改。

请参阅上一节中的步骤 1 到步骤 4, 第 74 [页上的"准备主机服务器以重新](#page-73-1) [复制虚拟磁盘"。](#page-73-1)以下示例是命令的脚本文件形式:

```
recopy virtualDiskCopy target ["Obi_1"] 
copyPriority=highest;
```
# 停止虚拟磁盘副本操作

stop virtualDiskCopy 命令用于停止状态为"进行中"、"未决"或"失 败"的虚拟磁盘副本操作。停止虚拟磁盘副本操作后, 您可通过使用原始 虚拟磁盘副本对采用 **recopy virtualDiskCopy** 命令创建新的虚拟磁盘副本。 所有已映射的主机对源虚拟磁盘均有写入权限。

命令的常规形式如以下语法所示:

```
stop virtualDiskCopy target [ 目标名称 ] 
[source [ 来源名称 ]]
```
以下示例显示停止虚拟磁盘副本操作的命令:

client>smcli 123.45.67.89 -c "stop virtualDiskCopy target [\"Obi\_1\"];"

以下示例是命令的脚本文件形式:

stop virtualDiskCopy target ["Obi 1"];

# 移除副本对

**remove virtualDiskCopy** 命令用于将虚拟磁盘副本对从存储阵列配置中移 除。源虚拟磁盘和目标虚拟磁盘的所有虚拟磁盘副本信息都会从存储阵列 配置中移除。源虚拟磁盘或目标虚拟磁盘上的数据不会被删除。从存储阵列 配置移除虚拟磁盘副本也将移除目标虚拟磁盘的只读属性。

■ 注意: 如果虚拟磁盘副本所处状态为"进行中", 在将虚拟磁盘副本对从 存储阵列配置中移除之前必须停止虚拟磁盘副本操作。

命令的常规形式如以下语法所示:

stop virtualDiskCopy target [ 目标名称 ] [source [ 来源名称 ]]

以下示例显示移除虚拟磁盘副本对的命令:

```
client>smcli 123.45.67.89 -c "remove 
virtualDiskCopy target [\"Obi_1\"];"
```
以下示例是命令的脚本文件形式:

remove virtualDiskCopy target ["Obi\_1"];

# 与其它功能配合工作

您可以在运行以下功能时运行虚拟磁盘副本功能:

- 存储器分区
- 快照虚拟磁盘

运行虚拟磁盘副本功能与其它功能时,必须考虑其它功能的要求,以确保建 立一个稳定的存储阵列配置。

在运行动态虚拟磁盘扩充功能时,您也可以运行虚拟磁盘副本功能。

## 存储器分区

存储器分区允许主机共享存储阵列中对虚拟磁盘的访问权限。请在定义以下 存储阵列分配时创建存储器分区:

- 主机
- 主机组
- 虚拟磁盘至逻辑单元号码 (LUN) 映射

使用虚拟磁盘至 LUN 映射可以定义对存储阵列中特定虚拟磁盘具有访问权 限的主机组或主机。

创建虚拟磁盘副本后,目标虚拟磁盘对主机自动变为只读状态,以确保数据 得到保护。已映射至目标虚拟磁盘的主机对虚拟磁盘没有写入权限,对只读 目标虚拟磁盘的任何写入尝试都将导致主机 I/O 错误。

如果您需要主机对目标虚拟磁盘上的数据具有写入权限,请使用 **set virtualDiskCopy** 命令禁用目标虚拟磁盘的只读属性。

## 快照虚拟磁盘

快照虚拟磁盘是虚拟磁盘的时间点映像。创建它的原因通常是使应用程序 (如备份)在源虚拟磁盘保持联机且对主机可访问时可以访问快照虚拟磁盘 和读取数据。

## ■ 注意: 将快照虚拟磁盘的源虚拟磁盘用作您的目标之前, 您必须禁用与源 虚拟磁盘关联的所有快照虚拟磁盘。通过禁用快照虚拟磁盘,避免了在源虚 拟磁盘发生变化时更改快照数据。

创建快照虚拟磁盘会自动创建快照资源库虚拟磁盘。快照资源库虚拟磁盘存 储关于自快照虚拟磁盘创建以来所更改数据的信息。不得选择快照资源库虚 拟磁盘作为虚拟磁盘副本中的源虚拟磁盘或目标虚拟磁盘。

为其创建时间点映像的虚拟磁盘是源虚拟磁盘,且必须是存储阵列中的标准 虚拟磁盘。

您可以选择快照虚拟磁盘作为虚拟磁盘副本的源虚拟磁盘。选择快照虚拟磁 盘就是对此功能的充分利用,因为它允许进行完整备份,而不会对存储阵列 I/O 产生重大影响。但是,一些 I/O 处理资源在复制操作中会丢失。

快照虚拟磁盘功能可与虚拟磁盘副本功能一起使用,以备份相同存储阵列上 的数据,并将快照虚拟磁盘上的数据恢复到其原始源虚拟磁盘。

## 使用虚拟磁盘副本功能

# **6**

# 维护存储阵列

维护活动涵盖的范围很广。其目的是使存储阵列保持正常运行并可用于所有 的主机。本章介绍了命令行界面 (CLI) 以及可以用于执行存储阵列维护的脚 本命令。这些命令分为以下四组:

- 例行维护
- 性能调节
- 故障排除和诊断
- 恢复操作

分组方法不是一成不变的,只要命令适用于存储阵列,您就可以使用这些命 令。本章列出的命令并未涵盖可用于维护的所有命令。其它命令(尤其是 **set** 命令)可以提供诊断或维护功能。

# 例行维护

例行维护包括那些可能要定期执行的任务,以确保存储阵列的运行尽可能正 常或在出现问题之前检测到可疑情况。

## <span id="page-78-0"></span>运行介质扫描

介质扫描提供了一种检测物理磁盘介质错误的方法,该方法可以在正常读 取或写入物理磁盘期间发现介质错误之前,就检测到这些错误。检测到的 任何错误都将报告到主要事件日志 (MEL)。介质扫描能够及早指出潜在 的驱动器故障,从而减少主机运作期间出现介质错误的可能性。介质扫描 将作为后台操作执行,并会扫描定义的用户虚拟磁盘中的所有数据和一致 性信息。可对存储阵列中处于以下状态的所有虚拟磁盘运行介质扫描:

- "Optimal"(最佳)状态
- 没有正在进行的修改操作
- 已启用介质扫描
- 在用户虚拟磁盘扫描期间检测到的错误将报告到 MEL,并对其进行如 下处理:
	- 无法恢复的介质错误 初次尝试或随后进行任何重试时,物理磁 盘均无法读取所需数据。对于具有冗余保护的虚拟磁盘,无法从冗 余备份重建数据。此错误未得以更正,但会将其报告到 MEL。
	- 可重建的介质错误 初次尝试或随后进行任何重试时,物理磁盘 均无法读取所需数据。将从冗余备份中重建数据、将数据重新写入 驱动器、对数据进行验证并将错误报告到 MEL。
	- 可恢复的介质错误 初次尝试时,物理磁盘无法读取所需数据。此 操作可以使数据重新写入物理磁盘并进行验证。错误将报告到 MEL。
	- 一致性不匹配 发现一致性错误,并将介质错误强制在区块条带 (block stripe) 上, 以便再次扫描物理磁盘时可以发现该错误。如果 修复了一致性错误,则将删除此强制介质错误。此操作可以将在虚 拟磁盘上发现的前十个一致性不匹配报告到 MEL。
	- 无法修复的错误 无法读取数据,且无法使用一致性信息重新生 成数据。例如,无法使用一致性信息重建性能下降的虚拟磁盘上的 数据。此操作可以将错误报告到 MEL。

脚本命令集提供了以下两个命令,用于定义介质扫描属性:

- **set virtualDisks**
- **• set storageArray**

**set virtualDisk** 命令用于为虚拟磁盘启用介质扫描。以下语法是该命令 的一般形式:

set (allVirtualDisks | virtualDisk [虚拟磁盘名称] | virtualDisks [ 虚拟磁盘名称 *1 ...* 虚拟磁盘名称 *n*] | virtualDisk <*wwid*>) mediaScanEnabled=(TRUE | FALSE)

**set storageArray** 命令用于定义在存储阵列上运行介质扫描的频率。 以下语法是该命令的一般形式:

set storageArray mediaScanRate=(disabled | 1-30)

## 运行一致性检查

如果虚拟磁盘上启用了一致性检查,则将在运行介质扫描时执行一致性检 查。(有关设置和运行介质扫描的说明,请参阅第 79 [页上的"运行介质扫](#page-78-0) [描"](#page-78-0)。)一致性检查期间,将扫描虚拟磁盘中所有的数据块,并将更正失效 数据。更正方式取决于独立磁盘冗余阵列 (RAID) 的级别:

- RAID 5 虚拟磁盘 将检查并修复一致性。
- RAID 1 虚拟磁盘 将比较镜像物理磁盘上的数据,并修复数据的不 一致性。
- RAID 0 虚拟磁盘 不存在冗余。

尝试进行一致性检查之前,必须使用 **set virtualDisk** 命令来启用该进程, 该命令使用以下一般形式:

```
set (allVirtualDisks | virtualDisk 
[ 虚拟磁盘名称 ] | virtualDisks [ 虚拟磁盘名称 1 
... 虚拟磁盘名称 n] | virtualDisk <wwid>) 
consistencyCheckEnabled=(TRUE | FALSE)
```
## 重设 **RAID** 控制器模块

注意:在 RAID 控制器模块完成重设之前,该 RAID 控制器模块将无法进行 I/O 操作。如果主机使用的是正在进行重设的 RAID 控制器模块所拥有的虚拟 磁盘,则指向 RAID 控制器模块的 I/O 将遭到拒绝。重设 RAID 控制器模块之 前,请确保在使用这些虚拟磁盘的所有主机上均安装了多通路驱动程序。 如果未安装多通路驱动程序,虚拟磁盘将不可用。

重设 RAID 控制器模块的方法与重新引导 RAID 控制器模块处理器的方法相 同。要重设 RAID 控制器模块,请运行以下命令:

```
reset controller [(0 | 1)]
```
## 启用 **RAID** 控制器模块数据传输

有时,RAID 控制器模块会在运行诊断程序时变为不活动状态。如果发生这 种情况,RAID 控制器模块可能不再进行响应。要重新激活 RAID 控制器模 块,请运行以下命令:

enable controller [(0 | 1)] dataTransfer

## 重设电池寿命

更换存储阵列中的电池之后,不论是对于整个存储阵列的电池还是对于特定 RAID 控制器模块中的一块电池,都必须重设电池寿命。要将寿命重设为零 天,请运行以下命令:

reset storageArray batteryInstallDate [controller=  $(0 | 1)$ ]

## 删除永久保留

永久保留将保留虚拟磁盘的注册信息,并防止主机(指为虚拟磁盘定义的主 机之外的主机)访问该虚拟磁盘。必须删除永久保留,才能对配置执行以下 更改:

- 更改或删除具有保留的虚拟磁盘上的逻辑单元号码 (LUN) 映射。
- 删除具有任何保留的虚拟磁盘组或虚拟磁盘。

要确定具有保留的虚拟磁盘,请运行以下命令:

show (allVirtualDisks | virtualDisk [ 虚拟磁盘名称 ] | virtualDisks [ 虚拟磁盘名称 *1 ...* 虚拟磁盘名称 *n*]) reservations

要清除永久虚拟磁盘保留,请运行以下命令:

```
clear (allVirtualDisks | virtualDisk[ 虚拟磁盘名称 ]
| virtualDisks [虚拟磁盘名称 1" ... "虚拟磁盘名称 n]) 
reservations
```
## 同步 **RAID** 控制器模块时钟

要将存储阵列中两个 RAID 控制器模块的时钟与主机时钟同步,请运行以下 命令:

set storageArray time

#### 定位物理磁盘

有时,您可能需要定位特定的物理磁盘。在非常大型的存储阵列配置中, 有时很难进行此操作。如果需要定位特定的物理磁盘,请打开物理磁盘正面 的指示灯 LED。要打开物理磁盘上的指示灯 LED,请运行以下命令:

start physicalDisk [ 存储设备 *ID,* 插槽 *ID*] blink 要在定位物理磁盘后关闭指示灯 LED,请运行以下命令:

stop physicalDisk blink

#### 82 | 维护存储阵列

# 性能调节

存储阵列不断在主机与物理磁盘之间交换数据,其性能经过一段时间后可能 会下降。监测存储阵列的性能并调整存储阵列的运行设置可以改进性能。

## 监测性能

使用 **save storageArray performanceStats** 命令可以监测存储阵列的性能。 此命令用于将性能信息保存到文件,您可以查看该文件以确定存储阵列的运 行状况。表 [6-1](#page-82-0) 列出了保存到文件的性能信息。

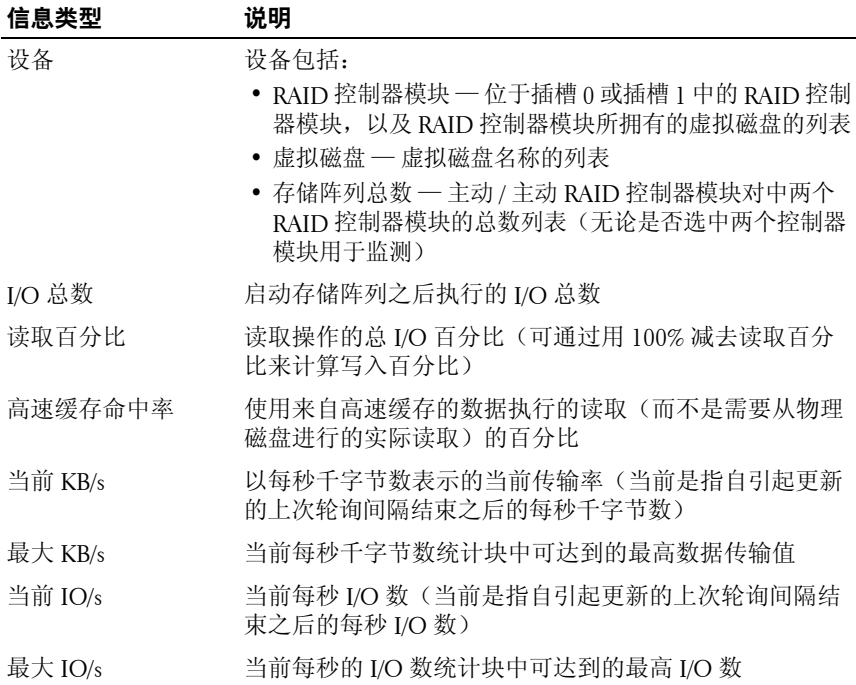

## <span id="page-82-0"></span>表 **6-1.** 存储阵列性能信息

该命令的一般形式为:

save storageArray performanceStats file="filename"

其中,**file** 是要将性能统计数据保存到其中的文件名。可以使用操作系统可 支持的任何文件名。默认文件类型是 **.csv**。性能信息将保存为用逗号分隔的 文件。

使用 **save storageArray performanceStats** 命令之前,请先运行 **set session performanceMonitorInterval** 和 **set session performanceMonitorIterations**  命令指定收集统计数据的频率。

## 更改 **RAID** 级别

创建磁盘组时,可以定义该组中虚拟磁盘的 RAID 级别。您可以在以后更改 RAID 级别来提高性能, 或为您的数据提供更安全的保护。要更改 RAID 的 级别,请运行以下命令:

set diskGroup [ 磁盘组编号 ] raidLevel=(0|1|5)

其中,**diskGroupNumber** 是要为其更改 RAID 级别的磁盘组的编号。

## 更改分段大小

创建新虚拟磁盘时,可以定义该虚拟磁盘的分段大小。您可以在以后更改分 段大小以优化性能。在多用户数据库或文件系统存储环境中,设置分段大小 可以使满足 I/O 要求时所需的物理磁盘数量减至最少。使用较大的值作为分 段大小。将单个物理磁盘用于单个请求,这样可以使其它磁盘可同时用于其 它请求。如果虚拟磁盘处于单用户大型 I/O 环境中,当单个数据带用于单个 I/O 请求时,将发挥最大性能;使用较小的值作为分段大小。要更改分段大 小,请运行以下命令:

set virtualDisk ([ 虚拟磁盘名称 ] | <*wwid*>) segmentSize= 分段大小值

其中,**segmentSizeValue** 是所要设置的新分段大小。有效的分段大小值为 8、16、32、64、128、256 和 512。您可以通过名称或全球标识符 (WWID) 标识虚拟磁盘(请参阅第 165 [页上的"设置虚拟磁盘"](#page-164-0))。

## 对磁盘组进行碎片整理

对磁盘组进行碎片整理时,磁盘组中的可用容量将合并到一个连续区域。 碎片整理不会更改数据在虚拟磁盘上的存储方式。例如,假定有一个具有 5 个虚拟磁盘的磁盘组。如果删除了虚拟磁盘 1 和虚拟磁盘 3, 则磁盘组 将配置为以下方式:

空间,虚拟磁盘 2,空间,虚拟磁盘 4,虚拟磁盘 5,原来未使用的 空间

对该磁盘组进行碎片整理时,空间(可用容量)将合并到虚拟磁盘后面的一 个连续位置。进行碎片整理后,磁盘组配置如下:

虚拟磁盘 7. 虚拟磁盘 4. 虚拟磁盘 5. 合并的未使用空间

要对磁盘组进行碎片整理,请运行以下命令:

start diskGroup [ 磁盘组编号 ] defragment

其中,**diskGroupNumber** 是磁盘组的标识符。

4 注: 对磁盘组进行碎片整理将启动一项长时间的操作。

## 故障排除和诊断

如果存储阵列运行异常或出现故障,您可以使用本节所述的命令来确定出现 问题的原因。

## 收集物理磁盘数据

要收集存储阵列中所有物理磁盘的信息,请运行 **save allPhysicalDisks** 命令。 此命令将从存储阵列中的所有物理磁盘中收集侦听数据,并将数据保存到文 件中。侦听数据由存储阵列中每个物理磁盘维护的统计信息组成。

## 诊断 **RAID** 控制器模块

**diagnose controller** 命令的 *testID* 参数包含以下选项,可用来验证 RAID 控 制器模块是否在正常运行:

- **1** 读取检测
- **2** 执行数据回送检测
- **3** 写入检测

通过 I/O 数据通路发送数据时,读取检测就会启动 **read** 命令。读取检测将 数据与已知的特定数据样式进行比较,检查数据完整性和错误。如果 **read** 命令未成功或所比较的数据不正确,将认为 RAID 控制器模块出错,并将其 置为"Offline"(脱机)。

仅在连接有物理磁盘的 RAID 控制器模块上运行数据回送检测。该检测通过 每个 RAID 控制器模块物理磁盘端的通道将数据传送至环路, 然后再将数据 传回。需要传输足够的数据才能确定通道上的错误状态。如果任何通道上的 检测失败,将保存此状态以便在其它所有检测都通过时可以返回此状态。

在通过 I/O 数据通路将数据发送到指定物理磁盘上的诊断区域时,写入检测 将启动 **write** 命令。然后,将读取此诊断区域并将其与特定数据样式进行比 较。如果写入失败或所比较的数据不正确,将认为 RAID 控制器模块出错, 且使该控制模块不再可用并将其置为"Offline"(脱机)。

要想获得最佳结果,请在初次安装时运行所有三项检测。对存储阵列或连 接到存储阵列上的组件(例如,集线器、交换机和主机适配器)进行更改 后也要运行这些检测。

安装 CD 的 **Utility** 目录中包括一个名为 **diagnosticsDataPattern.dpf** 的自定 义数据样式文件。您可以修改此文件,但是此文件必须具有以下属性才能正 常进行检测:

- 必须输入十六进制格式 (从 00 到 FF) 的文件值, 各值之间仅留一个 空格。
- 文件大小不得超过 64 字节。可以使用更小的文件,但是使用更大的文 件则可能会产生错误。

检测结果包含一般的整体状态信息及一组特定检测结果。每项检测结果都包 含以下信息:

- 检测(读取 / 写入 / 数据回送)
- 端口(读取/写入)
- 级别(内部 / 外部)
- 状态(通过 / 失败)

开始诊断和完成检测时均会将事件写入 MEL。这些事件将帮助您判断诊断 检测是成功还是失败以及失败的原因。

# 恢复操作

恢复操作包括更换出现故障的 RAID 控制器模块和物理磁盘、恢复数据以及 恢复存储阵列的运行。

## 设置 **RAID** 控制器模块的运行模式

RAID 控制器模块有以下三种运行模式:

- Online
- Offline
- 服务

■ 注意: 将 RAID 控制器模块置为 "Offline" (脱机)可能会导致数据丢失。

将 RAID 控制器模块置为"Online"(联机)可以将其设置为"Optimal" (最佳)状态,使其处于活动状态并可用于 I/O 操作。将 RAID 控制器模块 置为"Offline"(脱机)将使其不可用于 I/O 操作,并且如果启用了故障转 移保护,还可以将其磁盘组移至其它 RAID 控制器模块。

将 RAID 控制器模块置为"Offline"(脱机)会严重影响数据完整性和存储 阵列运行。

如果将某个 RAID 控制器模块置为"Offline"(脱机),则将改为使用 RAID 控制器模块对中的第二个 RAID 控制器模块。分配给脱机 RAID 控制器模块 的磁盘组及其关联的虚拟磁盘将自动重新分配给其余 RAID 控制器模块。

 $\bullet$  注意: 除非有技术支持的指导, 否则不要将 RAID 控制器模块置为 "Service"(服务)模式。

如要执行诸如更换 RAID 控制器模块之类的操作,请使用"Service"(服务) 模式。将 RAID 控制器模块置为"Service"(服务)模式会使其不可用于 I/O 操作。将 RAID 控制器模块置为"Service"(服务)模式还可以将磁盘 组从 RAID 控制器模块移至第二个 RAID 控制器模块,而不会影响磁盘组的 首选通路。移动磁盘组可能会显著降低性能。将磁盘组的首选 RAID 控制器 模块重置回"Online"(联机)时, 磁盘组将自动转回到该首选 RAID 控制 器模块。

■ 注意: 所有主机都需要多通路驱动程序, 而且该程序是唯一支持的配置。 如果未安装多通路驱动程序,虚拟磁盘将不可用。

将 RAID 控制器模块置为"Service"(服务)模式之前,请确保在使用这些 虚拟磁盘的所有主机上均安装了多通路驱动程序。

要更改 RAID 控制器模块的运行模式,请运行以下命令:

```
set controller [(0 | 1)] availability=(online |offline | serviceMode)
```
## 更改 **RAID** 控制器模块物主

您可以使用 **set virtualDisk** 命令来更改拥有虚拟磁盘的 RAID 控制器模块。 以下语法是该命令的一般形式:

set (allVirtualDisks | virtualDisk [虚拟磁盘名称] | virtualDisks [ 虚拟磁盘名称 *1 ...* 虚拟磁盘名称 *n*] | virtualDisk <*wwid*>) owner=(0 | 1)

## 初始化物理磁盘

■ 注意: 初始化物理磁盘时, 物理磁盘上的所有数据都将丢失。

将先前属于磁盘组一部分的物理磁盘从一个存储阵列移至其它存储阵列时, 必须初始化此物理磁盘。如果不移动整组物理磁盘,则移动的物理磁盘上的 磁盘组信息和虚拟磁盘信息将不完整。移动的每个物理磁盘仅包含为虚拟磁 盘和磁盘组定义的部分信息。要重新使用此物理磁盘来创建新的磁盘组和虚 拟磁盘,必须通过初始化物理磁盘以将所有旧信息从该物理磁盘上擦除。

初始化物理磁盘时,将删除所有旧磁盘组和虚拟磁盘的信息,并且物理磁盘 将返回到未分配状态。物理磁盘返回到未分配状态时会将未配置的容量增加 到存储阵列。可以使用此容量来创建其它磁盘组和虚拟磁盘。

要初始化物理磁盘,请运行以下命令:

start physicalDisk [ 存储设备 *ID,* 插槽 *ID*] initialize 其中,**enclosureID** 和 **slotID** 是物理磁盘的标识符。

## 重建物理磁盘

如果磁盘组中的两个或多个物理磁盘出现故障,则虚拟磁盘将显示"Failed" (故障)状态。磁盘组中的所有虚拟磁盘将不再运行。要使磁盘组返回 "Optimal"(最佳)状态,必须更换出现故障的物理磁盘。更换物理磁盘 后,请重建物理磁盘上的数据。要重建的数据是出现故障的物理磁盘上可能 存在的数据。

要重建物理磁盘,请运行以下命令:

start physicalDisk [ 存储设备 *ID*, 插槽 *ID*] reconstruct

其中,**enclosureID** 和 **slotID** 是物理磁盘的标识符。

■ 注: 仅当物理磁盘分配给 RAID 1 和 RAID 5 磁盘组时, 才可以使用此命令。

## 初始化虚拟磁盘

 $\bigcirc$  注意: 初始化虚拟磁盘时, 将破坏虚拟磁盘上的所有数据以及有关虚拟磁 盘的所有信息。

初次创建虚拟磁盘时,将自动初始化虚拟磁盘。如果虚拟磁盘开始出现故 障, 您可能需要重新初始化虚拟磁盘以更正故障状态。

初始化进程一旦开始就无法取消。如果正在对虚拟磁盘或磁盘组进行任何修 改操作,则无法使用此选项。要初始化虚拟磁盘,请运行以下命令:

start virtualDisk [ 虚拟磁盘名称 ] initialize

其中,**virtualDiskName** 是虚拟磁盘的标识符。

## 重新分配虚拟磁盘

重新分配虚拟磁盘会将虚拟磁盘返回其首选 RAID 控制器模块物主。虚拟磁 盘或磁盘组的首选 RAID 控制器模块物主是被指定为拥有这些虚拟磁盘的主 动 / 主动 RAID 控制器模块对。虚拟磁盘的首选物主是最初创建虚拟磁盘时 指定的。如果首选 RAID 控制器模块正在被更换或正进行固件下载,则虚拟 磁盘的物主将自动转换为第二个 RAID 控制器模块。第二个 RAID 控制器模 块将成为虚拟磁盘的当前物主。此更改被视为例行物主更改并将报告到  $MEL \oplus$ 。

■ 注意: 请确保已安装了多通路驱动程序, 否则虚拟磁盘将不可用。

要将虚拟磁盘重新分配给其首选 RAID 控制器模块,请运行以下命令:

reset storageArray virtualDiskDistribution

## 注:如果所有虚拟磁盘的当前物主都是其首选 RAID 控制器模块或者存储阵 列没有已定义的虚拟磁盘,则无法运行此命令。

在某些主机操作系统下,必须重新配置多通路主机驱动程序。您可能还需要 修改操作系统,以识别虚拟磁盘的新 I/O 通路。

# **7**

# 脚本命令

本章介绍了用于配置、监测和维护存储阵列的脚本命令。本章分为以下四节:

- 第 92 [页上的"命令格式规则"](#page-91-0)列出了适用于命令语法的一般格式 规则。
- 第 94 [页上的"按功能列出的命令"按](#page-93-0)功能性活动列出了命令:
	- 磁盘组
	- 存储设备
	- 主机拓扑
	- 物理磁盘
	- 独立磁盘冗余阵列 (RAID) 控制器模块
	- 会话
	- 显示字符串
	- 快照
	- 存储阵列
	- 虚拟磁盘
	- 虚拟磁盘备份
- 第 99 [页上的"按字母顺序列出的命令"](#page-98-0)按字母顺序列出命令, 并且对于每个命令,都包括命令名、语法和参数。
- $\Box$  注意: 使用命令行界面 (CLI) 输入的命令如果使用不当, 会破坏配置并导致 数据丢失。运行命令后,将立即执行命令操作。某些命令可以立即删除配置 或数据。使用命令行界面之前,请确保已备份所有数据,并保存当前配置, 以便当您所做的更改无效时,可以将其重新安装。

# <span id="page-91-0"></span>命令格式规则

本节介绍了设置脚本命令格式的一般规则,以及在随后的命令说明中命令 语法的显示方式。特定命令的专用语法将在每个命令说明末尾的注释中进 行解释。

- 脚本命令不区分大小写。以小写、大写或大小写混合的方式键入命令皆 可。(在随后的命令说明中,将使用大小写混合的方式来帮助阅读命 令名和理解命令的用途。)
- 您必须按照命令说明中所示在命令中输入空格。
- 方括号有以下两种用法:
	- 作为命令语法的一部分
	- 表示可选的参数

每个参数的说明会告诉您何时必须将参数值包含在方括号内。

- 显示在命令语法中的圆括号包括的是参数的特定选择。即,如果要使用 该参数, 则必须使用圆括号中显示的其中一个值。一般情况下, 命今中 不包含圆括号。但是,在某些情况下,必须将列表包含在圆括号内。例 如,必须将存储设备 ID 值和插槽 ID 值的列表包含在圆括号内。每个参 数的说明会告诉您是否必须将参数值包含在圆括号内。
- 命令中的竖线表示或者,并将参数的有效项隔开。例如,在命令说明 中,**raidLevel** 参数的语法显示如下:

raidLevel= $(0 \mid 1 \mid 5)$ 

要使用 **raidLevel** 参数将 RAID 级别设置为 5,请输入:

raidLevel=5

• 使用存储设备 ID 值和插槽 ID 值来指定物理磁盘的位置时,请使用 逗号将 ID 值隔开。如果输入多组 ID 值, 请使用空格将各组值隔开。 并将所有值包含在圆括号内。例如:

(0,0 0,1 0,2 0,3 1,0 1,1 1,2 1,3)

• 命令中的斜体项表明这是一个需要提供的值或信息。例如,遇到以下 斜体项时:

*numberOfPhysicalDisks*

使用命令要包含的物理磁盘数的值来替换此斜体项。

- 可以使用字母数字字符、连字符和下划线的任意组合作为以下组件的 名称:
	- 存储阵列
	- 主机组
	- 主机
	- 磁盘组
	- 虚拟磁盘
	- 主机总线适配器 (HBA) 主机端口

名称最多可以包含 30 个字符。如果标签包含多个字、下划线或连 字符, 则必须将名称包含在引号内。在某些用法中, 还必须将名称 包含在方括号内。每个参数的说明会告诉您是否必须将参数值包含 在引号或方括号内。字符串不能包含新行。必须使用唯一的名称, 否则 RAID 控制器模块固件将返回一个错误。

## ■ 注: 可以使用字母数字字符、连字符和下划线的任意组合作为名称。 命令名最多可以包含 30 个字符。如果超出了最多字符限制,请用尖括号 (< >) 代替方括号 ([ ]) 来打破此限制。

在 Microsoft® Windows® 中, 除其它定界符之外, 还必须在名称前 后放置反斜线 (\)。例如,在运行于 Windows 操作系统之下的命令 中使用以下名称:

[\"Engineering"\]

对于 Linux 操作系统, 在脚本文件中使用时, 名称显示如下:

["Engineering"]

输入 HBA 主机端口的全球标识符 (WWID) 时,某些用法要求将 WWID 包含在引号内。在其它用法中,必须将 WWID 包含在尖 括号 (< >) 内。WWID 参数的说明会告诉您是否必须将 WWID 包含在引号或尖括号内。

• 脚本命令必须以分号 (;) 结束。每次输入 CLI 命令时,可以在命令行中 输入多个脚本命令。

# <span id="page-93-0"></span>按功能列出的命令

本节将分别按与存储阵列的物理功能、逻辑功能和操作功能相关的组介绍 命令。

## 磁盘组命令

第119[页上的"删除磁盘组"](#page-118-0) 第 138 [页上的"重新激活磁盘组"](#page-137-0) 第 147 [页上的"设置磁盘组"](#page-146-0) 第 170 [页上的"显示磁盘组"](#page-169-0) 第 186 [页上的"启动磁盘组闪烁"](#page-185-0) 第 186 [页上的"启动磁盘组碎片整理"](#page-185-1) 第 189 [页上的"停止磁盘组闪烁"](#page-188-0)

## 存储设备命令

第 125 [页上的"下载存储设备管理模块固件"](#page-124-0) 第 139 [页上的"保存存储设备日志数据"](#page-138-0) 第 148 [页上的"设置存储设备属性"](#page-147-0) 第 149 [页上的"设置存储设备标识"](#page-148-0) 第 186 [页上的"启动存储设备闪烁"](#page-185-2) 第 190 [页上的"停止存储设备闪烁"](#page--1-0)

## 主机拓扑命令

第 105 [页上的"创建主机"](#page-104-0) 第106[页上的"创建主机组"](#page-105-0) 第 106 [页上的"创建主机端口"](#page-105-1) 第 119 [页上的"删除主机"](#page-118-1) 第 120 [页上的"删除主机组"](#page-119-0) 第 120 [页上的"删除主机端口"](#page-119-1) 第 150 [页上的"设置主机"](#page-149-0)

#### **94** 脚本命令

第 151 [页上的"设置主机组"](#page-150-0)

第 152 [页上的"设置主机端口"](#page-151-0)

第 171 [页上的"显示主机端口"](#page-170-0)

#### <span id="page-94-0"></span>**iSCSI** 命令

第 95 [页上的"](#page-94-0)iSCSI 命令"

第 121 [页上的"删除](#page-120-0) iSCSI 引发设备"

第 137 [页上的"重设存储阵列](#page-136-0) iSCSI 基线"

第 142 [页上的"保存存储阵列](#page-141-0) iSCSI 统计数据"

第 145 [页上的"设置控制器"](#page-144-0)

第 150 [页上的"设置主机"](#page-149-0)

第 152 [页上的"设置主机端口"](#page-151-0)

第 153 [页上的"设置](#page-152-0) iSCSI 引发设备"

第 154 [页上的"设置](#page-153-0) iSCSI 目标属性"

第 161 [页上的"设置存储阵列](#page-160-0) ICMP 响应"

第 162 [页上的"设置存储阵列](#page-161-0) iSNS 服务器 IPv4 地址"

第 163 [页上的"设置存储阵列](#page-162-0) iSNS 服务器 IPv6 地址"

第 164 [页上的"设置存储阵列](#page-163-0) iSNS 服务器刷新"

第 164 [页上的"设置未命名搜索会话"](#page-163-1)

第 170 [页上的"显示当前](#page-169-1) iSCSI 会话"

第 179 [页上的"显示存储阵列协议默认值"](#page-178-0)

第 181 [页上的"显示未配置的](#page-180-0) iSCSI 引发设备"

第 187 页上的"启动 [iSCSI DHCP](#page-186-0) 刷新"

第 190 [页上的"停止](#page--1-1) iSCSI 会话"

#### 物理磁盘命令

第103[页上的"清除物理磁盘通道统计数据"](#page-102-0)

- 第 126 [页上的"下载物理磁盘固件"](#page-125-0)
- 第 139 [页上的"重新激活物理磁盘"](#page-138-1)
- 第 140 [页上的"保存物理磁盘日志"](#page-139-0)
- 第 155 [页上的"设置物理磁盘通道状态"](#page-154-0)
- 第 155 [页上的"设置物理磁盘热备用"](#page-154-1)
- 第 156 [页上的"设置物理磁盘状态"](#page-155-0)
- 第 171 [页上的"显示物理磁盘"](#page-170-1)
- 第 173 [页上的"显示物理磁盘通道统计数据"](#page-172-0)
- 第 173 页上的"显示物理磁盘下载讲度"
- 第 187 [页上的"启动物理磁盘闪烁"](#page-186-1)
- 第 188 [页上的"启动物理磁盘初始化"](#page-187-0)
- 第 188 [页上的"启动物理磁盘重建"](#page-187-1)
- 第 190 [页上的"停止物理磁盘闪烁"](#page--1-2)

## **RAID** 控制器模块命令

第 122 页上的"诊断 RAID [控制器模块"](#page-121-0) 第 129 页上的"启用 RAID [控制器模块"](#page-128-0) 第 136 页上的"重设 RAID [控制器模块"](#page-135-0) 第 140 [页上的"保存](#page-139-1) RAID 控制器模块 NVSRAM" 第 145 [页上的"设置控制器"](#page-144-0) 第 174 页上的"显示 RAID [控制器模块"](#page-173-0) 第 175 [页上的"显示](#page-174-0) RAID 控制器模块 NVSRAM"

## 会话命令

第 156 [页上的"设置会话"](#page-155-1)

#### 显示字符串命令

第 180 [页上的"显示字符串"](#page-179-0)

#### **96** 脚本命令

## 快照命令

第 114 [页上的"创建快照虚拟磁盘"](#page-113-0) 第 132 [页上的"重新创建快照"](#page-131-0) 第 158 [页上的"设置快照虚拟磁盘"](#page-157-0) 第 190 [页上的"停止快照"](#page--1-3)

## 存储阵列命令

第 99 [页上的"接受存储阵列挂起拓扑"](#page-98-1) 第100 [页上的"激活存储阵列固件"](#page-99-0) 第100[页上的"自动配置存储阵列"](#page-99-1) 第 101 [页上的"自动配置存储阵列热备用"](#page-100-0) 第103[页上的"清除存储阵列配置"](#page-102-1) 第103[页上的"清除存储阵列事件日志"](#page-102-2) 第 104 [页上的"清除存储阵列固件挂起区域"](#page-103-0) 第 125 [页上的"禁用存储阵列功能"](#page-124-1) 第 127 [页上的"下载存储阵列固件](#page-126-0) /NVSRAM" 第128 [页上的"下载存储阵列物理磁盘固件"](#page-127-0) 第 128 [页上的"下载存储阵列](#page-127-1) NVSRAM" 第 129 [页上的"启用存储阵列功能键"](#page-128-1) 第 137 [页上的"重设存储阵列电池安装日期"](#page-136-1) 第 138 [页上的"重设存储阵列虚拟磁盘分配"](#page-137-1) 第 141 [页上的"保存存储阵列配置"](#page-140-0) 第 142 [页上的"保存存储阵列事件"](#page-141-1) 第 143 [页上的"保存存储阵列性能统计数据"](#page-142-0) 第 144 [页上的"保存存储阵列](#page-143-0) SAS PHY 计数" 第 144 [页上的"保存存储阵列状态捕获"](#page-143-1) 第 144 [页上的"保存存储阵列支持数据"](#page-143-2)

- 第 159 [页上的"设置存储阵列"](#page-158-0)
- 第 164 [页上的"设置存储阵列时间"](#page-163-2)
- 第 161 [页上的"设置存储阵列存储设备的位置"](#page-160-1)
- 第 175 [页上的"显示存储阵列"](#page-174-1)
- 第 177 [页上的"显示存储阵列自动配置"](#page-176-0)
- 第 178 [页上的"显示存储阵列主机拓扑"](#page-177-0)
- 第 178 [页上的"显示存储阵列](#page-177-1) LUN 映射"
- 第 179 [页上的"显示存储阵列挂起拓扑"](#page-178-1)
- 第 180 [页上的"显示存储阵列不可读扇区"](#page-179-1)
- 第 188 [页上的"启动存储阵列闪烁"](#page-187-2)
- 第 191 [页上的"停止存储阵列闪烁"](#page-190-0)
- 第 191 [页上的"停止存储阵列物理磁盘固件下载"](#page-190-1)

#### 虚拟磁盘命令

第 102 [页上的"检查磁盘一致性"](#page-101-0) 第 104 [页上的"清除虚拟磁盘保留"](#page-103-1) 第 108 页上的"创建 RAID [虚拟磁盘\(自动物理磁盘选择\)"](#page-107-0) 第 110 页上的"创建 RAID [虚拟磁盘\(可用容量基本选择\)"](#page-109-0) 第 112 页上的"创建 RAID [虚拟磁盘\(手动物理磁盘选择\)"](#page-111-0) 第 121 [页上的"删除虚拟磁盘"](#page-120-1) 第 131 [页上的"恢复](#page-130-0) RAID 虚拟磁盘" 第 134 [页上的"删除虚拟磁盘](#page-133-0) LUN 映射" 第 135 [页上的"修复虚拟磁盘一致性"](#page-134-0) 第 165 [页上的"设置虚拟磁盘"](#page-164-1) 第 181 [页上的"显示虚拟磁盘"](#page-180-1)

第 182 [页上的"显示虚拟磁盘操作进度"](#page-181-0)

#### **98** 脚本命令

第 184 [页上的"显示虚拟磁盘性能统计数据"](#page-183-0)

第 185 [页上的"显示虚拟磁盘预留"](#page-184-0)

第 189 [页上的"启动虚拟磁盘初始化"](#page-188-1)

## 虚拟磁盘备份命令

第 117 [页上的"创建虚拟磁盘备份"](#page-116-0) 第 130 [页上的"重新备份虚拟磁盘备份"](#page-129-0) 第 134 [页上的"删除虚拟磁盘备份"](#page-133-1) 第 169 [页上的"设置虚拟磁盘备份"](#page-168-0) 第 183 [页上的"显示虚拟磁盘备份"](#page-182-0) 第 184 [页上的"显示虚拟磁盘备份源备用磁盘"](#page-183-1) 第 184 [页上的"显示虚拟磁盘备份目标备用磁盘"](#page-183-2) 第 192 [页上的"停止虚拟磁盘备份"](#page-191-0)

# <span id="page-98-0"></span>按字母顺序列出的命令

以下是按字母顺序列出的脚本命令。

## <span id="page-98-1"></span>接受存储阵列挂起拓扑

此命令用于对 **show storageArray pendingTopology** 命令找到的全部或部分挂 起主机拓扑进行配置。

#### 语法

```
accept storageArray pendingTopology (allHosts | 
host " 主机名 " | hosts (" 主机名 1" ... " 主机名 n")
```
#### 参数

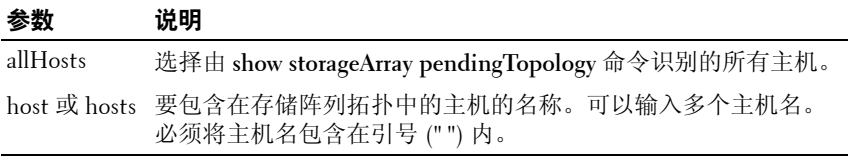

## <span id="page-99-0"></span>激活存储阵列固件

此命令用于激活先前下载到存储阵列的 RAID 控制器模块中的挂起配置区域 的固件。

## 语法

activate storageArray firmware

## 参数

无

## <span id="page-99-1"></span>自动配置存储阵列

此命令用于自动配置存储阵列。请先输入 **show storageArray autoConfiguration** 命令,再输入 **autoConfigure storageArray** 命令。**show storageArray autoConfiguration** 命令将以列表形式返回配置信息,其中包含有效的 物理磁盘类型、RAID 级别、虚拟磁盘信息和热备用信息。(此列表与 **autoConfigure storageArray** 命令的参数对应。)

RAID 控制器模块将对存储阵列进行审核,然后确定存储阵列可支持的最高 RAID 级别以及对于 RAID 级别而言最有效的虚拟磁盘定义。如果返回列表 所说明的配置可以接受,请输入不包含任何参数的 **autoConfigure storageArray**  命令。要修改配置,请更改一个参数或所有参数来满足您的配置要求。输入 autoConfigure storageArray 命令后, RAID 控制器模块将使用默认参数或选 定的参数来设置存储阵列。

## 语法

autoConfigure storageArray [physicalDiskType=  $(SAS | SATA) raidLevel = (0 | 1 | 5) diskGroupWidth =$ 物理磁盘数 diskGroupCount= 磁盘组数 virtualDisksPerGroupCount= 每组虚拟磁盘数 hotSpareCount= 热备用数 segmentSize= 分段大小值 ]

## 参数

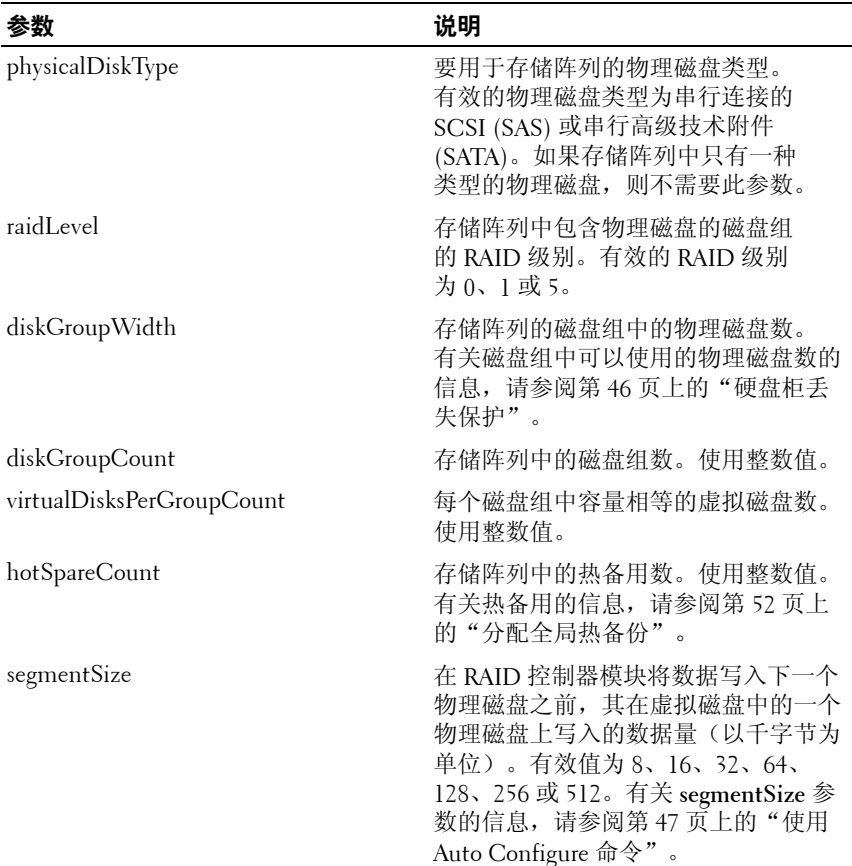

## <span id="page-100-0"></span>自动配置存储阵列热备用

此命令用于自动定义并配置存储阵列中的热备用。您可以随时运行此命令。 此命令用于提供存储阵列的最佳热备用范围。

## 语法

autoConfigure storageArray hotSpares

## 参数

无。

**么 注:** 运行 autoconfigure storageArray hotSpares 命令时, RAID 控制器模块固件 将根据存储阵列中物理磁盘的总数和类型来确定要创建的热备用数。

## <span id="page-101-0"></span>检查磁盘一致性

此命令用于检查虚拟磁盘的一致性和介质错误,并将检查的结果写入文件。

#### 语法

check virtualDisk [ 虚拟磁盘名称 ] consistency [consistencyErrorFile= 文件名 ] [mediaErrorFile= 文件名 ] [priority=(highest | high | medium | low | lowest)] [verbose=(TRUE|FALSE)]

## 参数

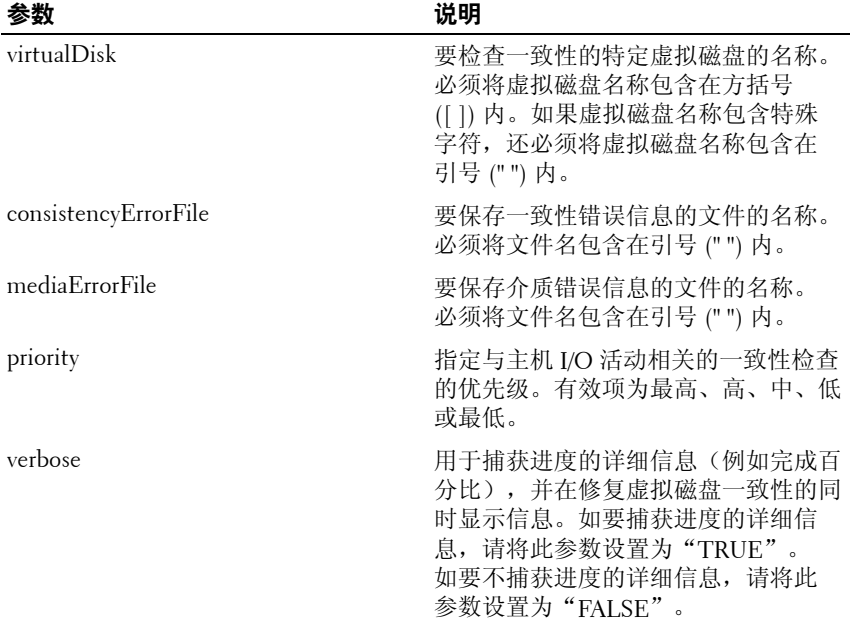

## <span id="page-102-0"></span>清除物理磁盘通道统计数据

此命令用于重设所有物理磁盘通道的统计数据。

#### 语法

clear allPhysicalDiskChannels stats

#### 参数

无。

## <span id="page-102-1"></span>清除存储阵列配置

此命令用于清除存储阵列中 RAID 控制器模块的所有配置。定义所有磁盘 组、虚拟磁盘和热备用的信息均将删除。使用此命令可以在已定义了配置的 存储阵列上创建新配置。

 $\bullet$  注意: 运行此命令后, 将立即删除现有的存储阵列配置。必须在重新配置 存储阵列之前重新启动连接的所有主机。

#### 语法

clear storageArray configuration

#### 参数

无。

## <span id="page-102-2"></span>清除存储阵列事件日志

此命令通过删除主要事件日志 (MEL) 缓冲区中的数据来清除存储阵列 的 MEL。

 $\bigcap$  注意: 运行此命令后, 将立即删除存储阵列中现有的 MEL。

#### 语法

clear storageArray eventLog

#### 参数

无。

## <span id="page-103-0"></span>清除存储阵列固件挂起区域

此命令用于从挂起区域缓冲区中删除先前下载的固件映像或非易失性静态随 机存取存储器 (NVSRAM) 值。

 $\bullet$  注意: 运行此命令后, 将立即删除存储阵列中现有挂起区域的内容。

### 语法

clear storageArray firmwarePendingArea

#### 参数

无。

## <span id="page-103-1"></span>清除虚拟磁盘保留

此命令用于清除永久虚拟磁盘保留。

## 语法

clear (allVirtualDisks | virtualDisk [虚拟磁盘名称] | virtualDisks [ 虚拟磁盘名称 *1 ...* 虚拟磁盘名称 *n*]) reservations

## 参数

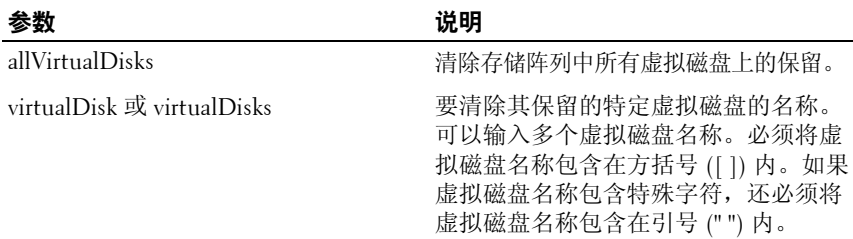

■ 注: 可以使用字母数字字符、连字符和下划线的任意组合作为名称。 命令名最多可以包含 30 个字符。如果超出了最多字符限制,请用尖 括号 (< >) 代替方括号 ([ ]) 来打破此限制。

#### **104** 脚本命令

## <span id="page-104-0"></span>创建主机

此命令用于创建新主机。

 $\mathscr{U}$  注: 主机是连接到存储阵列的系统, 它通过其 HBA 主机端口访问存储阵列 上的虚拟磁盘。您可以定义单个主机的特定虚拟磁盘到逻辑单元号码 (LUN) 的映射,或将主机分配给共享一个或多个虚拟磁盘的访问权限的主机组。

#### 语法

create host userLabel=" 主机名 " [hostGroup= " 主机组名称 "]

#### 参数

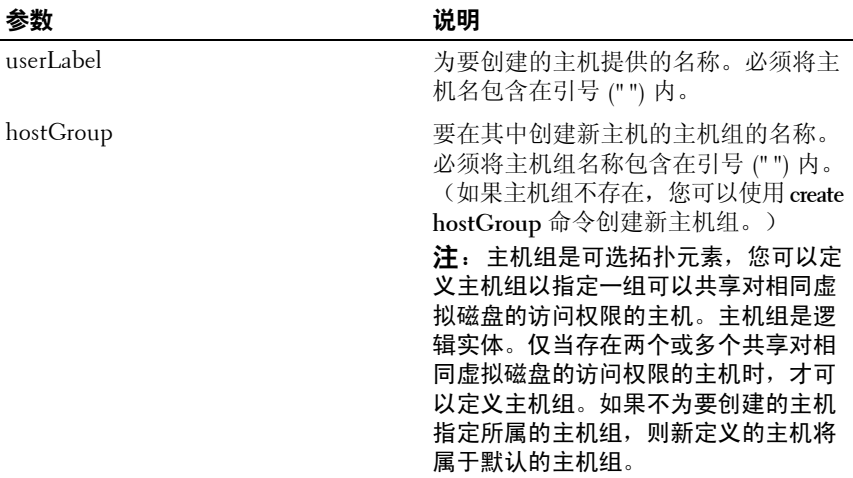

■ 注: 可以使用字母数字字符、连字符和下划线的任意组合作为名称。 命令名最多可以包含 30 个字符。如果超出了最多字符限制,请用尖括号 (< >) 代替方括号 ([ ]) 来打破此限制。

#### 示例

-c create host userLabel= \"job2900\";"

## <span id="page-105-0"></span>创建主机组

此命令用于创建新的主机组。

24 注:主机组是可选拓扑元素,您可以定义主机组以指定一组共享对相同虚 拟磁盘的访问权限的主机。主机组是逻辑实体。仅当存在两个或多个可以共 享对相同虚拟磁盘的访问权限的主机时,才可以定义主机组。

#### 语法

create hostGroup userLabel=" 主机组名称 "

#### 参数

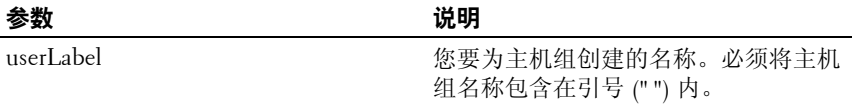

■ 注: 可以使用字母数字字符、连字符和下划线的任意组合作为名称。 命令名最多可以包含 30 个字符。如果超出了最多字符限制,请用尖括号 (< >) 代替方括号 ([ ]) 来打破此限制。

## <span id="page-105-1"></span>创建主机端口

此命令用于创建新的 HBA 主机端口标识。此标识是一个软件值,用于表 示到 RAID 控制器模块的物理 HBA 主机端口。如果没有主机端口标识, RAID 控制器模块将无法从主机端口接收指令或数据。

#### 语法

create hostPort identifier="*wwid*" userLabel= " 端口标签 " host=" 主机名 "

参数

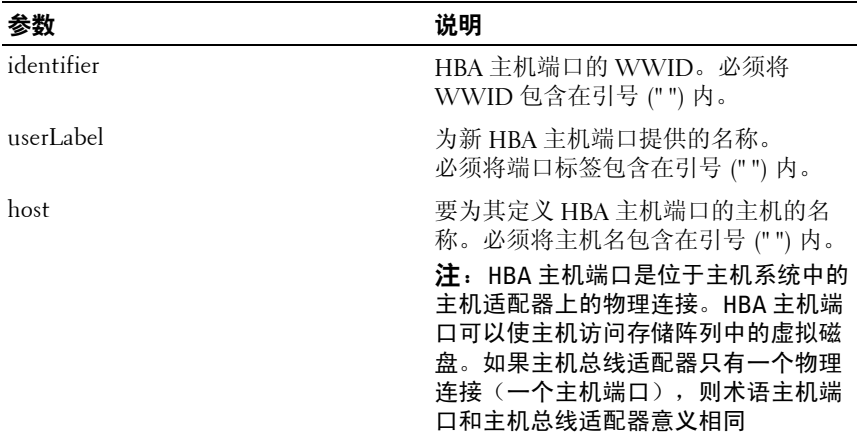

△ 注: 可以使用字母数字字符、连字符和下划线的任意组合作为名称。 命令名最多可以包含 30 个字符。如果超出了最多字符限制,请用尖括号 (< >) 代替方括号 ([ ]) 来打破此限制。

## 创建 **iSCSI** 引发设备

此命令用于创建新的 iSCSI 引发设备对象。

#### 语法

```
create iscsiInitiator iscsiName = iSCSI-ID
userLabel = 名称 host = 主机名 [chapSecret = 密码 ]
```
## 参数

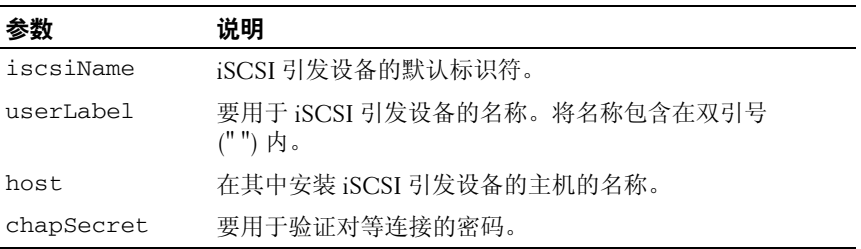

■ 注: 质询握手身份验证协议 (CHAP) 是验证对等连接的协议。CHAP 基于共享 \_\_<br>"机密" 的对等体。机密是类似于密码的安全密钥。chapSecret 仅用于 需要相互验证的引发设备。

## <span id="page-107-0"></span>创建 **RAID** 虚拟磁盘(自动物理磁盘选择)

此命令用于在存储阵列物理磁盘上创建磁盘组,以及在磁盘组中创建新的虚 拟磁盘。存储阵列中的 RAID 控制器模块将选择要包含在虚拟磁盘中的物理 磁盘。

## 语法

```
create virtualDisk physicalDiskCount= 物理磁盘数
raidLevel=0 | 1 | 5 userLabel=" 虚拟磁盘名称 " 
[physicalDiskType=(SAS | SATA) capacity=
虚拟磁盘容量 owner=(0 | 1) segmentSize= 分段大小值
enclosureLossProtect=(TRUE | FALSE) ]
```
## 参数

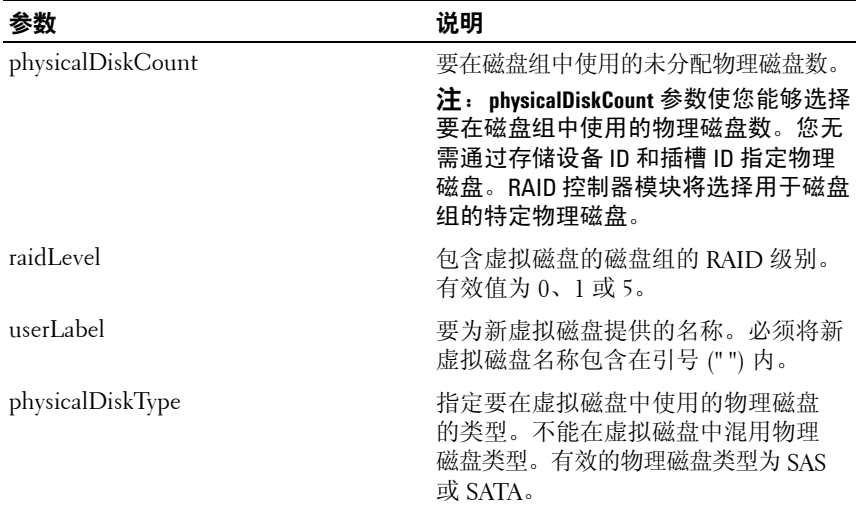
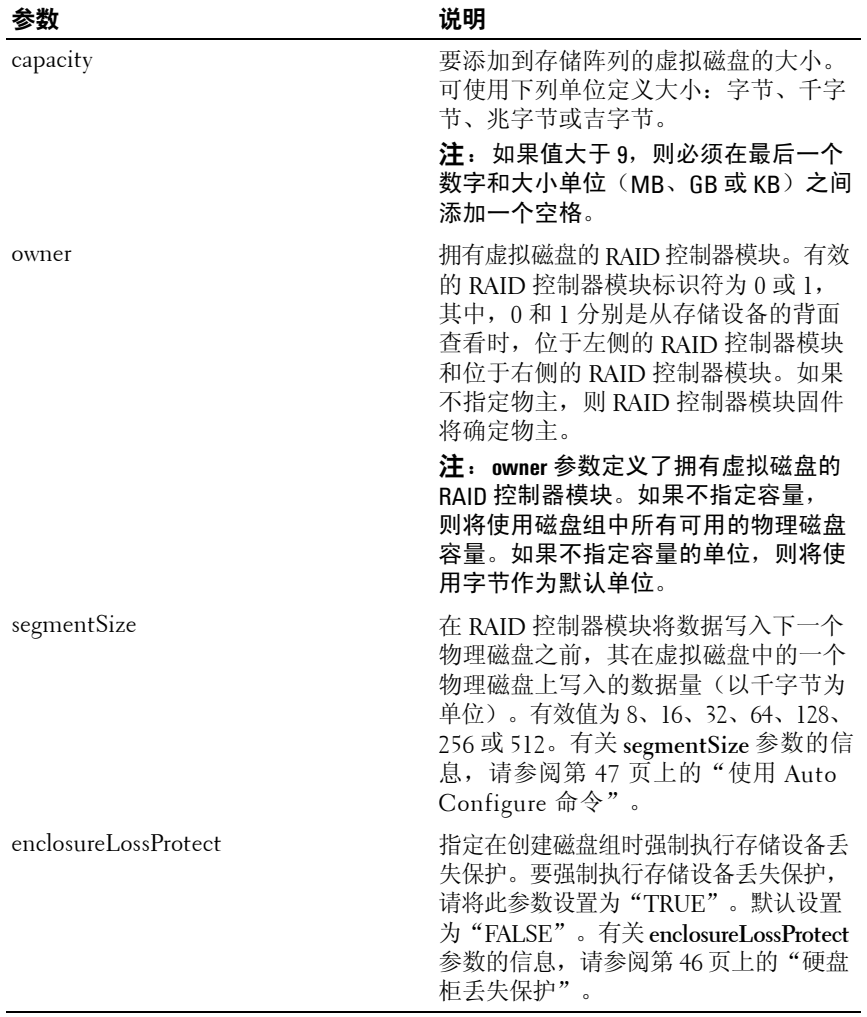

# 创建 **RAID** 虚拟磁盘(可用容量基本选择)

此命令用于在磁盘组的可用空间中创建虚拟磁盘。

## 语法

create virtualDisk diskGroup= 磁盘组编号 userLabel= " 虚拟磁盘名称 " [freeCapacityArea= 可用容量索引号 capacity= 虚拟磁盘容量 owner=(0 | 1) segmentSize= 分段大小值 1

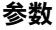

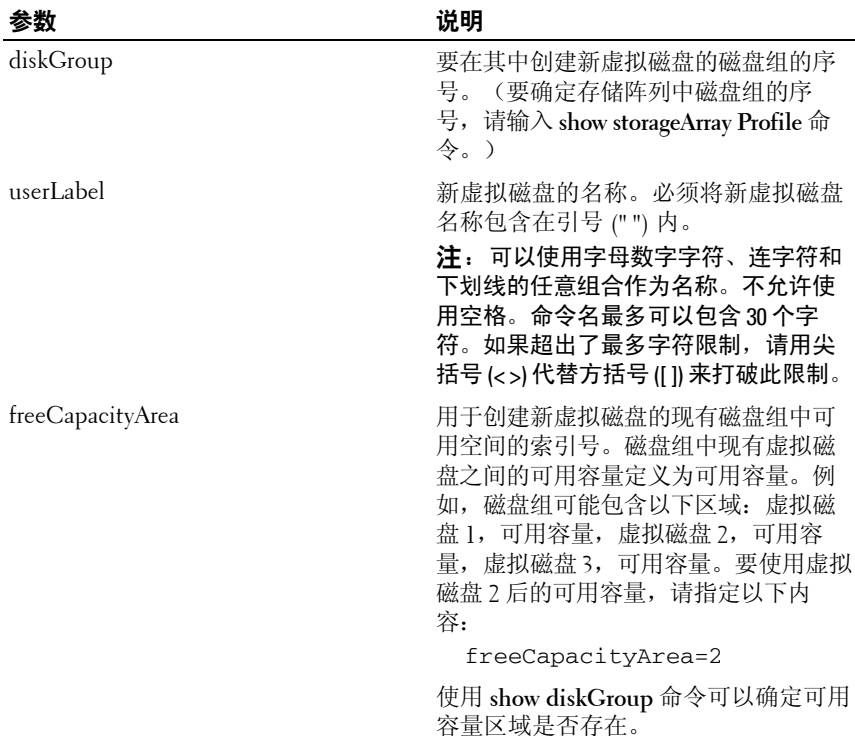

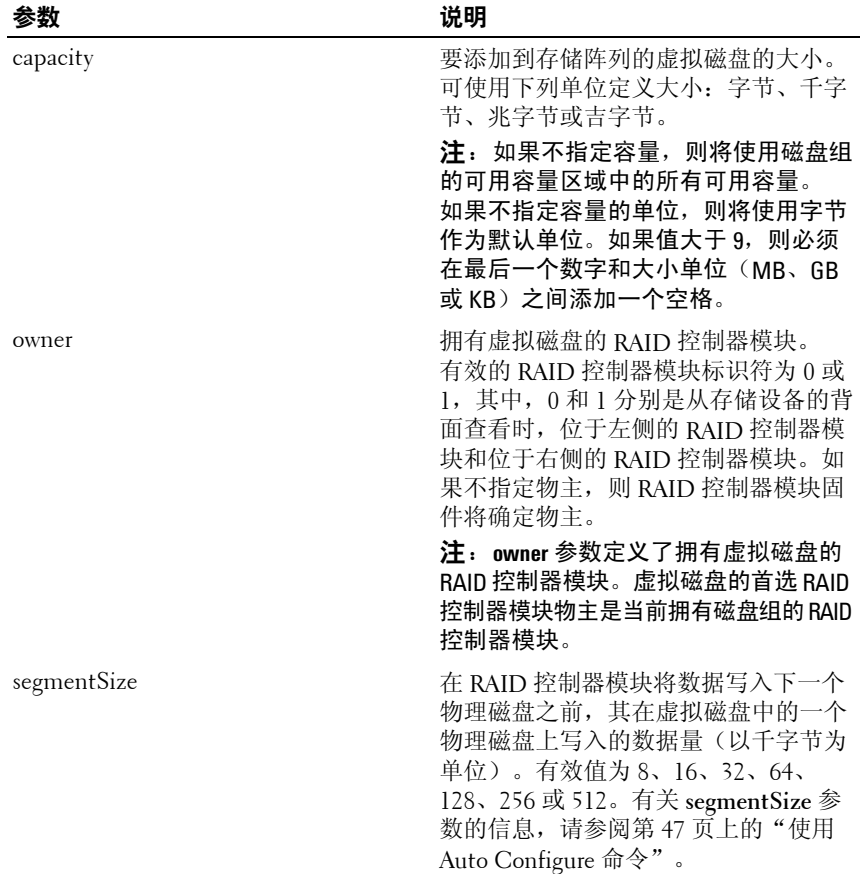

## 创建 **RAID** 虚拟磁盘(手动物理磁盘选择)

此命令用于创建新的磁盘组和虚拟磁盘,并使您能够为虚拟磁盘指定物理 磁盘。

■ 注: 不能在同一磁盘组和虚拟磁盘中混用物理磁盘类型。如果您为 RAID 虚 拟磁盘指定了不同类型的物理磁盘,此命令将失败。

### 语法

create virtualDisk physicalDisks=( 存储设备 *ID 0,* 插槽 *ID 0*... 存储设备 *ID n,* 插槽 *ID n*) raidLevel= 0 | 1 | 5 userLabel=" 虚拟磁盘名称 " [capacity= 虚拟磁盘容量 owner=(0 | 1) segmentSize= *segmentSizeValue* enclosureLossProtect= (TRUE | FALSE)]

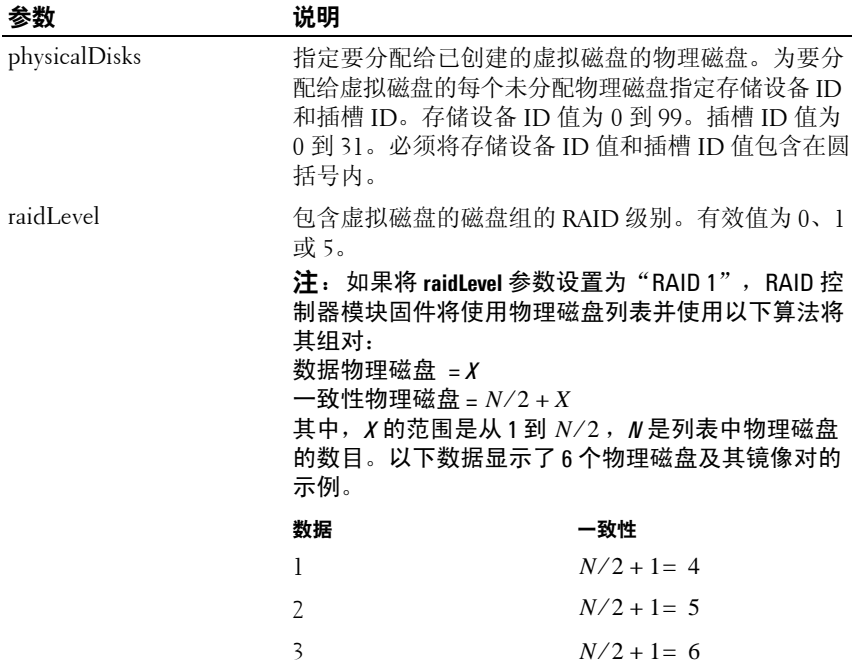

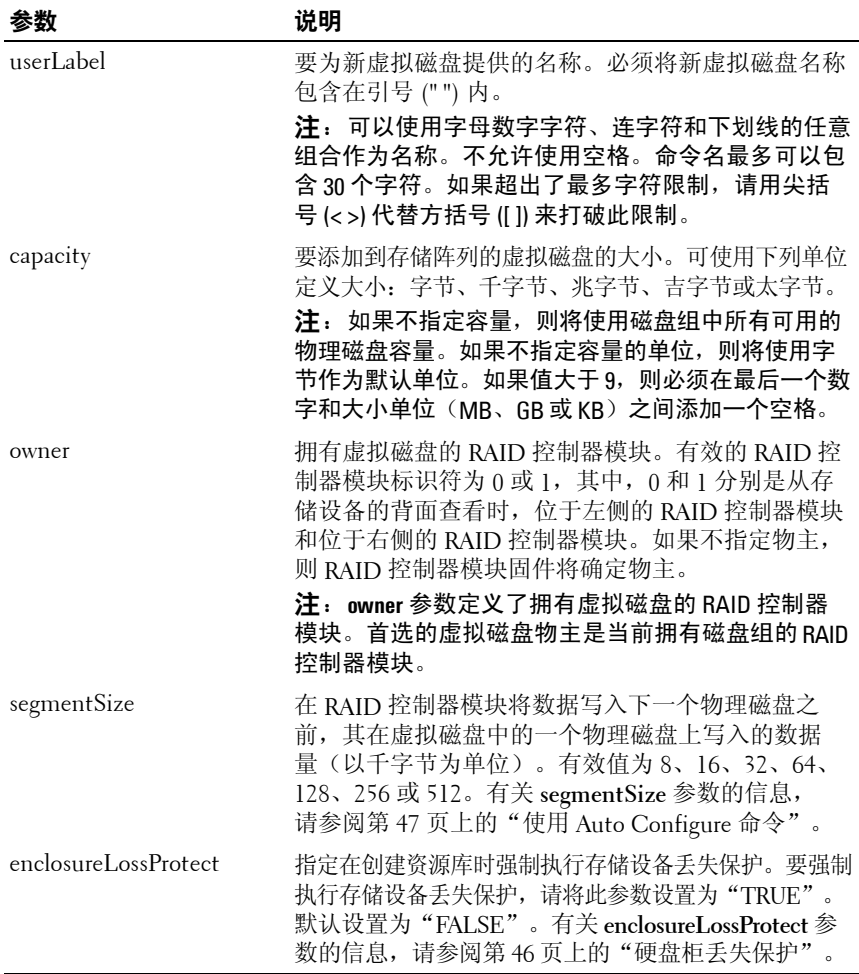

## 创建快照虚拟磁盘

此命令用于创建快照虚拟磁盘。使用此命令时,您可以使用以下三种方式之 一来定义快照虚拟磁盘:

- 用户定义的物理磁盘
- 用户定义的磁盘组
- 用户定义的快照虚拟磁盘的物理磁盘数

如果您选择定义多个物理磁盘,RAID 控制器模块固件将选择要用于快照虚 拟磁盘的物理磁盘。

■ 注: 请参阅第 56 [页上的"准备主机服务器以创建初始快照虚拟磁盘"。](#page-55-0)

■ 注意: 创建源虚拟磁盘的新时间点映像之前, 请停止所有数据访问 (I/O) 活 动或暂停向源虚拟磁盘的数据传输,以确保捕获准确的源虚拟磁盘时间点映 像。关闭所有应用程序(包括 Windows<sup>®</sup> Internet Explorer<sup>®</sup>),以确保已停 止所有 I/O 活动。

 $\mathcal{U}$  注: 在 Windows 中删除关联虚拟磁盘的驱动器号或在 Linux 中卸下虚拟驱动 器,这有助于保证稳定地备份用于快照的驱动器。

### 语法(用户定义的物理磁盘)

create snapshotVirtualDisk sourceVirtualDisk= " 源虚拟磁盘名称 *"* [repositoryRAIDLevel= 0 | 1 | 5 repositoryPhysicalDisks=( 存储设备 *ID 0,* 插槽 *ID 0 ...* 存储设备 *ID n,* 插槽 *ID n*) userLabel= " 快照虚拟磁盘名称 " warningThresholdPercent= 百分比值 repositoryPercentOfSource= 百分比值 repositoryUserLabel=*"* 资源库名称 " repositoryFullPolicy=(failSourceWrites | failSnapShot) enclosureLossProtect=(TRUE | FALSE)]

### 语法(用户定义的磁盘组)

```
create snapshotVirtualDisk sourceVirtualDisk=
" 源虚拟磁盘名称 " [repositoryDiskGroup= 磁盘组编号
freeCapacityArea= 可用容量索引号 userLabel=
" 快照虚拟磁盘名称 " warningThresholdPercent= 百分比值
repositoryPercentOfSource= 百分比值
repositoryUserLabel=" 资源库名称 " 
repositoryFullPolicy=(failSourceWrites | 
failSnapShot) enclosureLossProtect=(TRUE | FALSE)]
```
## 语法(用户定义的物理磁盘数)

create snapshotVirtualDisk sourceVirtualDisk= " 源虚拟磁盘名称 " [repositoryRAIDLevel= 0 | 1 | 5 repositoryPhysicalDiskCount= 物理磁盘数 physicalDiskType=(SAS | SATA) userLabel= " 快照虚拟磁盘名称 " warningThresholdPercent= 百分比值 repositoryPercentOfSource= 百分比值 repositoryUserLabel=" 资源库名称 " repositoryFullPolicy=(failSourceWrites | failSnapShot) enclosureLossProtect=(TRUE | FALSE)]

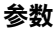

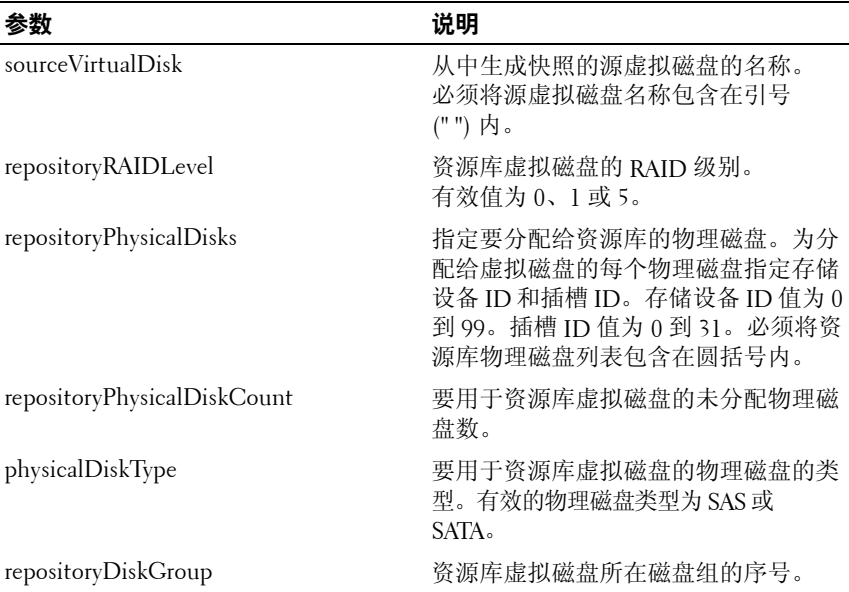

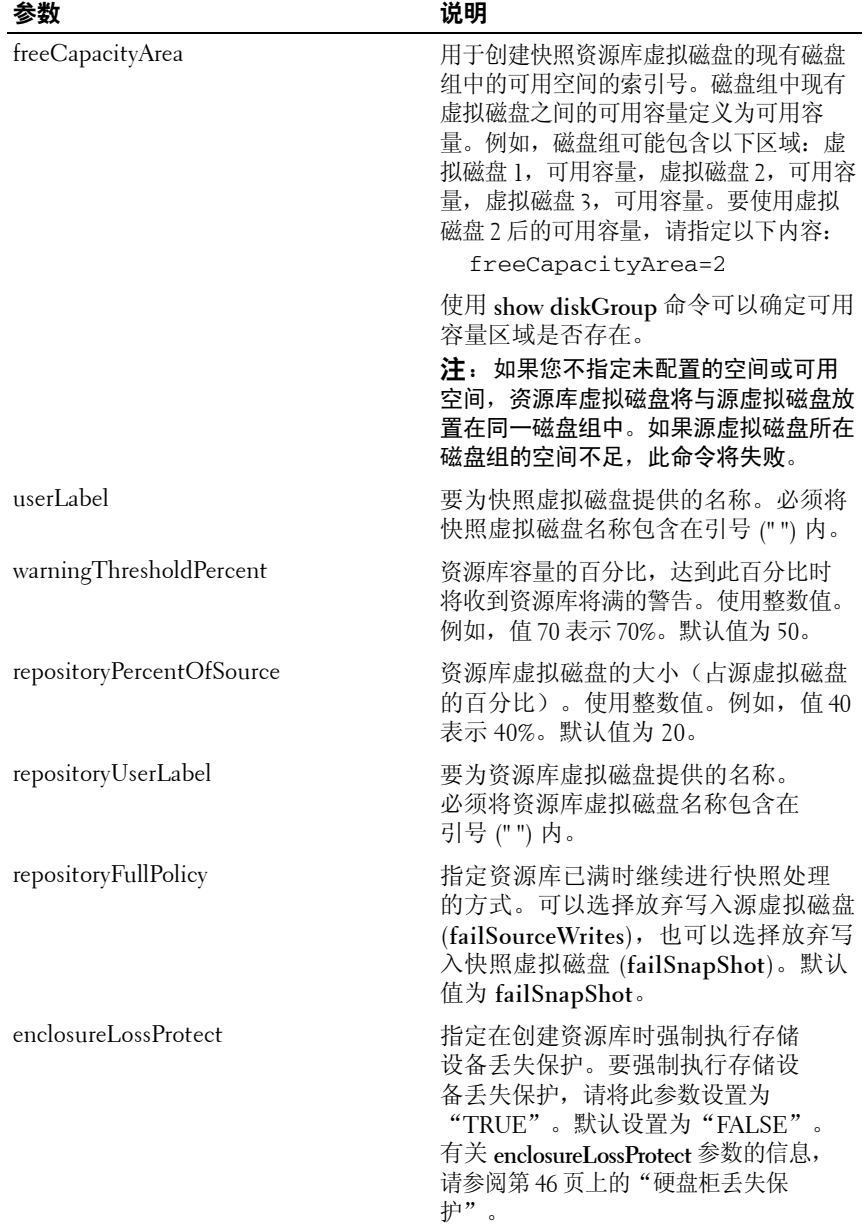

- 注: 可以使用字母数字字符、连字符和下划线的任意组合作为名称。 命令名最多可以包含 30 个字符。如果超出了最多字符限制,请用尖括号 (< >) 代替方括号 ([ ]) 来打破此限制。
- 注: 命名快照虚拟磁盘和资源库虚拟磁盘的一种方法是在源虚拟磁盘的原始 名称后面添加带连字符的后缀。该后缀可以区分快照虚拟磁盘和资源库虚拟磁 盘。例如,如果源虚拟磁盘的名称为 **Engineering Data**,则快照虚拟磁盘的名称 可以是**Engineering Data-S1**,资源库虚拟磁盘的名称可以是 **Engineering Data-R1**。
- 注: 如果您没有为快照虚拟磁盘或资源库虚拟磁盘选择名称, RAID 控制器 模块将使用源虚拟磁盘名称创建默认名称。例如,如果源虚拟磁盘名称为 **aaa** 且没有快照虚拟磁盘,则默认的快照虚拟磁盘名称为 **aaa** – **1**。如果源虚 拟磁盘已有 *n* – 1 个快照虚拟磁盘,则默认名称为 **aaa** – **<sup>n</sup>**。如果源虚拟磁盘 名称为 aaa 且源虚拟磁盘没有资源库虚拟磁盘, 则默认的资源库虚拟磁盘 名称为 aaa – R1。如果源虚拟磁盘已有 n – 1 个资源库虚拟磁盘,则默认名称 为 **aaa** – **Rn**。

## 创建虚拟磁盘备份

此命令用于创建虚拟磁盘备份并启动虚拟磁盘备份操作。

- 注:请参阅第 69 页上的 "准备主机服务器以创建虚拟磁盘副本"。
- 注意: 创建源虚拟磁盘的新备份之前, 请停止所有数据访问 (I/O) 活动或 暂停向源虚拟磁盘和(目标磁盘 [ 如果可用 1) 的数据传输, 以确保捕获 准确的源虚拟磁盘时间点映像。关闭所有应用程序(包括 Windows Internet Explorer),以确保已停止所有 I/O 活动。
- 注: 在 Windows 中删除关联虚拟磁盘的驱动器号或在 Linux 中卸下虚拟驱动 器,这有助于保证稳定地备份用于虚拟备份的驱动器。
- 注: 一次最多可以同时进行 8 个虚拟磁盘备份。如果您尝试一次创建 8 个 以上的虚拟磁盘备份,RAID 控制器模块将返回状态"Pending"(挂起), 直到其中一个正在进行的虚拟磁盘备份完成并返回状态"Complete" (完成)。

### 语法

create virtualDiskCopy source=" 源名称 " target= " 目标名称 " [copyPriority=(highest | high | medium | low | lowest) targetReadOnlyEnabled=(TRUE | FALSE)]

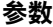

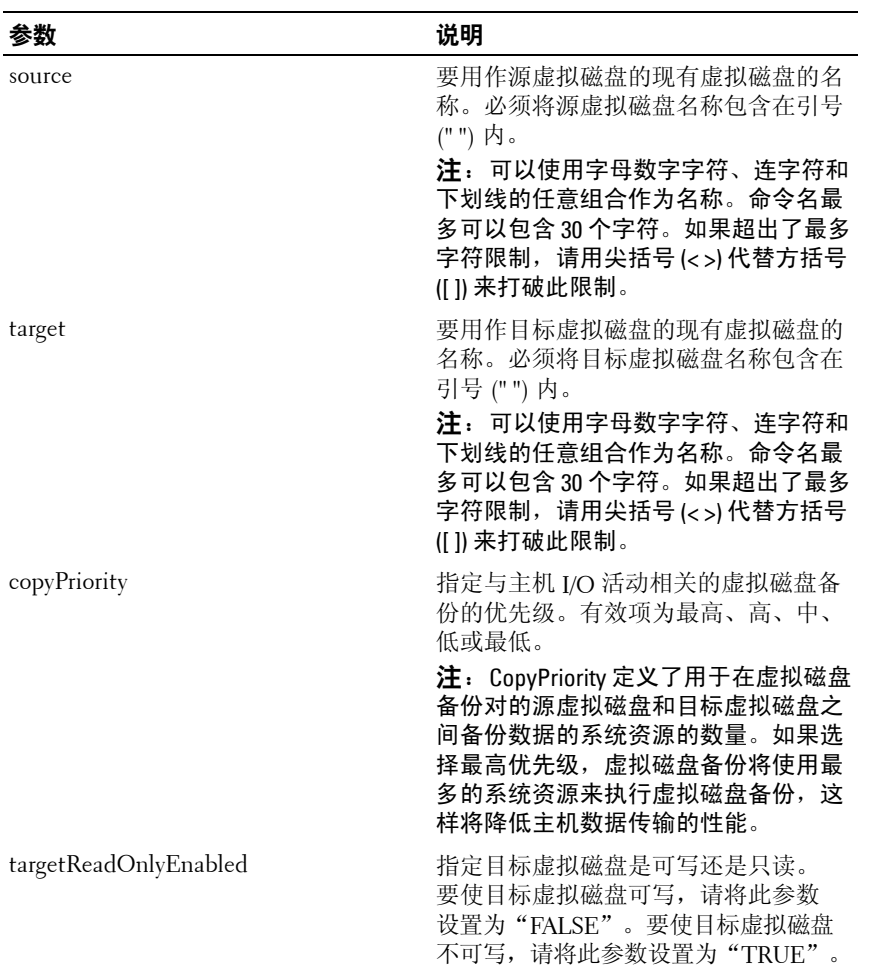

# 删除磁盘组

此命令用于删除整个磁盘组及其关联的虚拟磁盘。

 $\bigcirc$  注意: 运行此命令后,磁盘组中的所有数据将立即丢失。

### 语法

delete diskGroup [ 磁盘组编号 ]

### 参数

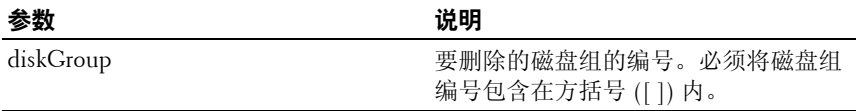

## 删除主机

此命令用于删除主机。

## 语法

delete host [ 主机名 ]

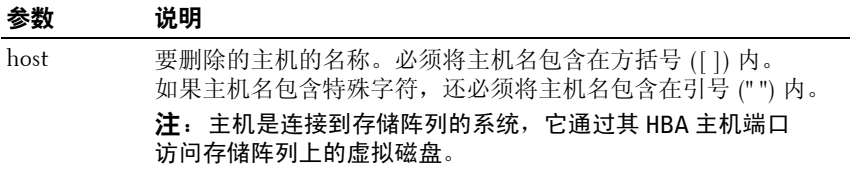

# 删除主机组

此命令用于删除主机组。

# □ 注意: 此命令用于删除主机组中的所有主机定义。

### 语法

delete hostGroup [ 主机组名称 ]

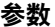

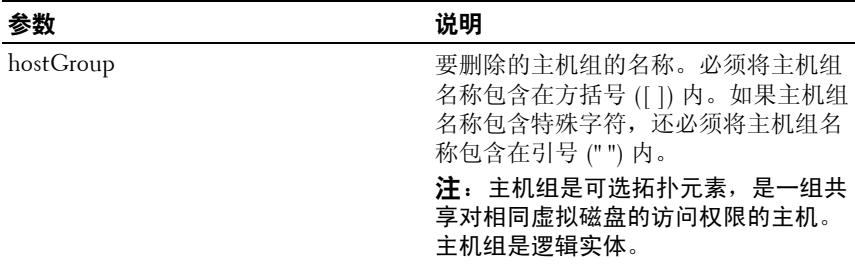

# 删除主机端口

此命令用于删除 HBA 主机端口标识。此标识是一个软件值,用于表示到 RAID 控制器模块的物理 HBA 主机端口。删除此标识后,RAID 控制器 模块将无法识别来自 HBA 主机端口的指令和数据。

## 语法

delete hostPort [ 主机端口名称 ]

## 参数

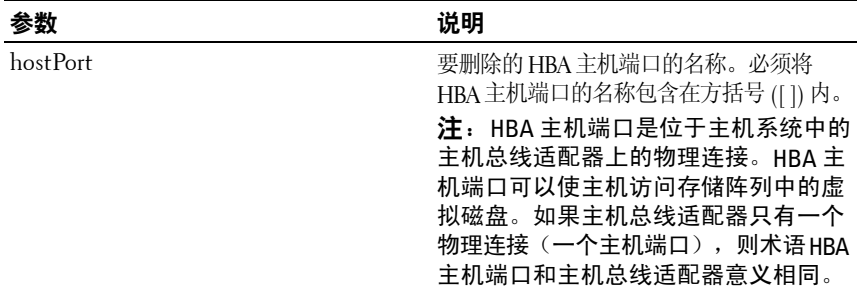

## 示例

-c "delete host [\"job2900\"];"

### **120** 脚本命令

# 删除 **iSCSI** 引发设备

此命令用于删除特定的 iSCSI 引发设备对象。

### 语法

delete iscsiInitiator ([*iSCSI-ID* | 名称 ])

#### 参数

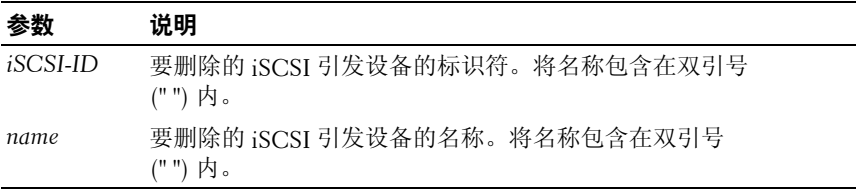

### 示例

-c "delete iscsiInitiator [\"job29002\"];"

# 删除虚拟磁盘

此命令用于删除一个或多个标准虚拟磁盘或快照和快照资源库虚拟磁盘。 ■ 注意: 运行此命令后, 虚拟磁盘中的所有数据将立即丢失。

### 语法

```
delete (allVirtualDisks | virtualDisk 
[ 虚拟磁盘名称 ] | virtualDisks [ 虚拟磁盘名称 1 ... 
虚拟磁盘名称 n])
```
## 参数

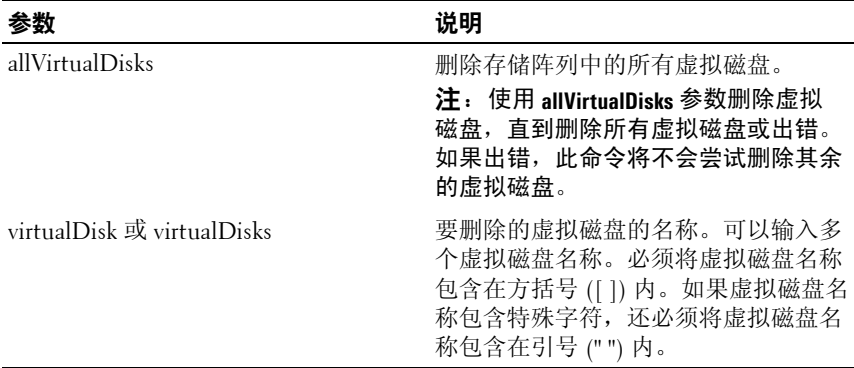

# 诊断 **RAID** 控制器模块

此命令用于在 RAID 控制器模块上运行诊断测试。 testID 参数包含以下选项,可以用来验证 RAID 控制器模块是否在正常运行:

- **1**  读取测试
- **2**  执行数据回送测试
- **3**  写入测试

诊断测试包括回送测试,在此测试中将数据写入物理磁盘然后再从物理磁盘 读出。

## 语法

```
diagnose controller [(0 | 1)]
loopbackPhysicalDiskChannel=(allchannels | 
(1 | 2)) testID=(1 | 2 | 3 | discreteLines)
[patternFile=" 文件名 "]
```
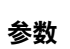

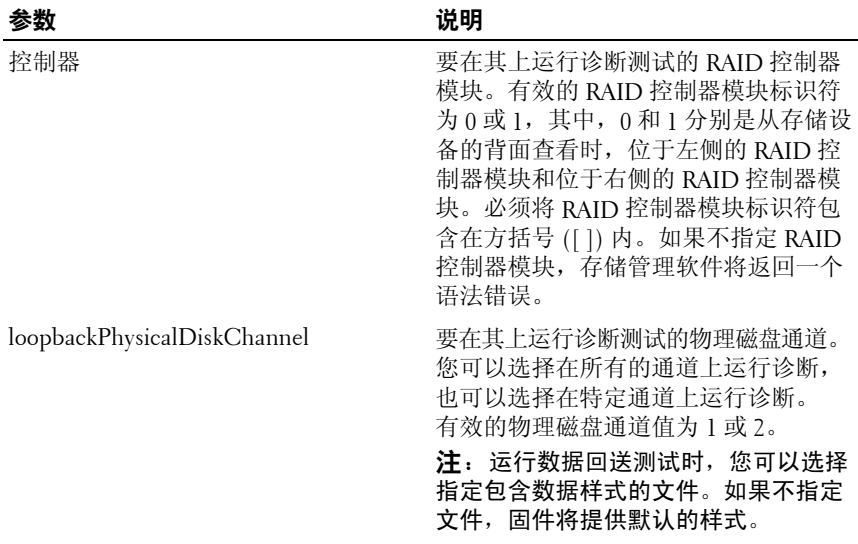

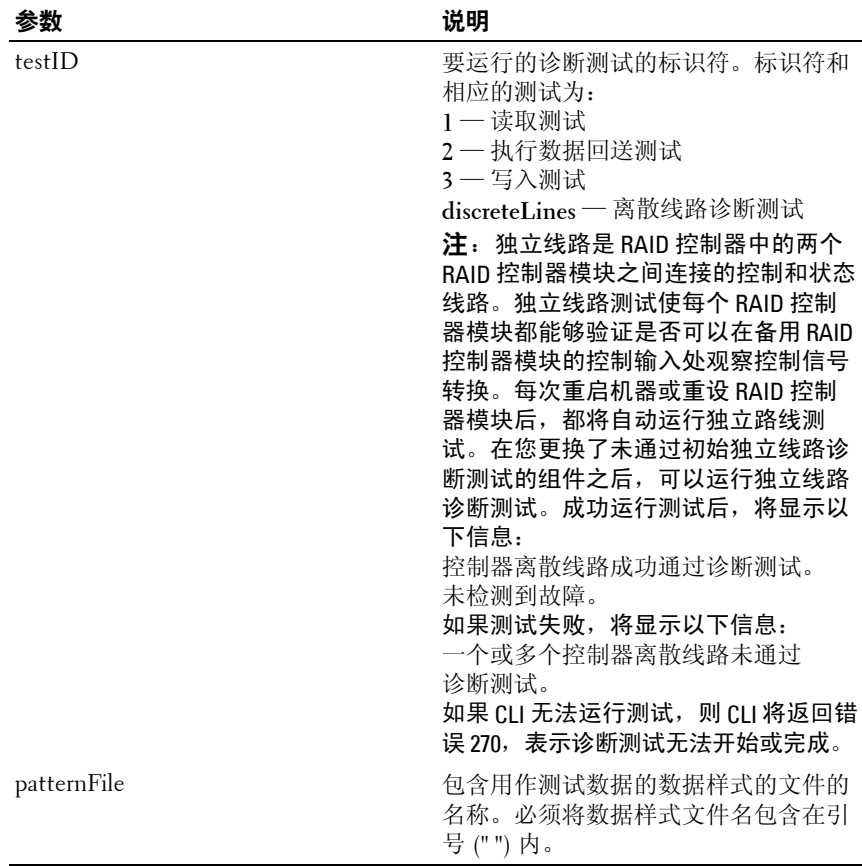

# 禁用存储阵列功能

此命令用于禁用存储阵列功能。使用 **show storageArray** 命令可以显示存储阵 列中所有已启用功能的功能标识符列表。

## 语法

```
disable storageArray feature=(snapshot | 
virtualDiskCopy)
```
## 参数

无。

# 下载存储设备管理模块固件

此命令用于下载存储设备管理模块 (EMM) 的固件。

## 语法

```
download (allEnclosures | enclosure [ 存储设备 ID]) 
firmware file=" 文件名 "
```
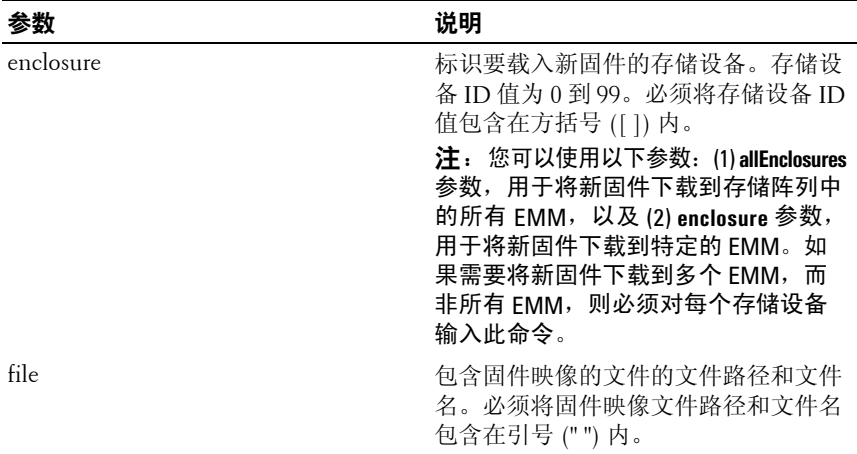

## 下载物理磁盘固件

此命令用于将固件映像下载到物理磁盘。

■ 注意: 物理磁盘固件下载不当可能导致物理磁盘损坏或数据丢失。 尝试下载物理磁盘固件之前,您必须采取以下预防措施:

- **1** 先停止存储阵列的所有 I/O 活动,然后再下载固件映像。
- **2** 确保固件映像文件与物理磁盘存储设备兼容。如果您下载的文件与选 定的物理磁盘存储设备不兼容,则存储设备可能变为不可用。
- **3** 下载物理磁盘固件时,请勿对存储阵列的配置进行任何更改。尝试对 配置进行更改可能导致固件下载失败并使选定的物理磁盘不可用。

您可以先使用此命令在一个物理磁盘上测试固件,然后再在存储阵列的所有 物理磁盘上安装固件。(使用 **download storageArray physicalDiskFirmware** 命令,将固件下载到存储阵列中的所有物理磁盘上。)此命令用于阻止所有 I/O 活动, 直到下载完成或失败。下载将返回以下状态之一: "Successful" (成功)、"Unsuccessful With Reason"(由于某种原因失败)或 "Never Attempted With Reason"(由于某种原因未尝试)。

## 语法

download physicalDisk [ 存储设备 *ID,* 插槽 *ID*] firmware file=" 文件名 "

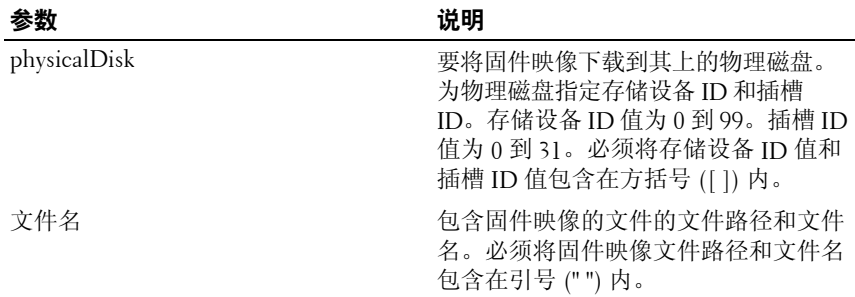

# 下载存储阵列固件 **/NVSRAM**

此命令用于下载固件和存储阵列中的 RAID 控制器模块的 NVSRAM 值 (可选)。如果要仅下载 NVSRAM 值,请使用 **downLoad storageArray NVSRAM** 命令。

## 语法

```
download storageArray firmware [, NVSRAM ] file=
" 文件名 " [, "NVSRAM 文件名 "] [downgrade=(TRUE | 
FALSE) ] [activateNow=(TRUE | FALSE) ]
```
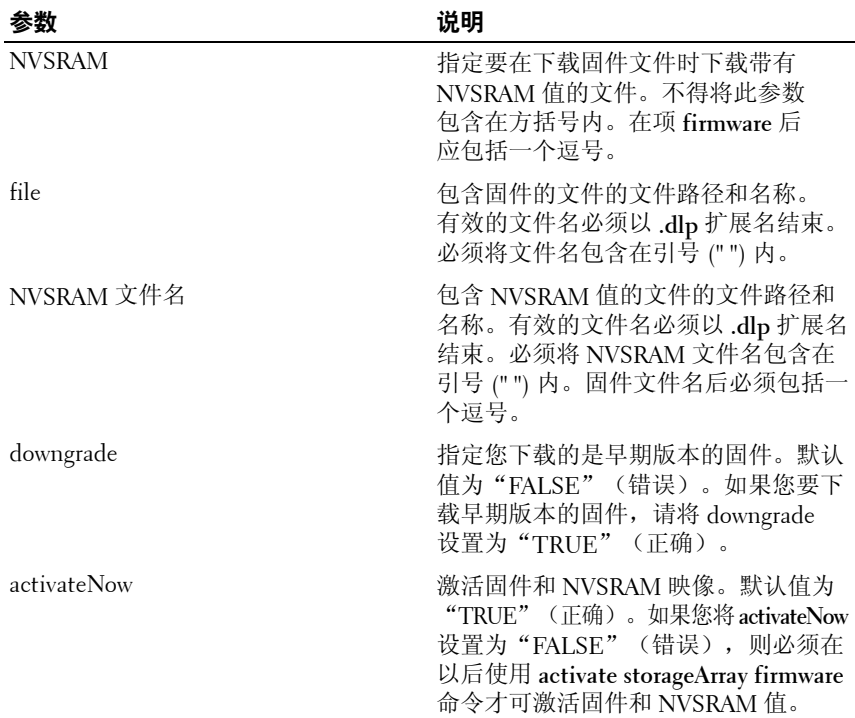

# 下载存储阵列 **NVSRAM**

此命令用于下载存储阵列 RAID 控制器模块的 NVSRAM 值。

### 语法

download storageArray NVSRAM file=" 文件名 "

#### 参数

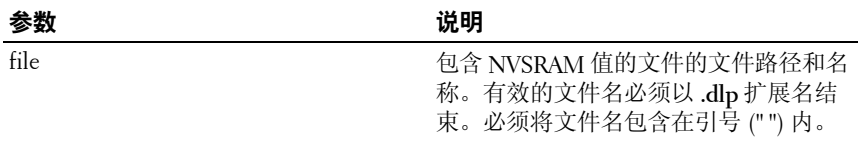

## 下载存储阵列物理磁盘固件

此命令用于将固件映像下载到存储阵列中的所有物理磁盘。

### 语法

download storageArray physicalDiskFirmware file=" 文件名 *"* [file=" 文件名 *2"*...file=" 文件名 *N*"]

### 参数

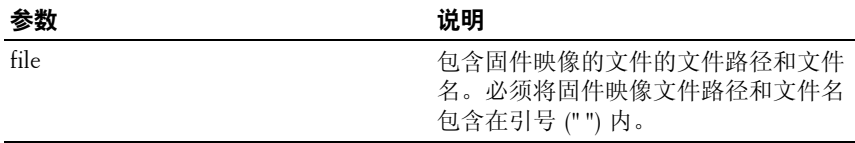

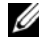

 $\mathbb{Z}$  注: 运行此命令时, 您可以将多个固件映像文件下载到存储阵列中的物理 磁盘。您可以下载的固件映像文件数取决于存储阵列。如果您尝试下载的固 件映像文件数多于存储阵列可以接受的文件数,则存储管理软件将返回一个 错误。

△ 注: 您可以同时计划多个物理磁盘进行下载, 包括冗余磁盘组中的多个物 理磁盘。每个固件映像文件都包含有关运行映像的物理磁盘类型的信息。 指定的固件映像可以仅下载到兼容的物理磁盘上。使用 **download physicalDisk firmware** 命令可以将映像下载到指定的物理磁盘。

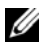

注:**download storageArray physicalDiskFirmware** 命令用于阻止所有 I/O 活动,直到尝试对每个备选的物理磁盘进行下载或使用 **stop storageArray downloadPhysicalDiskFirmware** 命令。**download storageArray physicalDiskFirmware**  命令完成固件映像下载后,将显示每个备选物理磁盘以指出每个物理磁盘 的下载状态。将显示下列下载状态消息之一:"**Successful**"(成功)、 "**Unsuccessful With Reason**"(由于某种原因失败)或 "**Never Attempted With Reason**"(由于某种原因未尝试)。

# 启用 **RAID** 控制器模块

此命令用于重新激活运行诊断时停顿的 RAID 控制器模块。

### 语法

enable controller  $[(0 \mid 1)]$  dataTransfer

### 参数

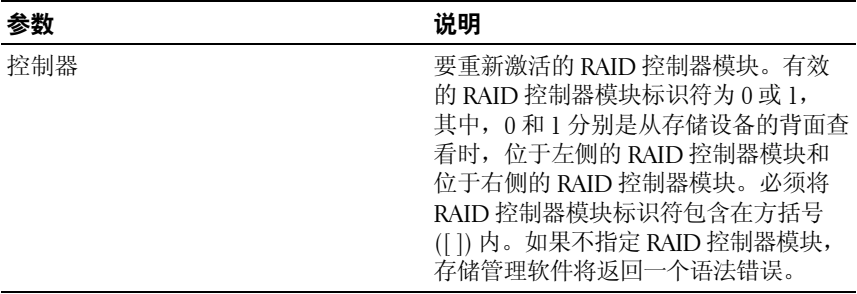

# 启用存储阵列功能键

此命令使用功能键文件启用功能。

### 语法

enable storageArray feature file=" 文件名 "

### 参数

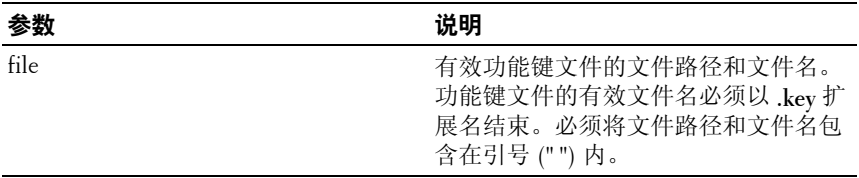

### 脚本命令 **129**

# 重新备份虚拟磁盘备份

此命令通过使用现有的虚拟磁盘备份对来重新启动虚拟磁盘备份操作。

■ 注: 请参阅第 74 页上的 "准备主机服务器以重新复制虚拟磁盘"。

■ 注意: 创建源虚拟磁盘的新备份之前, 请停止所有数据访问 (I/O) 活动或暂 停向源虚拟磁盘和(目标磁盘 [ 如果可用 ]) 的数据传输, 以确保捕获准确 的源虚拟磁盘时间点映像。关闭所有应用程序(包括 Windows Internet Explorer),以确保已停止所有 I/O 活动。

 $\mathbb{Z}$  注: 在 Windows 中删除关联虚拟磁盘的驱动器号或在 Linux 中卸下虚拟驱动 器,这有助于保证稳定地备份用于虚拟备份的驱动器。

## 语法

```
recopy virtualDiskCopy target [目标名称] [source<br>[源名称 ]] [copyPriority=(highest | high |
\begin{bmatrix} 1 & 1 & 1 \\ 1 & 1 & 1 \end{bmatrix} \begin{bmatrix} 1 & 1 \\ 1 & 1 \end{bmatrix} targetReadOnlyEnabled=(TRUE
| FALSE)]
```
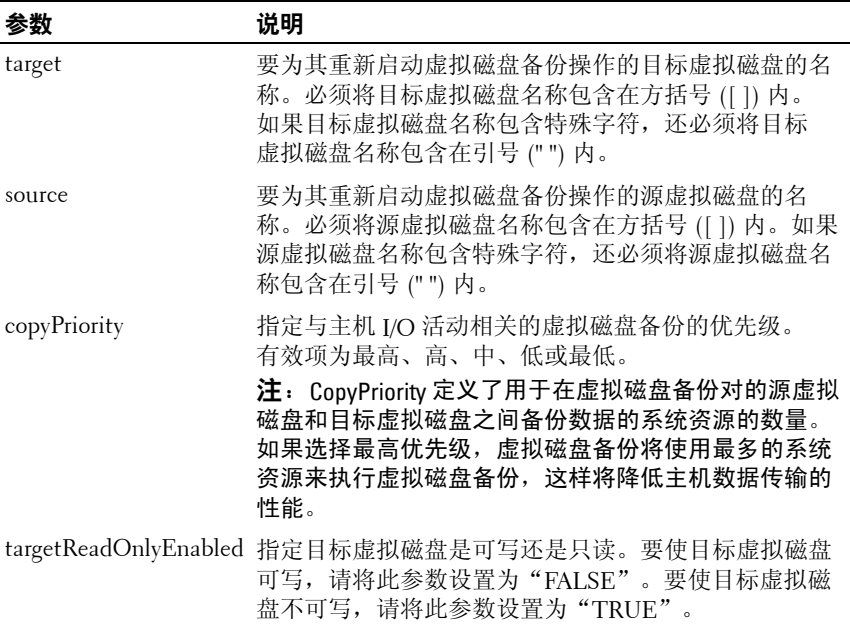

# 恢复 **RAID** 虚拟磁盘

此命令用于在不对磁盘上的任何用户数据区域进行初始化的情况下,使用 给定的属性创建 RAID 虚拟磁盘。参数值来自存储阵列的"恢复配置文件" 数据文件。

### 语法

recover virtualDisk (physicalDisk=( 存储设备 *ID,* 插槽 *ID*) | physicalDisks=( 存储设备 *ID 0,* 插槽 *ID 0 ...* 存储设备 *ID n,* 插槽 *ID n*) | diskGroup= ……<br>磁盘组编号) userLabel=" 虚拟磁盘名称 " capacity= 虚拟磁盘容量 offset= 偏移值 raidLevel=(0 | 1 | 5) segmentSize= 分段大小值 [owner=(0 | 1)]

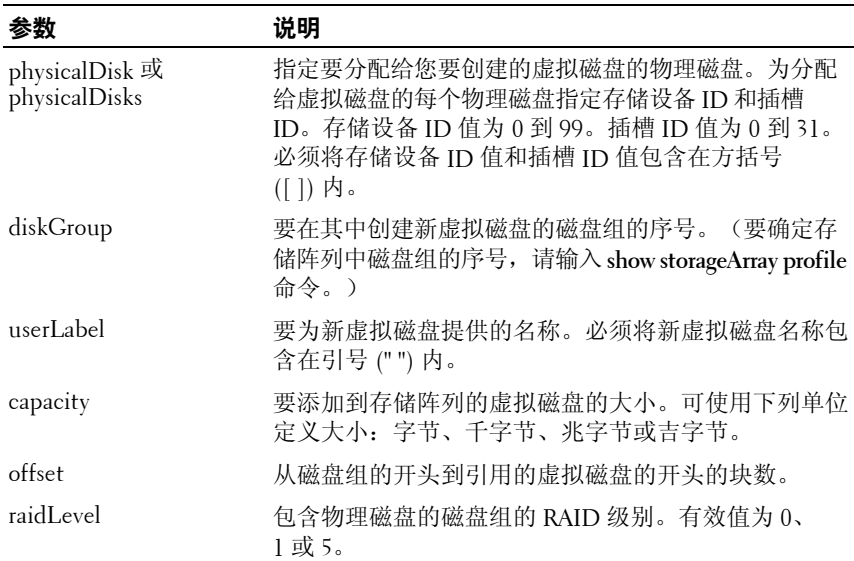

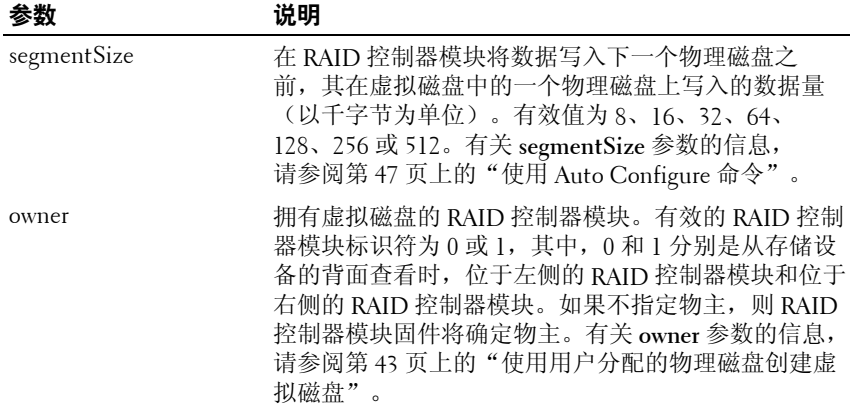

## 重新创建快照

此命令用于使用现有的快照虚拟磁盘启动新的写时备份操作。您可以重新创 建一个快照虚拟磁盘或重新创建多个虚拟磁盘。

■ 注: 请参阅第 65 [页上的"准备主机服务器以重新创建快照虚拟磁盘"。](#page-64-0)

■ 注意: 创建源虚拟磁盘的新时间点映像之前, 请停止所有数据访问 (I/O) 活 动或暂停向源虚拟磁盘的数据传输,以确保捕获准确的源虚拟磁盘时间点映 像。关闭所有应用程序(包括 Windows® Internet Explorer®),以确保已停 止所有 I/O 活动。

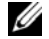

 $\mathbb{Z}$  注: 在 Windows 中删除关联虚拟磁盘的驱动器号或在 Linux 中卸下虚拟驱动 器,这有助于保证稳定地备份用于快照的驱动器。

### 语法

```
recreate snapshot (virtualDisk [ 虚拟磁盘名称 ] | 
virtualDisks [ 虚拟磁盘名称 1 ... 虚拟磁盘名称 n]) 
[userLabel=" 快照虚拟磁盘名称 " 
warningThresholdPercent= 百分比值
repositoryFullPolicy=(failSourceWrites | 
failSnapShot)]
```
### 参数

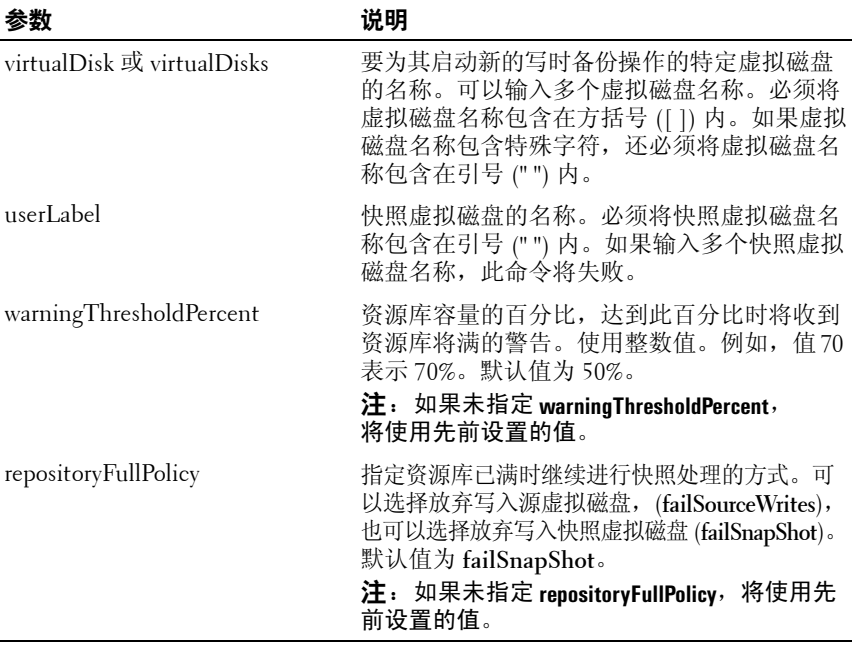

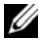

■ 注: 可以使用字母数字字符、连字符和下划线的任意组合作为名称。 命令名最多可以包含 30 个字符。如果超出了最多字符限制,请用尖括号 (< >) 代替方括号 ([ ]) 来打破此限制。

- **注**: 如果未指定 warningThresholdPercent 参数或 repositoryFullPolicy 参数, 将使用先前设置的值。如果使用可选参数,re-create Snapshot 将分别处理每 个快照虚拟磁盘。如果为多个虚拟磁盘指定了同一 userLabel (名称), 此命 令将失败。如果未指定可选参数,则只要所有虚拟磁盘的校验检查成功运 行,re-create Snapshot 就将分批处理指定的快照虚拟磁盘。如果成功,快照 将启动重新创建进程,且所有受影响的虚拟磁盘(快照、源和资源库)均将 停止,直至进程完成。
- 注: 如果未指定可选参数, 则只要所有虚拟磁盘的校验检查成功运行, recreate snapshot 命令就将分批处理指定的快照虚拟磁盘。如果成功,快照 将启动重新创建进程,且所有受影响的虚拟磁盘(快照、源和资源库)均将 停止,直至进程完成。
- 注: Microsoft Virtual Shadow Copy Service (VSS) 提供者允许同时重新创建多 个快照。

# 删除虚拟磁盘备份

此命令用于删除虚拟磁盘备份对。

## 语法

remove virtualDiskCopy target [ 目标名称 1 [source [ 源名称 11

#### 参数

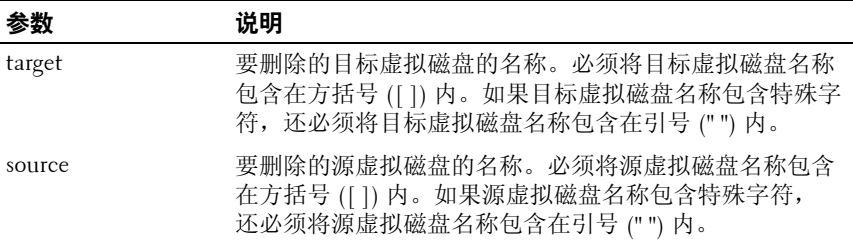

# 删除虚拟磁盘 **LUN** 映射

此命令用于删除逻辑单元号码 (LUN) 映射。

### 语法

remove (allVirtualDisks | virtualDisk [ " 虚拟磁盘名称 " ] virtualDisks [" 虚拟磁盘名称 *1" ... "* 虚拟磁盘名称 *n"*] | accessVirtualDisk) lunMapping (host=" 主机名 " | hostGroup=" 主机组名称 ")

## 参数

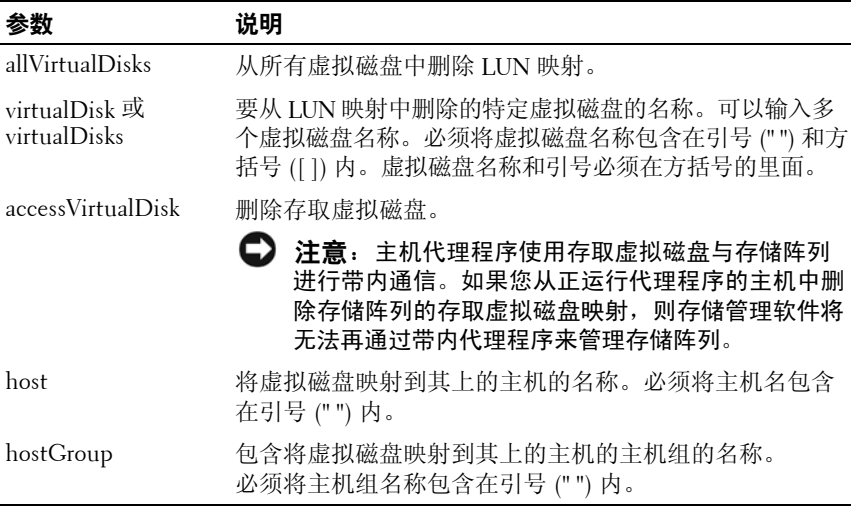

**么注:** 指定非存取虚拟磁盘或存取虚拟磁盘时, 必须使用 host 和 hostGroup 参数。当您使用 **allVirtualDisks** 或 **virtualDisks** 参数时,脚本引擎将忽略 **host** 或 **hostGroup** 参数。

# 修复虚拟磁盘一致性

此命令用于修复虚拟磁盘上的一致性错误。

## 语法

repair virtualDisk [ 虚拟磁盘名称 ] consistency consistencyErrorFile= 文件名 [verbose=(TRUE | FALSE)]

## 参数

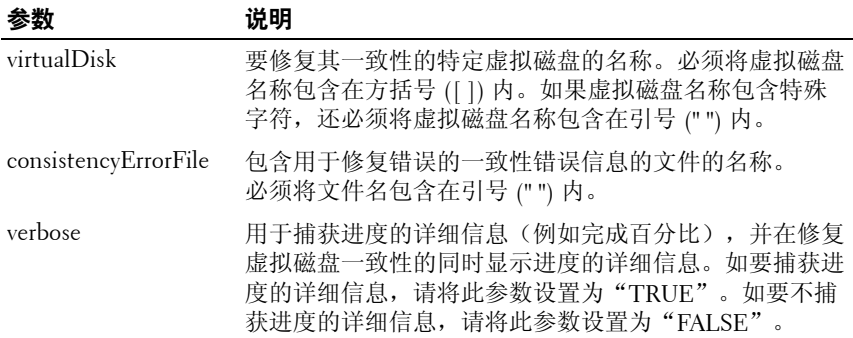

# 重设 **RAID** 控制器模块

此命令用于重设 RAID 控制器模块。

 $\mathbb Z$  注: RAID 控制器模块重设完成之前, RAID 控制器模块将无法进行 I/O 操 作。如果主机使用的是正在进行重设的 RAID 控制器模块所拥有的虚拟磁 盘,则指向 RAID 控制器模块的 I/O 将遭到拒绝。在重设 RAID 控制器模块之 前,应验证 RAID 控制器模块所拥有的虚拟磁盘是否正被使用,或者确保在 使用这些虚拟磁盘的所有主机上都安装了多通路驱动程序。

### 语法

reset controller [(0 | 1)]

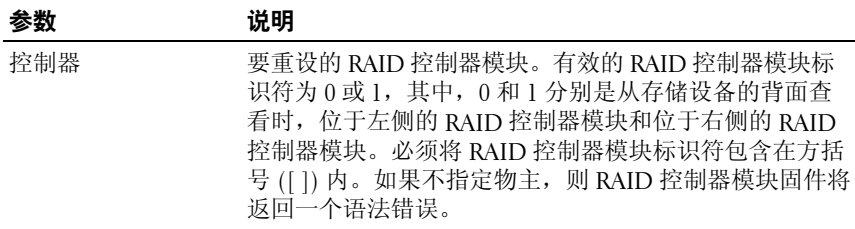

## 重设存储阵列电池安装日期

此命令用于将存储阵列中的电池寿命重设为零天。您可以重设整个存储阵列 的电池,也可以重设特定 RAID 控制器模块中的电池。

#### 语法

reset storageArray batteryInstallDate controller=  $(0 | 1)$ 

### 参数

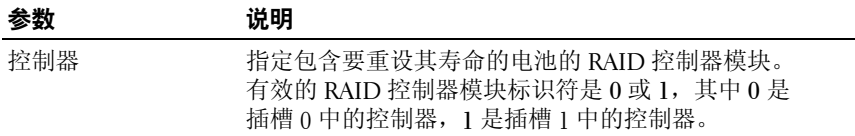

■ 注:如果不指定 RAID 控制器模块,将重设存储阵列电池或两个 RAID 控制 器模块电池的寿命。如果指定 RAID 控制器模块,则仅重设该 RAID 控制器模 块电池的寿命。

## 重设存储阵列 **iSCSI** 基线

此命令用于将存储阵列的 iSCSI 基线重设为 0。

### 语法

reset storageArray iscsiStatsBaseline

### 参数

无。

■ 注: 此命令用于将存储阵列中两个 RAID 控制器模块的基线重设为 0。重设 两个 RAID 控制器模块基线的目的是帮助确保这两个 RAID 控制器模块之间的 计数同步。如果重设了一个 RAID 控制器模块而没有重设第二个 RAID 控制器 模块,将通知主机 RAID 控制器模块不同步。通过统计数据进行报告的时间 戳来通知主机。

#### 示例

-c "reset storageArray iscsiStatsBaseline;"

## 重设存储阵列 **SAS PHY** 基线

此命令用于重设存储阵列中所有 SAS 设备的 SAS PHY 基线。

### 语法

reset storageArray SASPHYBaseline

### 参数

无。

### 示例

-c "delete host [\"job2900\"];"

# 重设存储阵列虚拟磁盘分配

此命令用于将所有虚拟磁盘重新分配(移动)到其首选的 RAID 控制器 模块。

### 语法

reset storageArray virtualDiskDistribution

## 参数

无。

- 注意: 在您使用此命令之前, 请确保多通路驱动程序正在运行, 否则将无 法访问虚拟磁盘。
- 24 注: 在某些主机操作系统环境下, 您可能需要重新配置多通路主机物理磁 盘。您可能还需要对操作系统进行修改才可识别虚拟磁盘的新 I/O 路径。

## 重新激活磁盘组

此命令用于强制指定的磁盘组和关联的故障物理磁盘进入"Optimal" (最佳)状态。尝试运行此命令之前,必须安装分配至磁盘组的所有 物理磁盘。

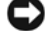

■ 注意: 此命令的正确使用取决于磁盘组中所有物理磁盘的数据配置。 除非有客户支持代表或技术支持代表的指导,否则请勿尝试重新激活 物理磁盘。

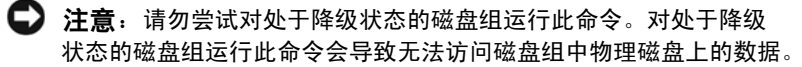

# 语法

revive diskGroup [ 磁盘组编号 ]

## 参数

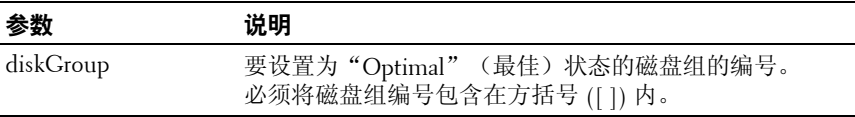

# 重新激活物理磁盘

此命令用于强制指定的物理磁盘进入"Optimal"(最佳)状态。

● 注意: 此命令的正确使用取决于磁盘组中所有物理磁盘的数据配置。 除非有技术支持代表的指导,否则请勿尝试重新激活物理磁盘。

### 语法

revive physicalDisk [ 存储设备 *ID,* 插槽 *ID*]

#### 参数

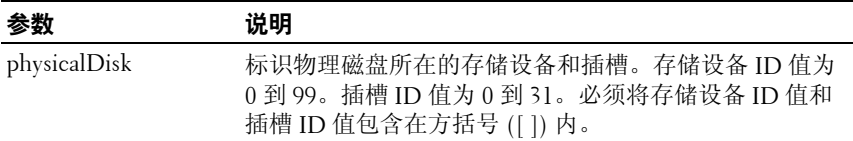

# 保存存储设备日志数据

此命令用于将一个存储阵列的所有存储设备中由 EMM 维护的日志数据保存 在一个文件中。

## 语法

save allEnclosures logFile=" 文件名 "

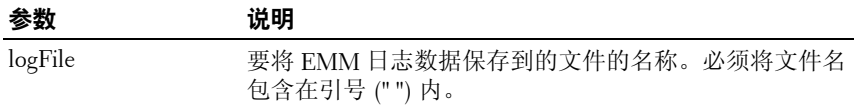

# 保存物理磁盘日志

此命令用于将日志侦听数据保存到文件。由每个物理磁盘的存储阵列来维护 日志侦听数据。

### 语法

```
save allPhysicalDisks logFile=" 文件名 "
```
### 参数

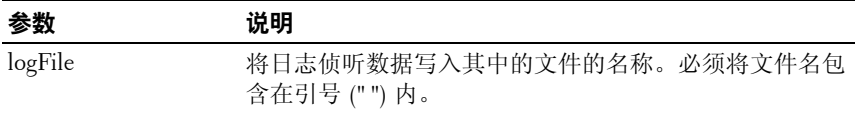

# 保存 **RAID** 控制器模块 **NVSRAM**

此命令用于将 RAID 控制器模块 NVSRAM 值的备份保存到文件。 此命令将保存所有的区域。

## 语法

```
save controller [(0 | 1)] NVSRAM file="文件名"
```
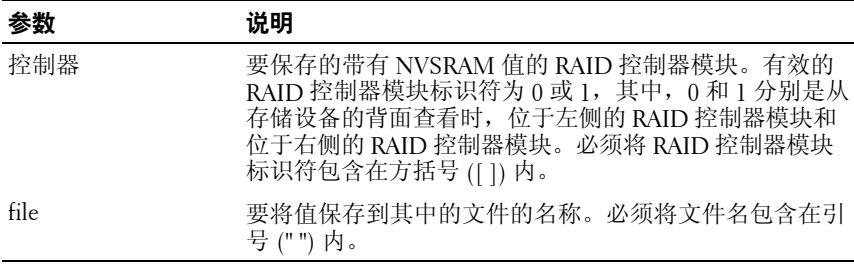

# 保存存储阵列配置

此命令用于创建脚本文件,该脚本文件用于创建当前存储阵列虚拟磁盘的配置。

### 语法

```
save storageArray configuration file=" 文件名 " 
[(allConfig | globalSettings=(TRUE | FALSE) 
virtualDiskConfigAndSettings=(TRUE | FALSE) 
hostTopology=(TRUE | FALSE) 
lunMappings=(TRUE | FALSE))]
```
### 参数

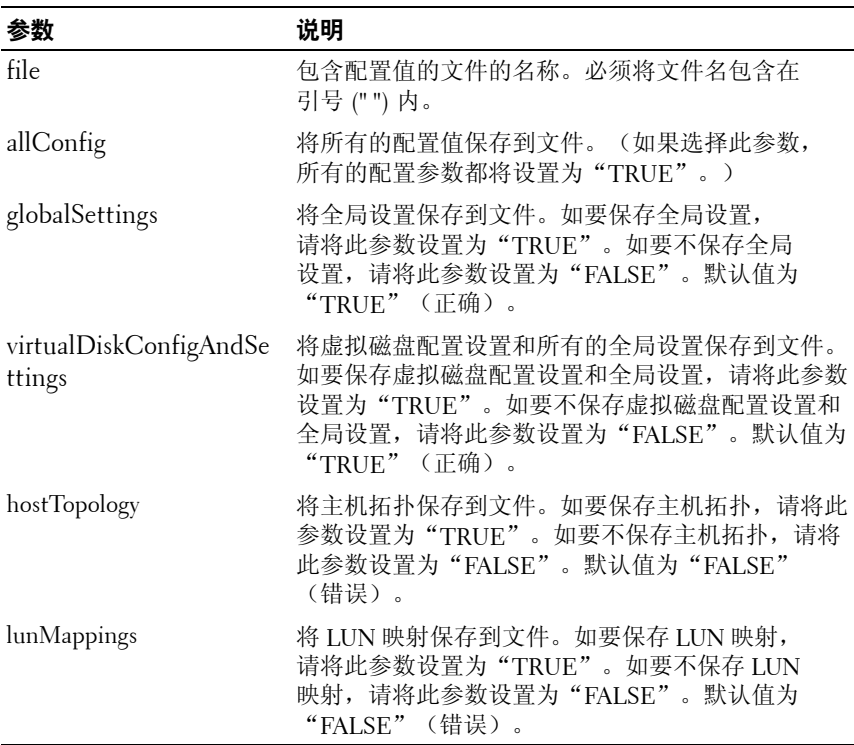

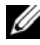

■ 注: 使用此命令时, 您可以为全局设置、虚拟磁盘配置设置、主机拓扑或 LUN 映射指定任意参数组合。要输入所有的设置,请使用 **allConfig** 参数。 此参数是可选的;您无需输入任何参数。

# 保存存储阵列事件

此命令用于将主要事件日志 (MEL) 中的事件保存到文件。您可以保存所有 的事件,也可以仅保存严重事件。

### 语法

save storageArray (allEvents | criticalEvents) file=" 文件名 " [count= 事件数 ]

### 参数

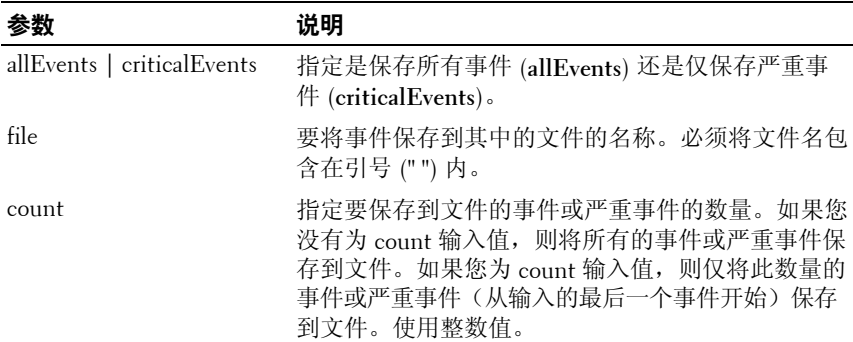

# 保存存储阵列 **iSCSI** 统计数据

此命令用于将存储阵列 iSCSI 性能统计数据保存到文件中。以下统计数据将 被保存到文件中:

- 与物理以太网端口相关的统计数据
- 与 TCP 协议相关的统计数据
- 与 IP 协议相关的统计数据

## 语法

save storageArray iscsiStatistics [raw | baseline] file=*"* 文件名 *"*

### 参数

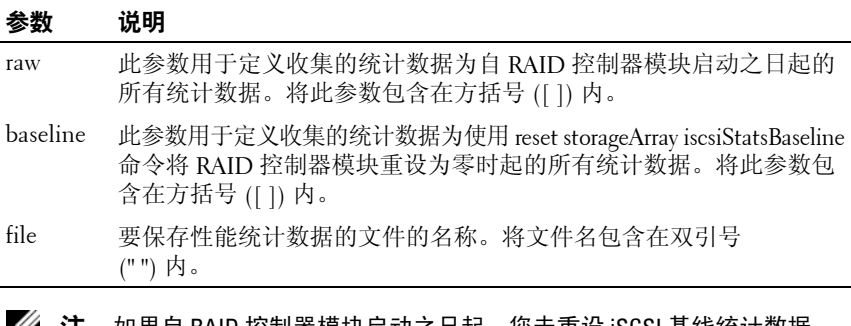

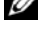

■ 注:如果自 RAID 控制器模块启动之日起,您未重设 iSCSI 基线统计数据, 则启动之日的时间将为默认的基线时间。

 $\mathbb{Z}$  注: 此命令不会自动将文件扩展名附加到新文件。在输入文件名时, 您必须指定文件扩展名。

### 示例

-c "save storageArray iscsiStatistics [raw] file = \"testfile\";"

# 保存存储阵列性能统计数据

此命令用于将性能统计数据保存到文件。在使用此命令之前, 请使用 **set session performanceMonitorInterval** 命令和 **set session performanceMonitorIterations** 命令指定收集统计数据的频率。

### 语法

```
save storageArray performanceStats file=" 文件名 "
```
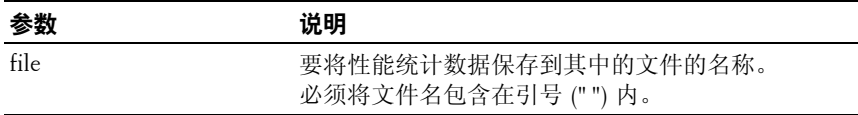

# 保存存储阵列 **SAS PHY** 计数

此命令用于将存储阵列 SAS PHY 计数器保存到文件。

# 语法

save storageArray SASPHYCounts file=" 文件名 "

### 参数

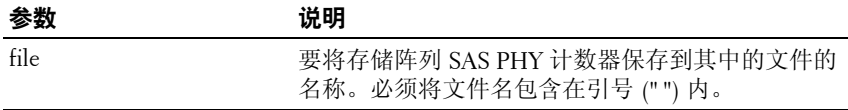

# 保存存储阵列状态捕获

此命令用于将状态捕获保存到文件。

### 语法

save storageArray stateCapture file=" 文件名 "

#### 参数

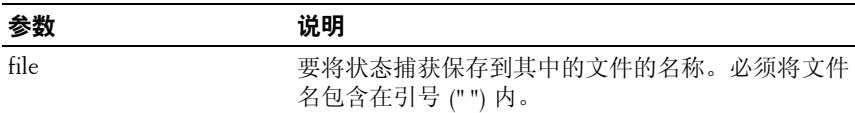

# 保存存储阵列支持数据

此命令用于将与存储阵列支持相关的信息保存到文件。

### 语法

save storageArray supportData file=" 文件名 "

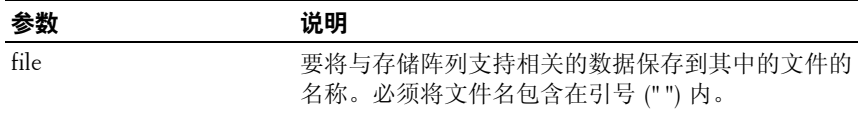
# 设置控制器

此命令用于定义 RAID 控制器模块的属性。

### 语法

```
set controller [(0 | 1)]availability=(online | offline | serviceMode) |
bootp |
ethernetPort [1] = 以太网端口选项
globalNVSRAMByte [nvsramOffset]=
(nvsramByteSetting | nvsramBitSetting) |
hostNVSRAMByte [hostType, nvsramOffset]=
(nvsramByteSetting | nvsramBitSetting) |
iscsiHostPort [(1 | 2)] = iscsi 主机端口选项
hrloginEnabled=(TRUE | FALSE) |
serviceAllowedIndicator=(on | off)
```
参数

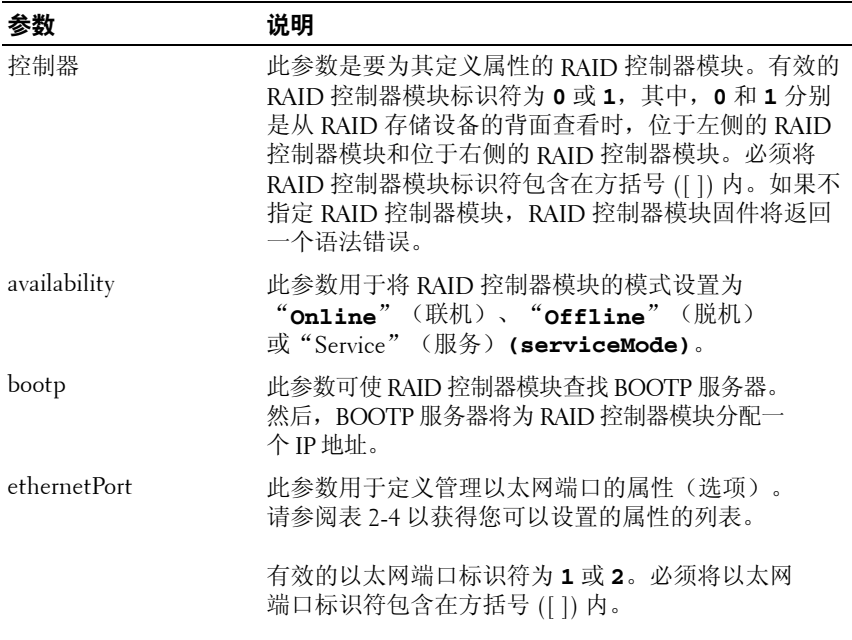

### 脚本命令 **145**

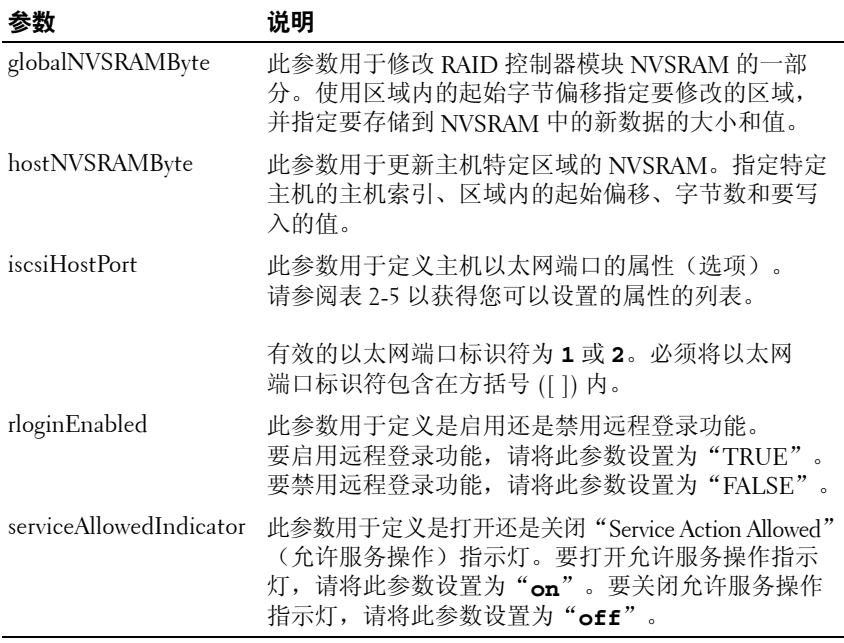

△ 注: 使用此命令时, 您可以指定一个或多个参数。但是, 您不需要使用所 有的参数。

注: 将 availability 设置为 "serviceMode", 会使备用 RAID 控制器 模块拥有所有的虚拟磁盘。指定的 RAID 控制器模块不再拥有任何虚拟磁盘 并且拒绝再拥有任何虚拟磁盘。"Service"(服务)模式将持续循环进行重 设和开机操作,直到 availability 参数设置为 "online"。

**么 注**: 使用 show controller NVSRAM 命令可以显示部分或全部 NVSRAM。

# 示例

```
-c "set controller [0] iscsiHostPort[0] 
IPV6LocalAddress=
FE80:0000:0000:0000:0214:22FF:FEFF:EFA9 enableIPV6=
TRUE;"
-c "set controller [0] iscsiHostPort[0] 
IPV6ConfigurationMethod=auto enableIPV6=TRUE;"
-c "set controller [0] availability=online;"
   -c "set controller [0] ethernetPort[1] 
   IPV4Address=192.168.0.101;"
   -c "set controller [0] iscsiHostPort[1] 
   IPV4SubnetMask=255.255.255.0 enableIPV4;"
   -c "set controller [0] iscsiHostPort[1] 
   IPV4GatewayIP=192.168.0.1 enableIPV4;"
```
# 设置磁盘组

此命令用于定义磁盘组的属性。

# 语法

```
set diskGroup [ 磁盘组编号 ] addPhysicalDisks=
( 存储设备 ID 0, 插槽 ID 0 ... 存储设备 ID n, 插槽 ID n) 
raidLevel=(0 \mid 1 \mid 5)owner(0 | 1)availability=(online | offline)
```
# 参数

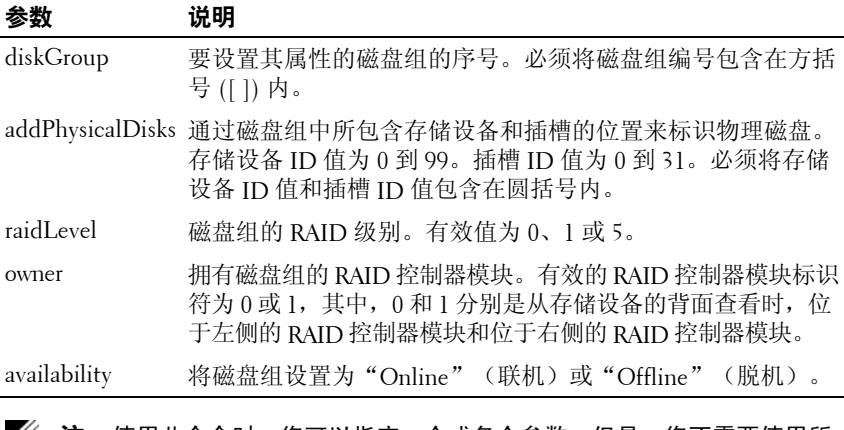

△ 注: 使用此命令时, 您可以指定一个或多个参数。但是, 您不需要使用所 有的参数。

**么注: 设置 addPhysicalDisks** 或 raidLevel, 以启动一项无法停止的长时间操作。

# 设置存储设备属性

此命令用于为存储设备设置用户定义的属性。

# 语法

```
set enclosure [ 存储设备 ID] (chassisName | 
assetTag)= " 用户 ID"
```
## 参数

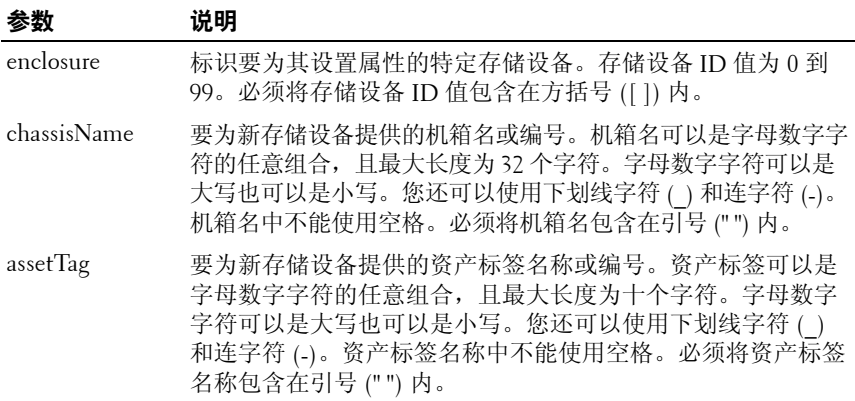

# 设置存储设备标识

此命令用于设置存储阵列中的存储设备的 ID。

# 语法

set enclosure [" 服务标签 "] id= 存储设备 *ID*

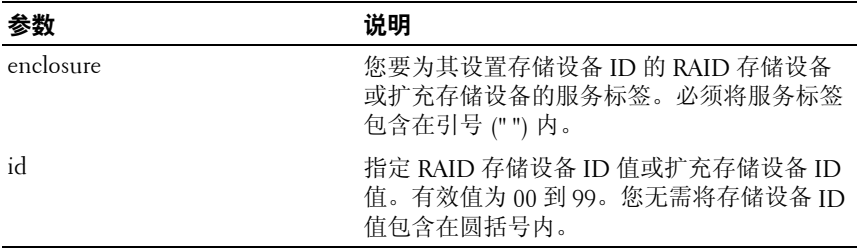

# 设置主机

此命令用于向主机组分配主机或将主机移至其它主机组。您也可以创建一个 新主机组,并使用此命令将该主机分配到新主机组。使用此命令执行的操作 取决于主机是否具有单独的虚拟磁盘到 LUN 的映射。

# 语法

```
set host [ 主机名 ]
hostGroup=(" 主机组名称 " | none | defaultGroup) 
userLabel=" 新主机名 "
hostType=(hostTypeIndexLabel | 
hostTypeIndexNumber)
```
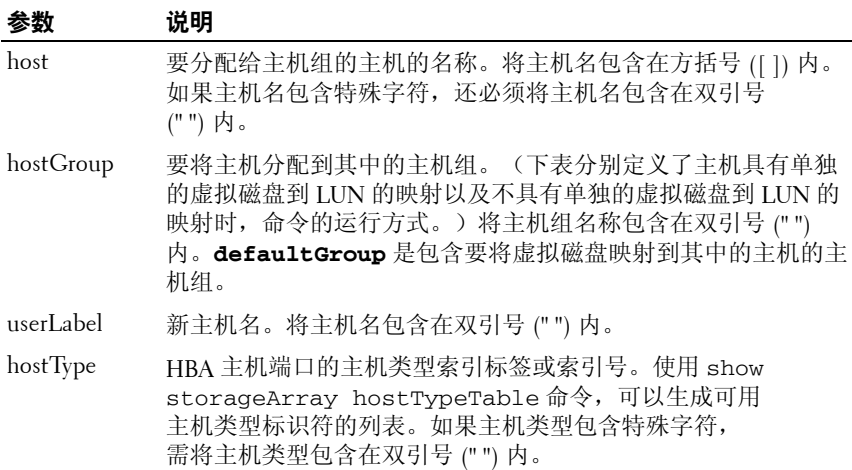

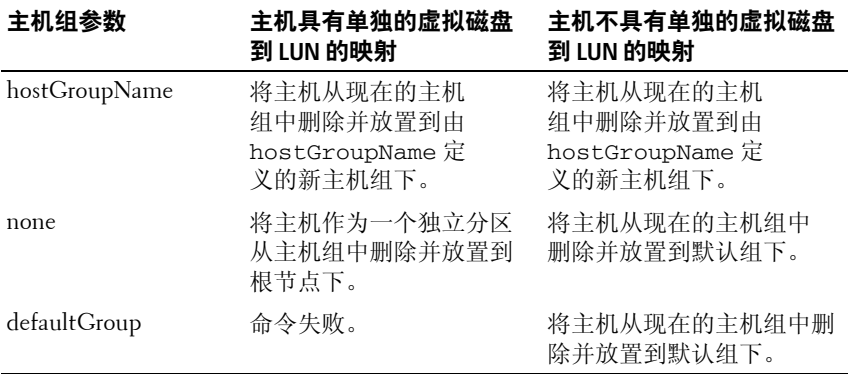

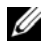

■ 注: 使用此命令时, 您可以指定一个或多个可选参数。但是, 您不需要使 用所有的参数。

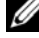

■ 注: 可以使用字母数字字符、连字符和下划线的任意组合作为名称。 命令名最多可以包含 30 个字符。如果超出了最多字符限制,请用尖括号 (< >) 代替方括号 ([ ]) 来打破此限制。

#### 示例

-c "set host [job2900] hostGroup=none userLabel= \"job2900\" hostType=0;"

-c "set host [\"pe2900\"] userLabel=\"pe2901\";"

### 设置主机组

此命令用于重命名主机组。

#### 语法

set hostGroup [ 主机组名称 ] userLabel=" 新主机组名称 "

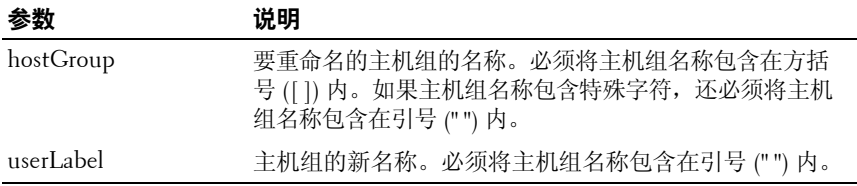

■ 注: 可以使用字母数字字符、连字符和下划线的任意组合作为名称。 命令名最多可以包含 30 个字符。如果超出了最多字符限制,请用尖括号 (< >) 代替方括号 ([ ]) 来打破此限制。

### 设置主机端口

此命令用于更改 HBA 主机端口的主机类型。此命令还可用于更改 HBA 主机 端口标签。

#### 语法

set hostPort [ 端口标签 ] host=*"* 主机名 *"* userLabel= *"* 新端口标签 *"*

### 参数

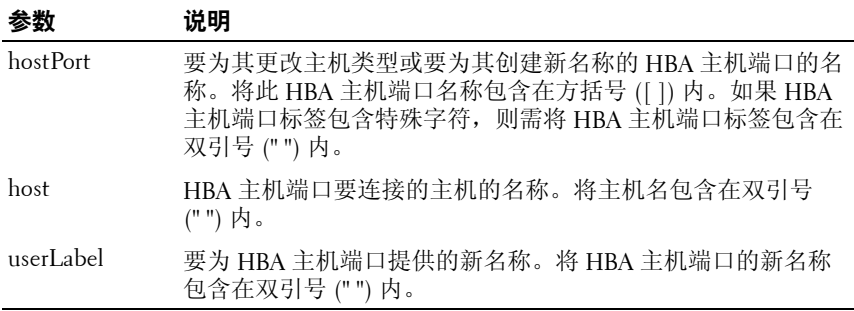

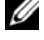

△ 注: 使用此命令时, 您可以指定一个或多个可选参数。但是, 您不需要使 用所有的参数。

■ 注: 可以使用字母数字字符、连字符和下划线的任意组合作为名称。 命令名最多可以包含 30 个字符。如果超出了最多字符限制,请用尖括号 (< >) 代替方括号 ([ ]) 来打破此限制。

# 设置 **iSCSI** 引发设备

此命令用于设置 iSCSI 引发设备的属性。

### 语法

```
set iscsiInitiator iscsiName = 新 iSCSI ID | 
userLabel = 新名称 | host = 新主机名 | 
chapSecret = 新密码
```
### 参数

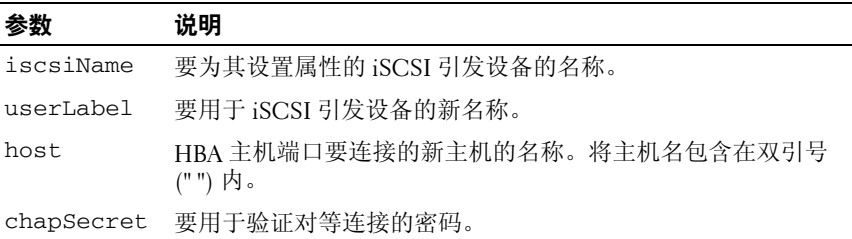

生: 质询握手身份验证协议 (CHAP) 是验证对等连接的协议。CHAP 基于 .\_\_<br>共享 "机密" 的对等体。机密是类似于密码的安全密钥。

 $\mathscr{C}$  注: chapSecret 仅用于需要相互验证的引发设备。

示例

```
-c "set iscsiInitiator [\"pe29000\"] userLabel=
\"pe29001\";"
-c "set iscsiInitiator <\"iqn.1991-
05.com.microsoft:svctag-70wnh91\"> userLabel=
\"29000\";"
-c "show iscsiInitiator[\"pe29000\"] 
iscsiSessions;"
-c "show iscsiInitiator <\"iqn.1991-
05.com.microsoft:svctag-70wnh91\"> 
iscsiSessions;"
```
# 设置 iSCSI 目标属性

此命令用于定义 iSCSI 目标的属性。

### 语法

```
set iscsiTarget authenticationMethod = 
(none \mid chan) \mid chapSecret = <math>\mathbb{R} \overline{B} \midisnsRegistration = (TRUE | FALSE) |
targetAlias = 用户标签
```
### 参数

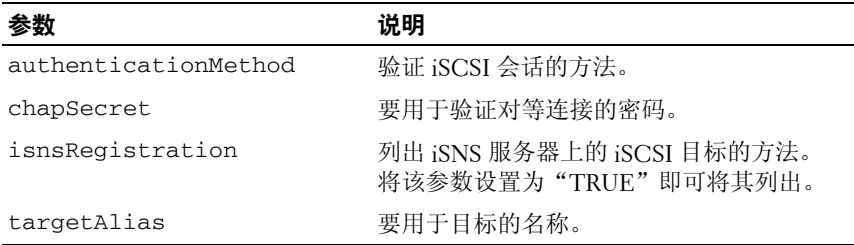

■ 注: 质询握手身份验证协议 (CHAP) 是验证对等连接的协议。CHAP 基于共享 "机密"的对等体。机密是类似于密码的安全密钥。

 $\mathcal{U}$  注: chapSecret 仅用于需要相互验证的引发设备。

 $\mathbb{Z}$  注: targetAlias 是要为目标提供的描述性名称, 有助于更容易地识别 它。可以将字母数字字符、连字符和下划线的任意组合用于 targetAlias。 targetAlias 最多可包含 30 个字符。

### 示例

```
-c "set iscsiTarget <\"iqn.1984-
05.com.dell:powervault.
6001372000f5f0e600000000463b9292\"> 
authenticationMethod = none;"
-c "set iscsiTarget [\"iscsi2900\"] targetAlias = 
\"iscsi2902\";"
-c "set iscsiTarget <\"iqn.1984-
05.com.dell:powervault.
6001372000f5f0e600000000463b9292\"> targetAlias = 
\"iscsi2902\";"
```
# 设置物理磁盘通道状态

此命令用于定义物理磁盘通道的执行方式。

### 语法

```
set physicalDiskChannel [( 1 | 2 )] status=
(optimal | degraded)
```
#### 参数

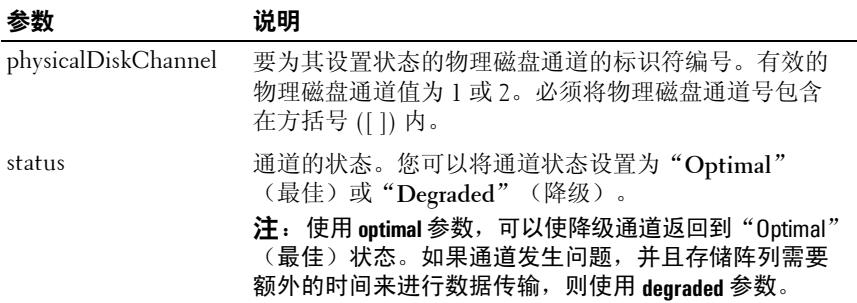

# 设置物理磁盘热备用

此命令用于将一个或多个物理磁盘指定或取消指定为热备用。

### 语法

set (physicalDisk [ 存储设备 *ID,* 插槽 *ID*] | physicalDisks [ 存储设备 *ID 0,* 插槽 *ID 0 ...*  存储设备 *ID n,* 插槽 *ID n*]) hotSpare=(TRUE | FALSE)

#### 参数

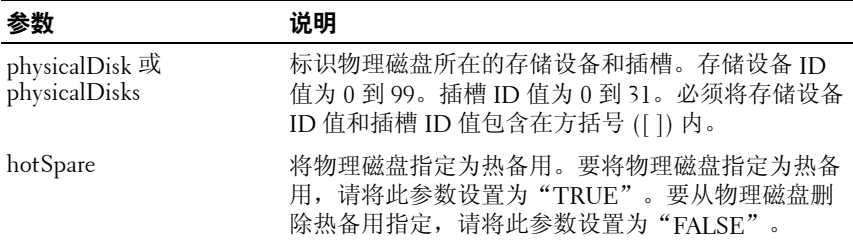

#### 脚本命令 **155**

# 设置物理磁盘状态

此命令用于将物理磁盘设置为"Failed"(故障)状态。要让物理磁盘返回 到"Optimal"(最佳)状态,可以使用 **revive physicalDisk** 命令。

### 语法

set physicalDisk [ 存储设备 *ID,* 插槽 *ID*] operationalState=failed

### 参数

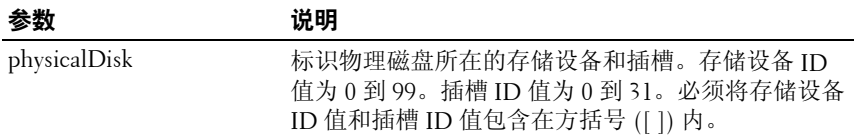

# 设置会话

此命令用于定义当前脚本引擎会话的运行方式。

# 语法

```
set session errorAction=(stop | continue) 
password=" 存储阵列密码 " performanceMonitorInterval=
间隔值 performanceMonitorIterations= 迭代值
```
# 参数

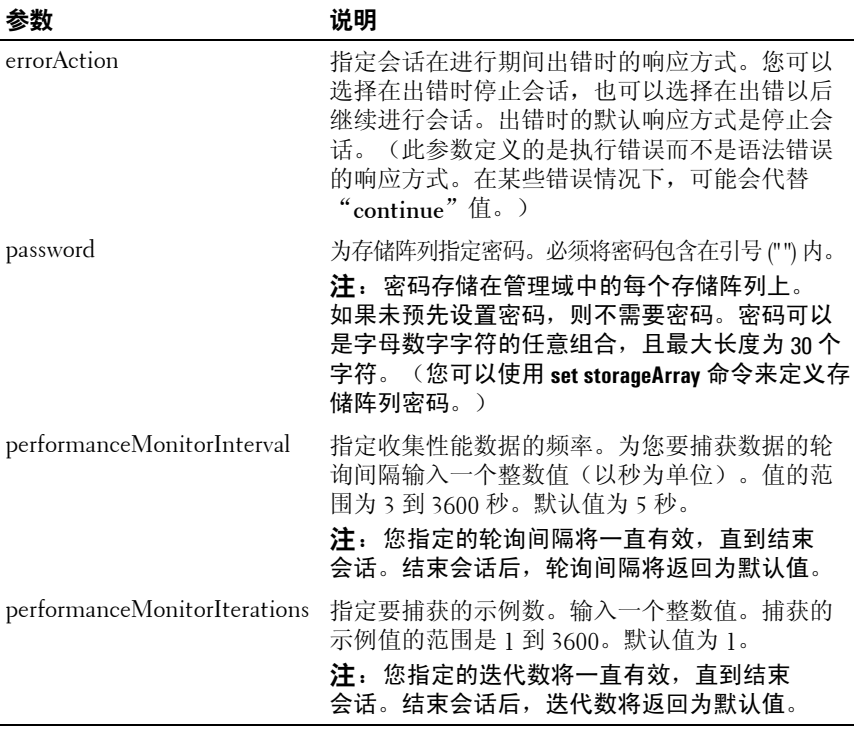

△ 注: 使用此命令时, 您可以指定一个或多个参数。但是, 您不需要使用所 有的参数。

# 设置快照虚拟磁盘

此命令用于定义快照虚拟磁盘的属性,并使您可以对快照虚拟磁盘进行重 命名。

# 语法

set (virtualDisk [ 虚拟磁盘名称 ] | virtualDisks [ 虚拟磁盘名称 *1 ...* 虚拟磁盘名称 *n*]) userLabel="快照虚拟磁盘名称 " warningThresholdPercent= 百分比值 repositoryFullPolicy=(failSourceWrites | failSnapShot)

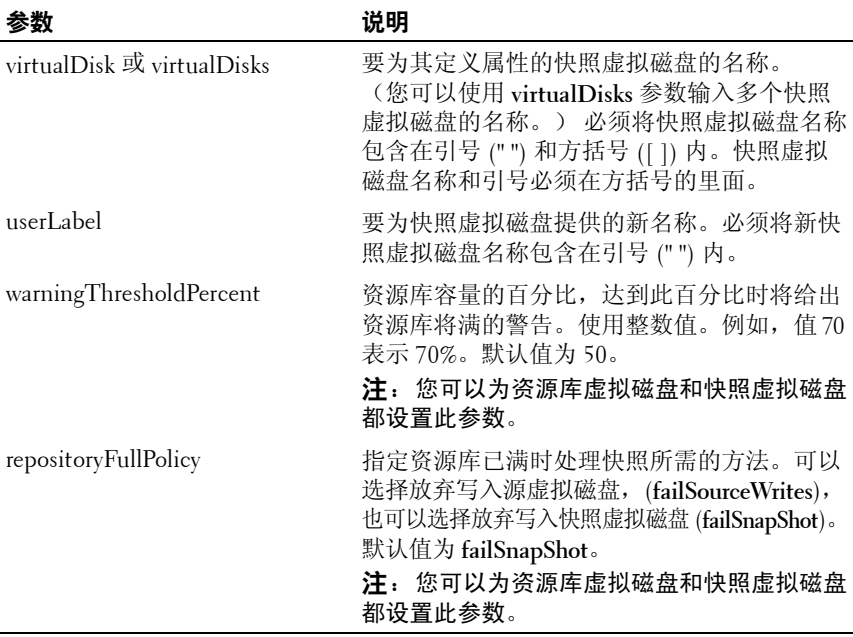

- 注: 使用此命令时, 您可以指定一个或多个可选参数。但是, 您不需要使 用所有的参数。
- 注: 可以使用字母数字字符、连字符和下划线的任意组合作为名称。 命令名最多可以包含 30 个字符。如果超出了最多字符限制,请用尖括号 (< >) 代替方括号 ([ ]) 来打破此限制。

## 设置存储阵列

此命令用于定义存储阵列的属性。

### 语法

```
set storageArray cacheBlockSize= 高速缓存块大小值
defaultHostType=(" 主机类型名称 " | 主机类型标识符 ) 
failoverAlertDelay= 延迟值 |
mediascanRate=(disabled | 1-30)password=" 密码 " |
userLabel=" 存储阵列名称 "
```
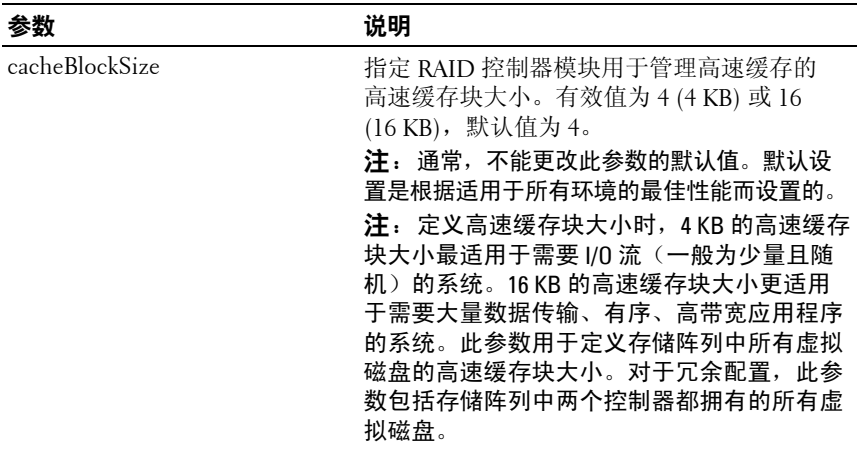

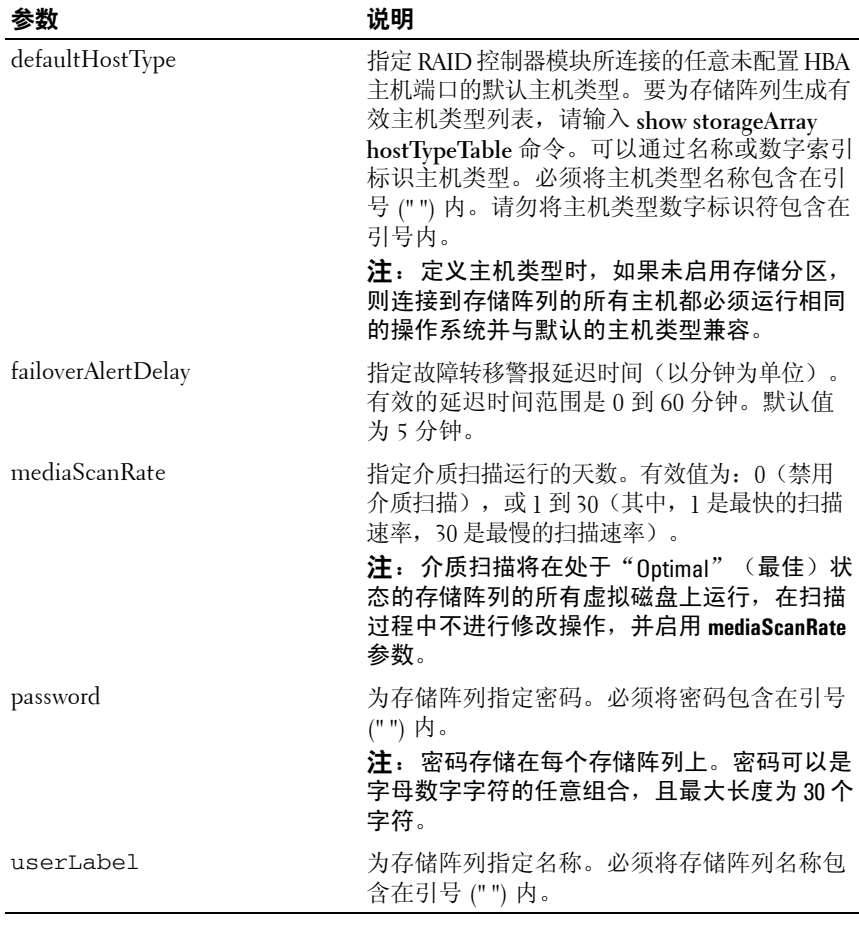

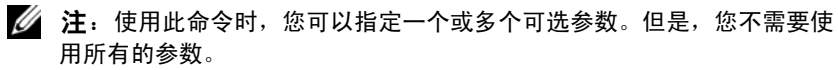

# 设置存储阵列存储设备的位置

此命令用于设置存储阵列中存储设备的位置。输入此命令时,必须包括存储 阵列中的所有存储设备。

#### 语法

set storageArray enclosurePositions=( 存储设备 *ID* 列表 )

参数

| 参数                 | 说明                                                                                                    |
|--------------------|----------------------------------------------------------------------------------------------------|
| enclosurePositions | 存储设备 ID 的列表。模块 ID 在列表中的顺序<br>定义了 RAID 存储设备和扩充存储设备在存储<br>阵列中的位置。有效值为 0 到 99。使用空格将<br>存储设备 ID 值分开,并将存储设备 ID 列表包<br>含在圆括号内。 |

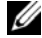

**么 注**: 此命令用于根据 enclosurePositions 列表中存储设备 ID 的位置定义存储阵 列中存储设备的位置。例如,如果 RAID 存储设备的 ID 设置为 84, 且扩充存 储设备的 ID 设置为 1 和 12,则 **enclosurePositions** 顺序 (84 1 12) 会将 RAID 存储 设备放在第一个位置,将扩充存储设备 1 放在第二个位置,而将扩充存储设 备 12 放在第三个位置。而 **enclosurePositions** 顺序 (1 84 12) 则将 RAID 存储设备 放在第二个位置,将扩充存储设备 1 放在第一个位置,而将扩充存储设备 12 放在第三个位置。

# 设置存储阵列 **ICMP** 响应

此命令用于返回会话和连接的协议设置的默认值,这些值表示协议的存储阵 列起点。

#### 语法

set storageArray icmpPingResponse = (TRUE | FALSE)

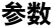

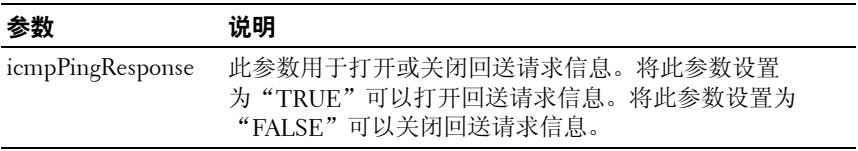

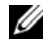

 $\mathbb{Z}$  注: 操作系统使用 Internet 控制消息协议 (ICMP) 在网络中发送错误信息, 例 如,申请的服务不可用或无法到达主机或路由器。ICMP 响应命令发送 ICMP 回送请求信息并接收回送响应信息,以确定是否可到达主机以及信息包到达 主机及从主机返回需要多长时间。

#### 示例

-c "set storageArray icmpPingResponse = TRUE;"

# 设置存储阵列 **iSNS** 服务器 **IPv4** 地址

此命令用于设置 IPv4 Internet 存储名称服务 (iSNS) 的配置方法和地址。

#### 语法

```
set storageArray isnsIPV4ConfigurationMethod = 
[static | dhcp] isnsIPV4Address = ipv4 地址
```
参数

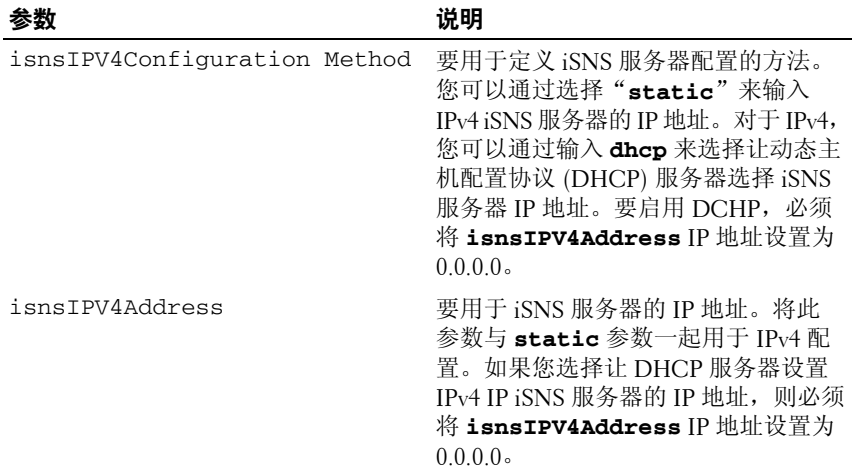

■ 注: DHCP 服务器可将配置参数(例如网络地址)传递给 IP 节点。DHCP 可 让客户端获取需要操作的所有 IP 配置参数。DHCP 可让您自动分配可重复使 用的网络地址。

#### 示例

-c "set storageArray isnsIPV4ConfigurationMethod = static isnsIPV4Address = 192.168.0.1;"

162 | 脚本命令

# 设置存储阵列 **iSNS** 服务器 **IPv6** 地址

此命令用于设置 IPv6 Internet 存储名称服务 (iSNS) 的地址。

#### 语法

set storageArray isnsIPV6Address=*ipv6-* 地址

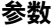

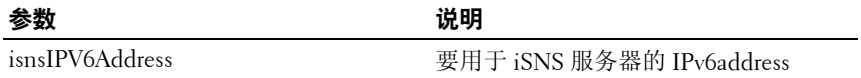

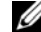

■ 注: iSNS 协议可便于您在 TCP/IP 网络上自动搜索、管理和配置 iSCSI 和光 纤信道设备。与光纤信道网络中的服务相比,iSNS 协议可以提供智能存储 搜索和管理服务,这使通用 IP 网络能够发挥与存储区域网络相似的作用。 iSNS 协议还有助于 IP 网络和光纤信道网络的无缝集成,因为它可以模拟 光纤信道构造服务并能管理 iSCSI 和光纤信道设备。

### 设置存储阵列 **iSNS** 服务器侦听端口

此命令用于设置 iSNS 服务器侦听端口。

#### 语法

set storageArray isnsListeningPort = 整数

#### 参数

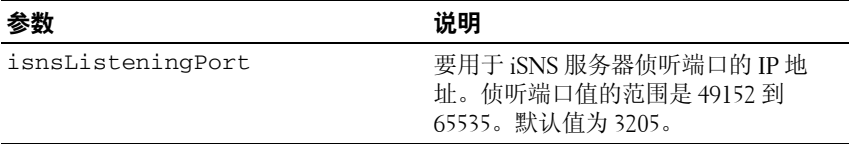

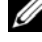

△ 注: 侦听端口位于数据库服务器上, 负责侦听(监测)接入的客户端连接 请求并管理到服务器的通信

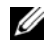

■ 注: 当客户端请求与服务器进行网络会话时, 侦听设备将接收到实际的请 求。如果客户端信息与侦听设备信息相匹配,则侦听设备将允许客户端连接 到数据库服务器。

#### 示例

-c "set storageArray isnsListeningPort = 3205;"

#### 脚本命令 **163**

# 设置存储阵列 **iSNS** 服务器刷新

此命令用于刷新 iSNS 服务器的网络地址信息。此命令仅对 IPv4 有效。

### 语法

set storageArray isnsServerRefresh

#### 参数

无。

- $\mathbb{Z}$  注: 如果 DHCP 服务器不是在全功能运作, 或者 DHCP 服务器未响应, 则刷新操作可在两至三分钟内完成。
- △ 注: 如果您未将配置方法设置为 DHCP, 则 set storageArray isnsServerRefresh 命令将返回一个错误。要将配置方法设置为 DHCP, 请使用 set storageArray isnsIPV4ConfigurationMethod 命令。

#### 示例

-c "start storageArray isnsServerRefresh ;"

## 设置存储阵列时间

此命令通过同步 RAID 控制器模块时钟与发出此命令的主机的时钟, 来设置存储阵列中的两个 RAID 控制器模块上的时钟。

### 语法

set storageArray time

#### 参数

无。

## 设置未命名搜索会话

此命令用于使存储阵列参与未命名搜索会话。

### 语法

set iscsiTarget unnamedDiscoverySession = (TRUE | FALSE)

参数

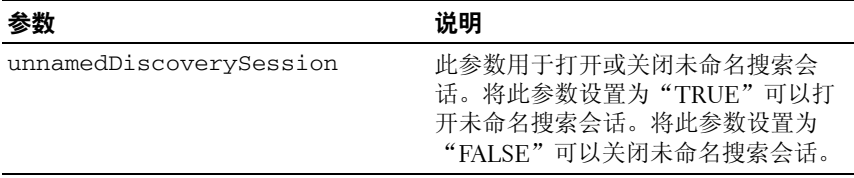

- **《注:**搜索是引发设备确定可用目标的过程。搜索会在打开电源 / 初始化时进 行,也会在总线拓扑更改(例如添加额外设备)时进行。
- **必 注: 未命名搜索会话是指未在登录请求中指定目标 ID 的情况下建立的搜索** 会话。对于未命名搜索会话,目标 ID 和目标门户组 ID 都不可用于目标。

### 设置虚拟磁盘

此命令用于定义虚拟磁盘的属性。您可以使用大多数参数为一个或多个虚拟 磁盘定义属性, 但是某些参数一次只能为一个虚拟磁盘定义属性。语法定义 将被分开,以显示应用于多个虚拟磁盘的参数和仅应用于一个虚拟磁盘的参 数。虚拟磁盘映射的语法将分别列出。

### 适用于一个或多个虚拟磁盘的语法

```
set (allVirtualDisks | virtualDisk [" 虚拟磁盘名称 "] |
virtualDisks [" 虚拟磁盘名称 1" ... 
" 虚拟磁盘名称 n"] |virtualDisk <wwid>) 
mediaScanEnabled=(TRUE | FALSE)
mirrorCacheEnabled=(TRUE | FALSE)
modificationPriority=(highest | high | medium | 
low \mid lowest) owner=(0 \mid 1)writeCacheEnabled=(TRUE | FALSE)
cacheReadPrefetch=(TRUE | FALSE)
```
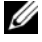

■ 注: 在虚拟磁盘上启用写入高速缓存通常可以提高具有重要写入内容的应 用程序的性能(除非应用程序配置了写入连续字符串)。但是,写入高速缓 存也引入了控制器出现故障(极少发生)时数据丢失的风险。

### 仅适用于一个虚拟磁盘的语法

Set (virtualDisk [" 虚拟磁盘名称 "] | virtualDisk <*wwid*>) addCapacity= 虚拟磁盘容量 [addPhysicalDisks=( 存储设备 *ID 0,* 插槽 *ID 0 ...*  存储设备 *ID n,* 插槽 *ID n*)] consistencyCheckEnabled= (True | False) segmentSize= 分段大小值 userLabel= " 虚拟磁盘名称 "

### 适用于虚拟磁盘映射的语法

set (virtualDisk [" 虚拟磁盘名称 "] | virtualDisk <*wwid*> | accessVirtualDisk) logicalUnitNumber= LUN (host=" 主机名 " | hostGroup=(" 主机组名称 ")

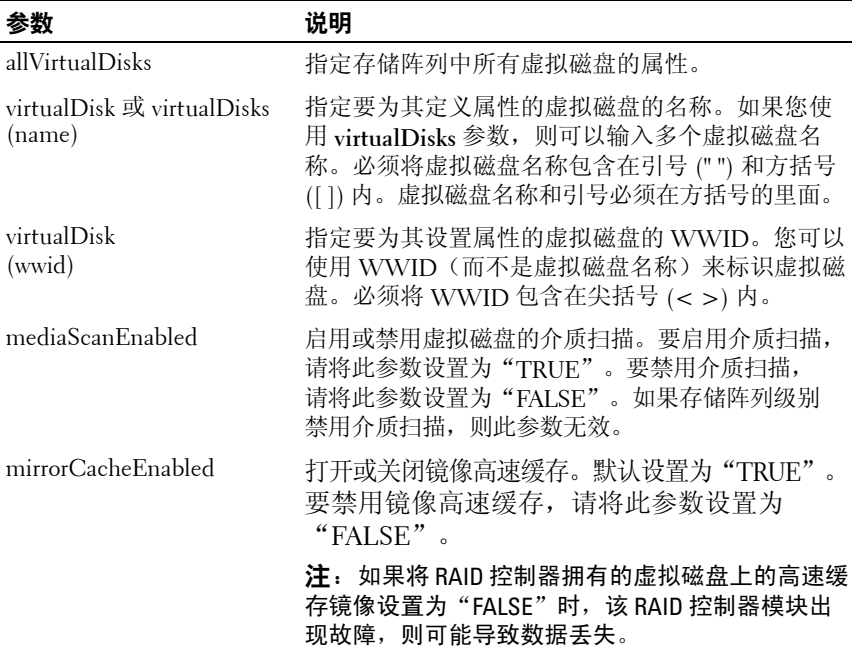

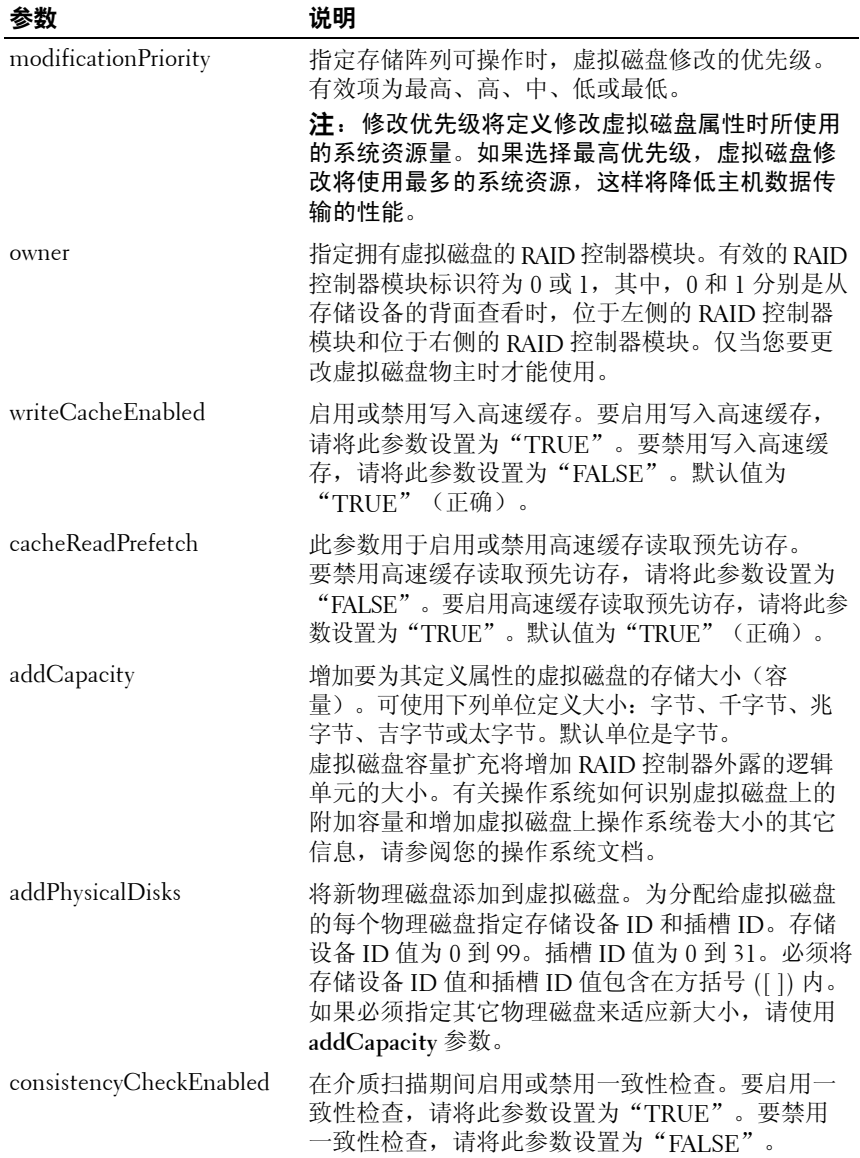

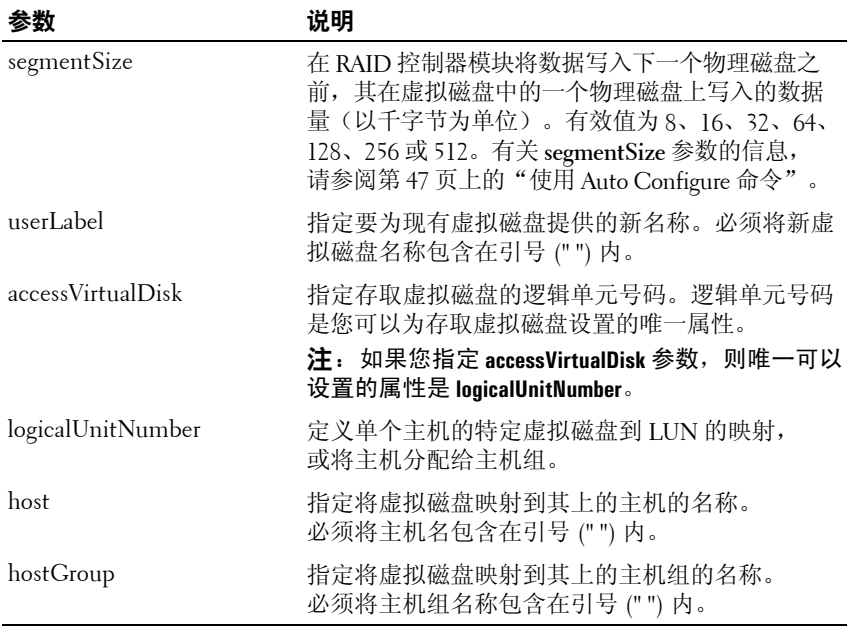

**么注:**使用此命令时,您可以指定一个或多个参数。但是,您不需要使用所 有的参数。

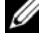

注:您一次仅可以将 **addCapacity**、**segmentSize**、**userLabel** 和 **logicalUnitNumber** 参数应用到一个虚拟磁盘。

**么 注**: 设置 addCapacity、addPhysicalDisks 或 segmentSize 参数, 将启动一项您无 法停止的长时间操作。系统将在后台执行这些长时间操作,不会妨碍您运行 其它命令。要显示长时间操作的进度,请使用 **show virtualDisk actionProgress** 命令。

# 设置虚拟磁盘备份

此命令用于定义虚拟磁盘备份对的属性。

### 语法

set virtualDiskCopy target [ 目标名称 ] [source [ 源名称 ]] copyPriority=(highest | high | medium | low | lowest) targetReadOnlyEnabled=(TRUE | FALSE)

#### 参数

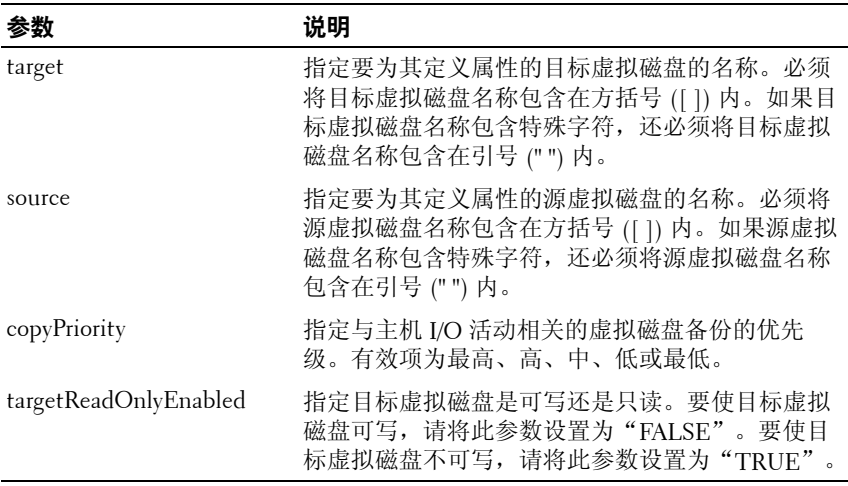

**么注:**使用此命令时,您可以指定一个或多个参数。但是,您不需要使用所 有的参数。

# 显示当前 **iSCSI** 会话

此命令用于返回有关 iSCSI 会话的信息。

### 语法

show iscsiInitiator iscsiSessions [*iSCSI*  引发设备名称 | *iSCSI* 目标名称 ]

#### 参数

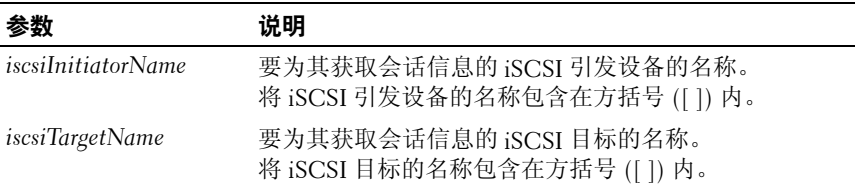

■ 注: 如果您输入此命令而未定义任何参数, 则此命令将返回有关当前正在 运行的所有 iSCSI 会话的信息。要限制返回的信息,请输入特定的 iSCSI 引发 设备或特定的 iSCSI 目标。然后,此命令将仅返回有关已指定的 iSCSI 引发设 备或 iSCSI 目标的会话信息。

## 显示磁盘组

此命令用于返回有关磁盘组的以下信息:

- 状态(联机或脱机)
- 物理磁盘类型(SAS 或 SATA)
- 存储设备丢失保护(是或否)
- 当前物主(RAID 控制器模块 0 或 RAID 控制器模块 1)
- 关联的虚拟磁盘和可用容量
- 关联的物理磁盘
- 注: 当您根据磁盘组的可用容量创建虚拟磁盘时, 可以使用可用容量区域 值。有关如何使用可用容量值的说明,请参阅第 110 [页上的"创建](#page-109-0) RAID 虚拟 [磁盘\(可用容量基本选择\)"](#page-109-0)上的 **create virtualDisk** 命令。

### 语法

show diskGroup [ 磁盘组编号 ]

**170** 脚本命令

### 参数

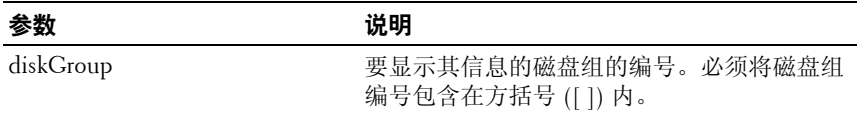

# 显示主机端口

对于所有连接至存储阵列的 HBA 主机端口,此命令将返回以下信息:

- HBA 主机端口标识符
- HBA 主机端口名称
- HBA 主机类型

### 语法

show allHostPorts

### 参数

无。

## 示例

-c "show allHostPorts;"

# 显示物理磁盘

对于存储阵列中的每个物理磁盘,此命令将返回以下信息:

- 物理磁盘总数
- 物理磁盘的类型(SAS 或 SATA)
- 基本物理磁盘信息:
	- 存储设备位置和插槽位置
	- Status(状态)
	- 容量
	- 数据传输速率
	- 产品识别码
	- 固件级别
- 物理磁盘通道信息:
	- 存储设备位置和插槽位置
	- 首选通道
	- 冗余通道
- 热备用范围
- 每个物理磁盘的详细信息

根据存储阵列的大小,此信息可达数页之长。当您使用 **show storageArray**  profile 命令时, 也将返回物理磁盘信息。

### 语法

```
show (allPhysicalDisks [physicalDiskType=
(SAS | SATA)] | 
physicalDisk [ 存储设备 ID, 插槽 ID] | 
physicalDisks [ 存储设备 ID 0, 插槽 ID 0 ... 
存储设备 ID n, 插槽 ID n])[summary]
```
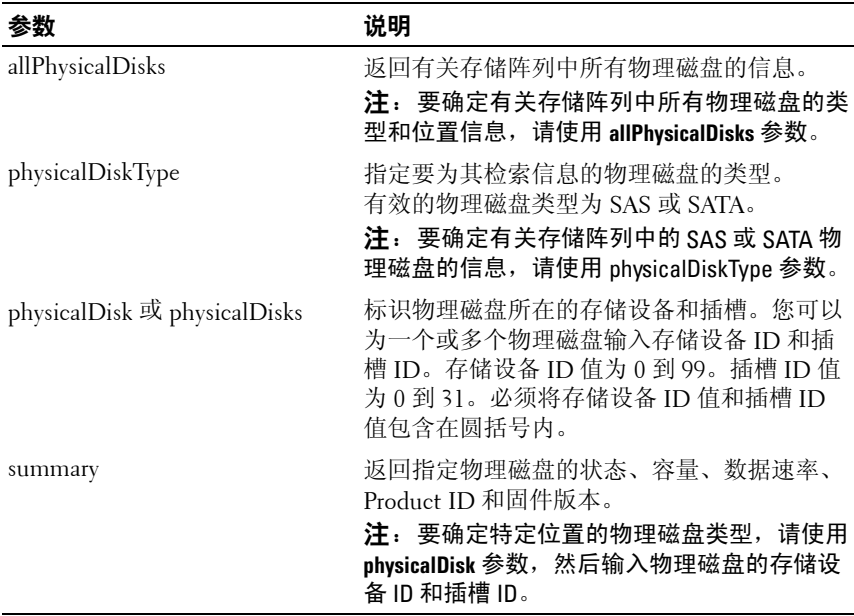

# 显示物理磁盘通道统计数据

此命令用于显示累积的物理磁盘通道数据传输和错误信息。如果 RAID 控制 器模块已自动将通道降级,则此命令还将显示间隔统计数据。使用此命令 时,您可以显示一个特定物理磁盘通道、多个物理磁盘通道或所有物理磁盘 通道的信息。

## 语法

```
show (physicalDiskChannel [(1 | 2 )] |
physicalDiskChannels [(1 | 2 ) ... (1n | 2n )] | 
allPhysicalDiskChannels) stats
```
### 参数

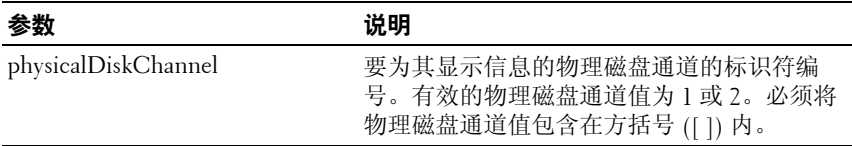

# 显示物理磁盘下载进度

此命令用于返回 **download physicalDisk firmware** 或 **download storageArray physicalDiskFirmware** 命令所指的物理磁盘的固件下载状态。

### 语法

```
show allPhysicalDisks downloadProgress
```
### 参数

## 无。

 $\mathscr{L}$  注: 成功完成所有固件的下载后, 此命令将返回"Successful" (成功)状态。如果有任何固件下载失败,此命令将显示每个目标 物理磁盘的固件下载状态。此命令返回的状态值如下表所示。

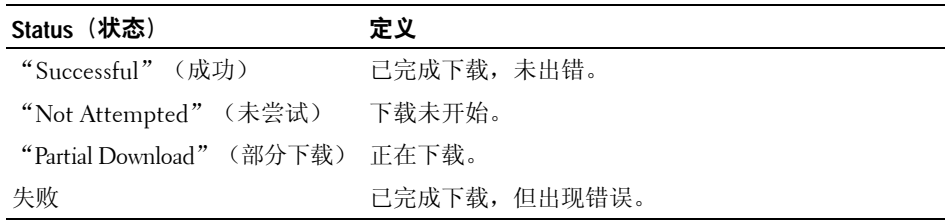

# 显示 **RAID** 控制器模块

对于存储阵列中的每个 RAID 控制器模块, 此命今将返回以下信息:

- 状态("Online"[ 联机 ]、"Offline" [ 脱机 ])
- 当前固件和 NVSRAM 配置
- 挂起固件配置和 NVSRAM 配置配置(如果有)
- 板 ID
- 产品识别码
- 产品版本
- 序列号
- 生产日期
- RAID 控制器模块所设置的日期和时间
- 关联的虚拟磁盘(包括首选物主)
- 以太网端口
- 物理磁盘接口

### 语法

```
show (allControllers | controller [(0 | 1)])
[summary]
```
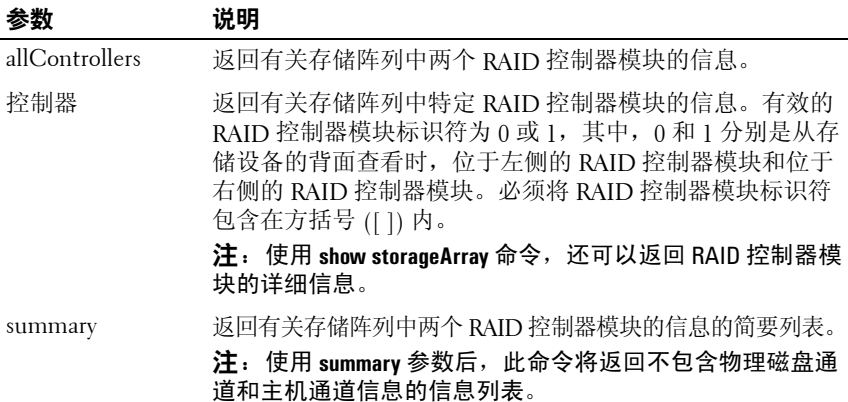

# 显示 **RAID** 控制器模块 **NVSRAM**

此命令用于返回指定主机类型的 NVSRAM 字节值的列表。如果您未输入可 选参数,此命令将返回所有 NVSRAM 字节值的列表。

#### 语法

show (allControllers | controller [(0 | 1)]) NVSRAM [hostType=( 主机类型索引标签 | host=" 主机名 ")]

### 参数

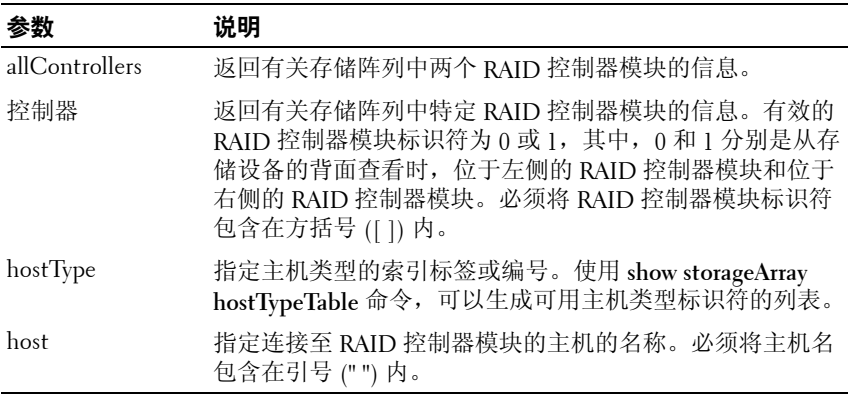

## 注:使用 **set controller** 命令更改 NVSRAM 值之前,请使用 **show controller NVSRAM** 命令显示部分或全部 NVSRAM。

## 显示存储阵列

此命令用于返回有关存储阵列的配置信息。参数将返回存储阵列中组件和功 能的值列表。您可以输入带有一个或多个参数的命令。如果您输入不带参数 的命令,将显示整个存储阵列配置文件(所显示的内容与您输入 **profile** 参 数时显示的信息相同)。

### 语法

show storageArray profile batteryAge connections defaultHostType healthStatus hostTypeTable hotSpareCoverage features time virtualDiskDistribution summary

# 参数

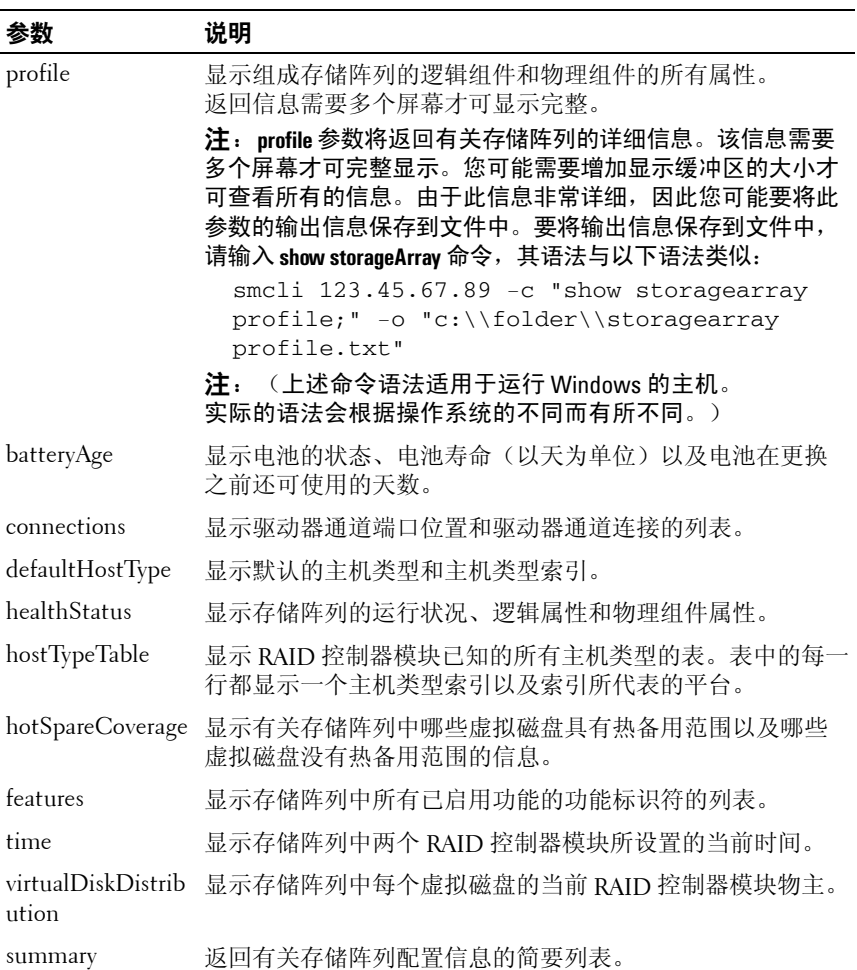

4 注: 将信息保存到文件后,可以将此信息用作配置记录以及恢复配置时的 帮助文件。

# 显示存储阵列自动配置

如果您使用 **autoConfigure storageArray** 命令,此命令将显示存储阵列创建 的默认自动配置。要确定存储阵列是否可以支持特定属性,请在您发出此命 令时输入属性的参数。但是,您无需为此命令输入任何参数即可返回配置信 息。如果您不指定任何属性,此命令将为每种物理磁盘类型都返回 RAID 5 备用磁盘。如果 RAID 5 备用磁盘不可用,此命令将返回 RAID 1 备用磁盘 或 RAID 0 备用磁盘。当您指定自动配置属性时,RAID 控制器模块将验证 固件是否可以支持这些属性。

### 语法

show storageArray autoConfiguration [physicalDiskType=(SAS | SATA) raidLevel= $(0 \mid 1 \mid 5)$ diskGroupWidth= 物理磁盘数 diskGroupCount= 磁盘组数 virtualDisksPerGroupCount= 每组的虚拟磁盘数 hotSpareCount= 热备用数 segmentSize= 分段大小值 ]

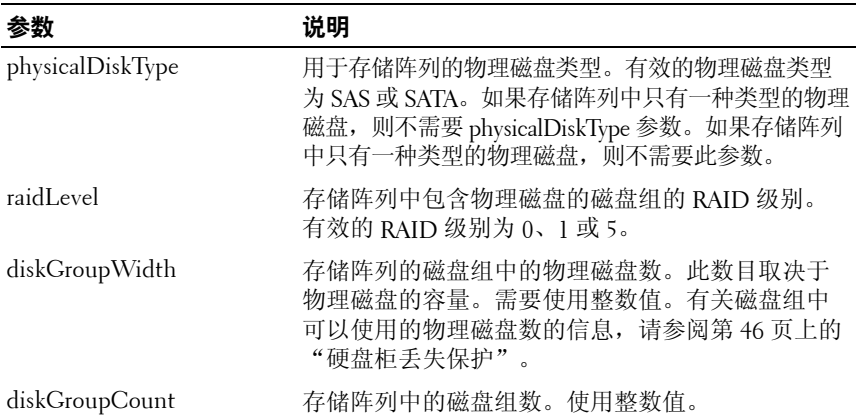

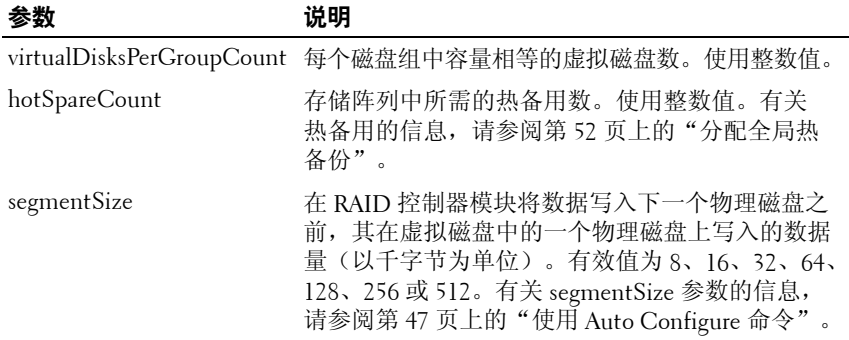

# 显示存储阵列主机拓扑

此命令用于返回主机存储阵列的存储分区拓扑、主机类型标签和主机类型 索引。

### 语法

show storageArray hostTopology

### 参数

无。

# 显示存储阵列 **LUN** 映射

此命令用于从存储阵列配置文件返回有关存储阵列 LUN 映射的信息。 如果您运行此命令而不带任何参数,此命令将返回所有的 LUN 映射。

### 语法

show storageArray lunMappings [host [" 主机名 "] | hostgroup [" 主机组名称 "]]

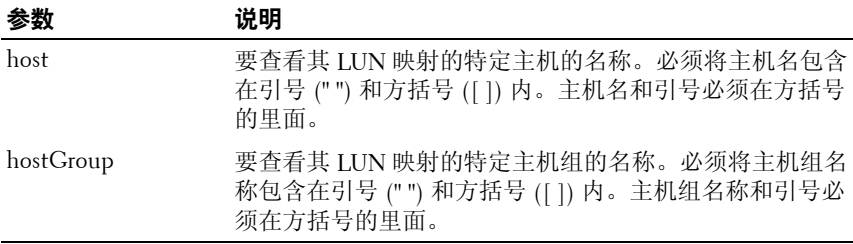

# 显示存储阵列协议默认值

此语句将返回有关受引发设备 - 目标协议影响的连接级别设置的信息。

### 语法

show storageArray iscsiNegotiationDefaults

## 参数

无。

△ 注: 返回的信息包括 RAID 控制器模块默认设置(该设置为协议起点)和当 前活动设置。

## 示例

-c "show storageArray iscsiNegotiationDefaults;"

# 显示存储阵列挂起拓扑

此命令用于识别存储管理软件显示的主机和主机组。使用 **accept storageArray pendingTopology** 命令可以根据挂起拓扑创建主机和主机组。

## 语法

show storageArray pendingTopology

### 参数

无。

# 显示存储阵列不可读扇区

此命令用于返回存储阵列中所有不可读扇区的地址表。该表由标题为以下信 息的列组成:

- **1** 虚拟磁盘用户标签
- **2** LUN
- **3** 可通过主机还是主机组访问
- **4** 日期 / 时间
- **5** 与虚拟磁盘相关的逻辑块地址 十六进制格式 (0x nnnnnnnn)
- **6** 物理磁盘的位置 存储设备 t, 插槽 s
- **7** 与物理磁盘相关的逻辑块地址 十六进制格式 (0x nnnnnnnn)
- **8** 故障类型

首先按虚拟磁盘用户标签,然后按逻辑块地址 (LBA) 对数据进行分类。 表中的每一项都对应一个扇区。

### 语法

show storageArray unreadableSectors

### 参数

无。

### 显示字符串

此命令用于显示脚本文件的文本字符串。此命令与 MS DOS 和 Linux 操作 系统中的 **echo** 命令类似。

#### 语法

show " 字符串 "

#### 参数

无。

■ 注: 必须将字符串包含在引号 (" ") 内。

180 | 脚本命令
# <span id="page-180-0"></span>显示未配置的 **iSCSI** 引发设备

此命令将返回已由存储阵列检测到但仍未配置到存储阵列拓扑的引发设备的 列表。

# 语法

show storageArray unconfiguredIscsiInitiators

# 参数

无。

# 示例

-c "show storageArray unconfiguredIscsiInitiators;"

# <span id="page-180-2"></span><span id="page-180-1"></span>显示虚拟磁盘

对于存储阵列中的虚拟磁盘,此命令将返回以下信息:

- 虚拟磁盘数
- 名称
- Status(状态)
- 容量
- RAID 级别
- 虚拟磁盘所在的磁盘组
- 详情
	- 虚拟磁盘 ID
	- 子系统 ID
	- 物理磁盘类型(SAS 或 SATA)
	- 存储设备丢失保护
	- 首选物主
	- 当前物主
	- 分段大小
	- 修改优先级
- 读取高速缓存状态(启用、禁用)
- 写入高速缓存状态(启用、禁用)
- 不带电池的写入高速缓存状态(启用、禁用)
- 经过一段时间后刷新写入高速缓存
- 启用后台介质扫描状态(启用、禁用)
- 带有一致性检查的介质扫描状态(启用、禁用)
- 快照资源库虚拟磁盘
- 快照虚拟磁盘
- 备份

#### 语法

```
show (allVirtualDisks | virtualDisk 
| 虚拟磁盘名称 | |
virtualDisks [ 虚拟磁盘名称 1 ... 虚拟磁盘名称 n]) 
[summary]
```
#### 参数

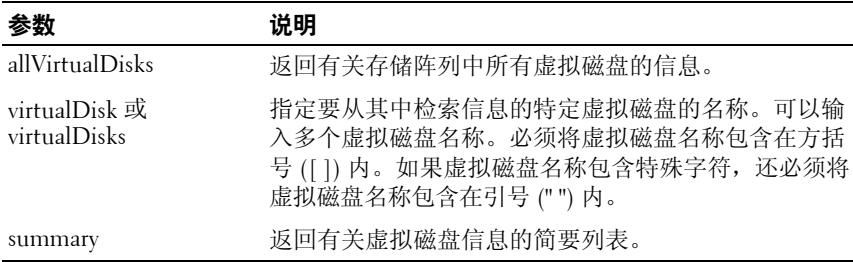

# <span id="page-181-0"></span>显示虚拟磁盘操作进度

对于当前在虚拟磁盘上运行的长时间操作,此命令将返回有关虚拟磁盘操作 和长时间操作已完成量的信息。长时间操作的完成量以百分比的形式显示 (例如,25 表示长时间操作已完成了 25%)。

#### 语法

show virtualDisk [" 虚拟磁盘名称 "] actionProgress

#### **182** 脚本命令

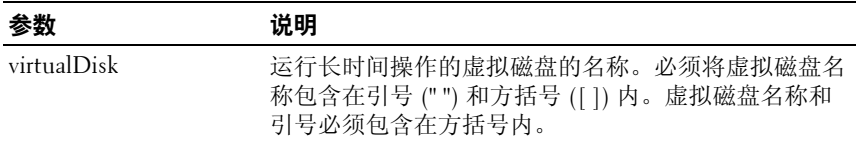

# <span id="page-182-0"></span>显示虚拟磁盘备份

此命令用于返回有关虚拟磁盘备份操作的信息。将返回以下信息:

- 备份状态
- 开始时间戳
- 完成时间戳
- 备份优先级
- 源虚拟磁盘 WWID 或目标虚拟磁盘 WWID
- 目标虚拟磁盘的只读属性设置

您可以检索有关存储阵列中特定虚拟磁盘备份对或所有虚拟磁盘备份对的 信息。

#### 语法

```
show virtualDiskCopy (allVirtualDisks | 
source [" 源名称 "] | 
target ["目标名称 "1)
```
# 参数

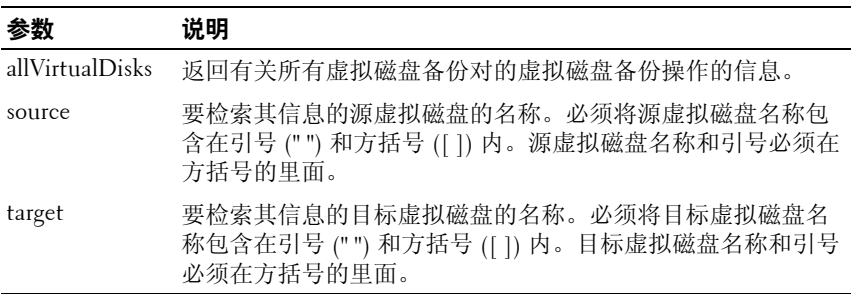

# <span id="page-183-2"></span>显示虚拟磁盘备份源备用磁盘

此命令用于返回有关备用虚拟磁盘(您可以用作虚拟磁盘备份操作的源)的 信息。

#### 语法

show virtualDiskCopy sourceCandidates

#### 参数

无。

# <span id="page-183-1"></span>显示虚拟磁盘备份目标备用磁盘

此命令用于返回有关备用虚拟磁盘(您可以用作虚拟磁盘备份操作的目标) 的信息。

# 语法

```
show virtualDiskCopy source [" 源名称 "] 
targetCandidates
```
#### 参数

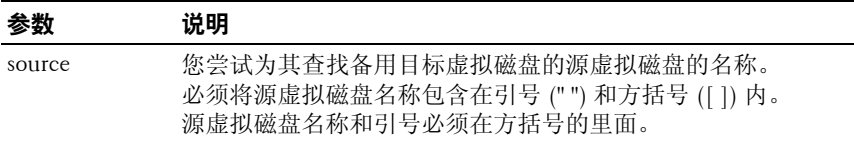

# <span id="page-183-0"></span>显示虚拟磁盘性能统计数据

此命令用于返回有关存储阵列中虚拟磁盘性能的信息。

#### 语法

```
show (allVirtualDisks | virtualDisk 
[ 虚拟磁盘名称 ] |
virtualDisks [ 虚拟磁盘名称 1 ... 虚拟磁盘名称 n] 
performanceStats
```
# 参数

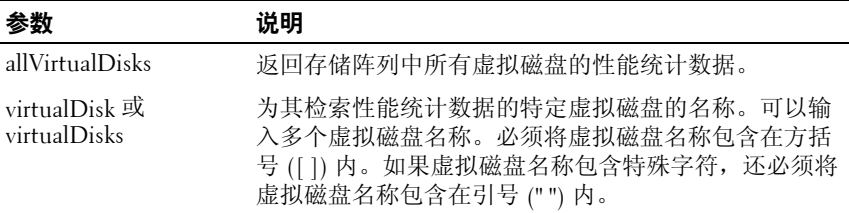

注:在使用 **show virtualDisk performanceStat** 命令之前,请先使用 **set session performanceMonitorInterval** 和 **set session performanceMonitorIterations** 命令定义 收集统计数据的频率。

# <span id="page-184-0"></span>显示虚拟磁盘预留

此命令用于返回有关具有保留的虚拟磁盘的信息。

# 语法

```
show (allVirtualDisks | virtualDisk 
[ 虚拟磁盘名称 ] |
virtualDisks [ 虚拟磁盘名称 1 ... 虚拟磁盘名称 n] 
reservations
```
# 参数

<span id="page-184-1"></span>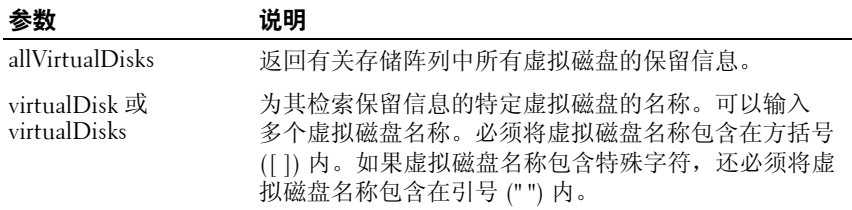

# <span id="page-185-1"></span>启动磁盘组闪烁

此命令通过使物理磁盘上的指示灯 LED 闪烁来标识逻辑组成指定的磁盘组 的物理磁盘。(使用 **stop diskGroup blink** 命令可以关闭物理磁盘上的指示 灯 LED。)

### 语法

start diskGroup [ 磁盘组编号 ] blink

#### 参数

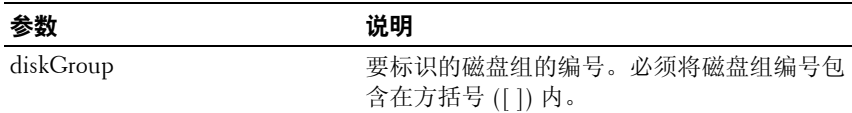

# <span id="page-185-0"></span>启动磁盘组碎片整理

此命令用于在指定的磁盘组上启动碎片整理操作。

△ 注: 对磁盘组进行碎片整理, 将启动一项无法停止的长时间操作。

#### 语法

start diskGroup [ 磁盘组编号 ] defragment

#### 参数

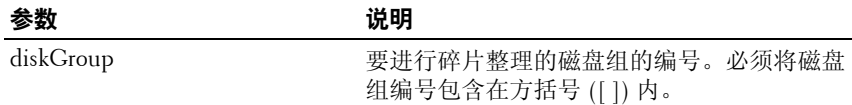

# <span id="page-185-2"></span>启动存储设备闪烁

此命令通过打开指示灯 LED 来标识存储设备。(使用 **stop enclosure blink** 命令可以关闭存储设备的指示灯 LED。)

#### 语法

start enclosure [ 存储设备 *ID*] blink

# 参数

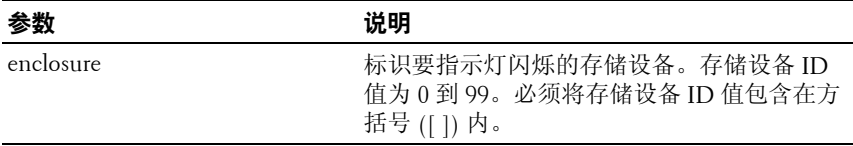

# <span id="page-186-1"></span>启动 **iSCSI DHCP** 刷新

此命令用于启动 iSCSI 界面的 DHCP 参数的刷新。如果界面的配置方法未 设置为"DHCP", 则该过程将返回一个错误。

#### 语法

start storageArray [*iSCSI* 主机端口 ] dhcpRefresh

#### 参数

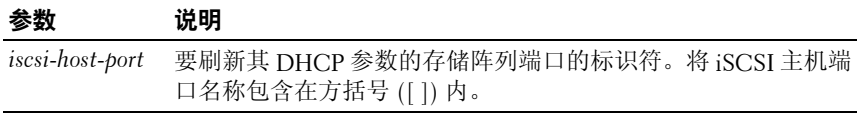

**么注: 此操作将断开门户的 iSCSI 连接并暂时关闭门户。** 

# <span id="page-186-0"></span>启动物理磁盘闪烁

此命令通过打开物理磁盘上的指示灯 LED 来标识物理磁盘。 (使用 **stop physicalDisk blink** 命令可以关闭物理磁盘上的指示灯 LED。)

# 语法

<span id="page-186-2"></span>start physicalDisk [ 存储设备 *ID,* 插槽 *ID*] blink

#### 参数

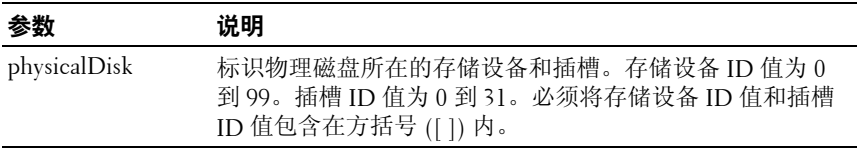

#### 脚本命令 **187**

# <span id="page-187-1"></span>启动物理磁盘初始化

此命令用于启动物理磁盘初始化。

 $\bullet$ 注意: 输入此命令后, 将立即破坏所有的用户数据。

#### 语法

start physicalDisk [ 存储设备 *ID,* 插槽 *ID*] initialize

#### 参数

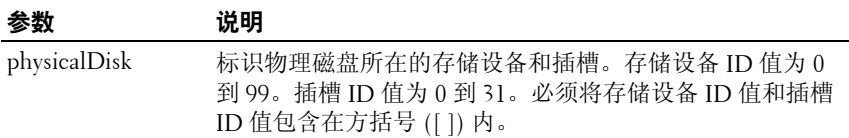

# <span id="page-187-2"></span>启动物理磁盘重建

此命令用于启动重建物理磁盘。

#### 语法

<span id="page-187-3"></span>start physicalDisk [ 存储设备 *ID,* 插槽 *ID*] reconstruct

# 参数

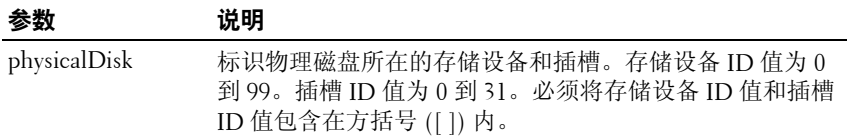

# <span id="page-187-0"></span>启动存储阵列闪烁

此命令通过打开某个存储阵列的指示灯 LED 来标识该存储阵列。 (使用 **stop storageArray blink** 命令可以关闭存储阵列的指示灯 LED。)

# 语法

start storageArray blink

#### **188** 脚本命令

# 参数

无。

# 示例

-c "start storageArray blink ;"

# <span id="page-188-1"></span>启动虚拟磁盘初始化

此命令用于启动存储阵列中虚拟磁盘的格式化。

■ 注: 虚拟磁盘初始化是一项无法停止的长时间操作。

#### 语法

start virtualDisk [ 虚拟磁盘名称 ] initialize

#### 参数

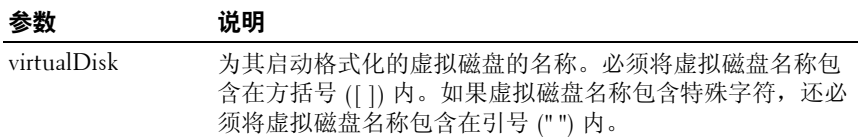

# <span id="page-188-0"></span>停止磁盘组闪烁

此命令用于关闭由 **start diskGroup blink** 命令打开的物理磁盘上的 指示灯 LED。

#### 语法

stop diskGroup blink

#### 参数

无。

# 停止存储设备闪烁

此命令用于关闭由 start enclosure blink 命令打开的存储设备上的 指示灯 LED。

# 语法

stop enclosure blink

# 参数

无。

# 停止 iSCSI 会话

此命令用于强行终止 iSCSI 会话

# 语法

stop storageArray iscsiSession [ 整数 ]

# 参数

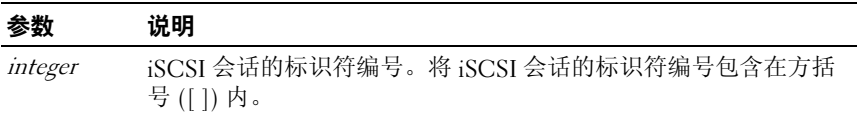

# 停止物理磁盘闪烁

此命令用于关闭由 start physicalDisk blink 命令打开的物理磁盘上的 指示灯 LED。

# 语法

stop physicalDisk blink

# 参数

无。

# 停止快照

此命令用于停止写时备份操作。

#### 190 | 脚本命今

# 语法

stop snapshot (virtualDisk [ 虚拟磁盘名称 ] | virtualDisks [ 虚拟磁盘名称 *1 ...* 虚拟磁盘名称 *n*]

#### 参数

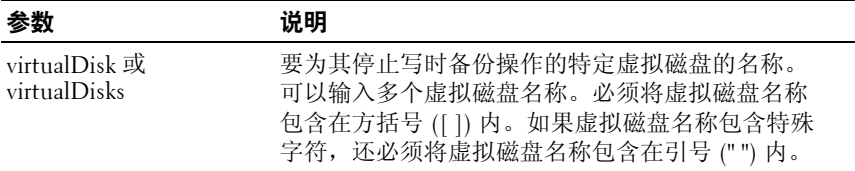

# <span id="page-190-0"></span>停止存储阵列闪烁

此命令用于关闭由 **start storageArray blink** 命令打开的存储阵列上的 指示灯 LED。

### 语法

stop storageArray blink

#### 参数

无。

#### 示例

-c "stop storageArray iscsiSession [5];"

# <span id="page-190-1"></span>停止存储阵列物理磁盘固件下载

此命令用于停止由 **download storageArray physicalDiskFirmware** 命令启动 的、到存储阵列中物理磁盘的固件下载。此命令不会停止已在进行的、 到物理磁盘的固件下载;但是它将停止所有等待下载的、到物理磁盘的 固件下载。

#### 语法

stop storageArray physicalDiskFirmwareDownload

# 参数

无。

# <span id="page-191-0"></span>停止虚拟磁盘备份

此命令用于停止虚拟磁盘备份操作。

# 语法

stop virtualDiskCopy target [ 目标虚拟磁盘名称 ] [source [ 源虚拟磁盘名称 ] ]

### 参数

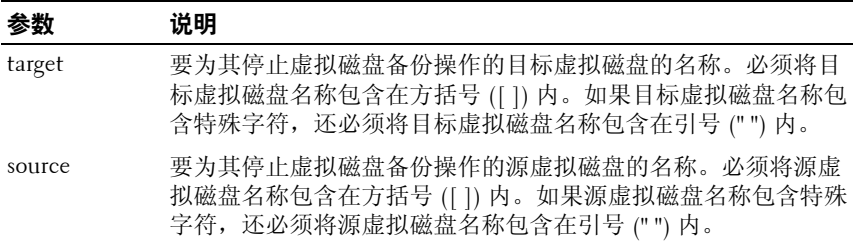

# **A**

# 示例脚本文件

本附录提供了用于配置存储阵列的示例脚本。这些示例说明脚本命令在完整 脚本文件中的显示方式。您可以复制这些脚本并进行修改,以创建专用于您 的存储阵列的配置。

创建脚本文件有以下两种方法:

- 使用 **save storageArray configuration** 命令
- 编写脚本

通过使用 **save storageArray configuration** 命令,您可以创建一个文件,将现 有配置从一个存储阵列复制到其它存储阵列。您可以使用该文件恢复已损坏 的现有配置。您还可以复制现有文件,将其作为样式,通过修改原始文件的 某些部分来创建新的脚本文件。默认文件扩展名为 **.scr**。

使用文本编辑器创建新脚本文件,如 Microsoft® Notepad。最大行长度为 256 个字符。命令语法必须符合第 36 [页上的"用法准则"中](#page-35-0)的指南以及[第](#page-91-0) 92 [页上的"命令格式规则"中](#page-91-0)的规则。创建新脚本文件时, 使用任何可以 在主机操作系统中运行的文件名和扩展名。

要在命令行运行脚本文件,请输入以下文本:

client>smcli 123.45.67.89 -f scriptfile.scr;

# <span id="page-193-0"></span>配置脚本示例 **1**

此示例使用 **create virtualDisk** 命令在磁盘组的可用容量中创建新的虚拟 磁盘。

Show "Create RAID 5 Virtual Disk 7 on existing Disk Group 1";

// 在通过 create virtual disk 命令创建的磁盘组创建虚拟 磁盘

// 注:如果磁盘组占用所有可用空间,则会忽略 capacity= virtualDiskCapacity 参数,使用所有剩余容量来创建磁盘组 中的最后一个虚拟磁盘

create virtualDisk diskGroup=1 raidLevel=5 userLabel="7" owner=0 segmentSize=16 capacity=2GB;

show "Setting additional attributes for virtualDisk 7"; // 创建虚拟磁盘期间无法设定的配置设置 set virtualDisk["7"] mediaScanEnabled=false; set virtualDisk["7"] consistencyCheckEnabled= false; set virtualDisk["7"] modificationPriority=high;

此示例中,**Show**、**Create**、**//** 注:和 **create** 开头的行之间显示空白行。在该 示例中使用空白行只是为了使您看得更清楚。实际上,每个命令均在脚本文 件的一行中写入,只是由于页面的大小而导致命令文本出现换行。您可能需 要在脚本文件中使用空白行,以分隔命令区块或突出注释。您可以输入两个 正斜杠 (**//**) 进行此操作,这会使脚本引擎将该行作为注释处理。

文本的第一行是 **show string** 命令。脚本文件运行时,此命令会在显示器屏 幕上显示带有引号 (" ") 的文本。在此示例中,文本 **Create RAID 5 Virtual**  Disk 7 on existing Disk Group 1 是标题, 说明运行此脚本文件的预期结果。

以 // 创建开头的行是注释, 说明此脚本文件的目的是通过在现有磁盘组使 用 **create virtualDisk** 命令来创建新的虚拟磁盘。

以 **//** 注:开头的行是脚本文件中的注释,说明由于没有使用 **capacity** 参数, 创建的最后一个虚拟磁盘的大小将占用全部可用容量。

此示例中的命令会在磁盘组 1 中创建一个新虚拟磁盘。此虚拟磁盘的独立 磁盘冗余阵列 (RAID) 级别为 5。虚拟磁盘名称 (用户标签) 是 7。(请注 意,7 带有引号。引号表示引号中的信息是标签。)新虚拟磁盘将分配给 RAID 硬盘柜的插槽 0 中的 RAID 控制器模块。分段大小设置为 16。

命令的常规形式如以下语法所示:

create virtualDisk diskGroup= 磁盘组编号 userLabel= " 虚拟磁盘名称 *"* [freeCapacityArea= 可用容量索引编号 ] [capacity= 虚拟磁盘容量 | owner=(0 | 1) | segmentSize= 分段大小值 ] [enclosureLossProtect=(TRUE | FALSE)]

命令的常规形式显示的可选参数序列与示例中的序列不同。您可以按任何序 列输入可选参数。您必须按命令说明中显示的序列输入必要参数。

**show "Setting additional attributes for virtual disk 7"** 这一行是另一个使用 **show string** 命令的示例。该命令在此处显示是为了通知您已成功运行 **create virtualDisk** 命令。此外,**create virtualDisk** 命令未能设置的属性现在设置。

**set virtualDisk** 命令的参数以单独的行显示。您无需为每个参数使用独立的 一行。只要在参数之间插入空格,就可以使用 **set virtualDisk** 命令输入多个 参数。

但是,通过使用独立的行,您可以更清楚知道正在设置的参数和参数值。 以这种方法阻塞参数有利于编辑文件或复制特定参数设置以用于其它脚本 文件。

# <span id="page-195-0"></span>配置脚本示例 **2**

此示例使用 **create virtualDisk** 命令,通过存储阵列中用户定义的物理磁盘来 创建新虚拟磁盘。

Show "Create RAID 5 Virtual Disk 2 on existing Disk Group 2";

// 此命令将创建磁盘组,并在该组创建虚拟磁盘。

// 注:如果磁盘组占用所有可用空间,则会忽略 capacity= virtualDisk 创建参数,使用所有剩余空间来创建组中的最后 一个虚拟磁盘

create virtualDisk raidLevel=5 userLabel="2" physicalDisks=[0,1 0,6 1,7 1,3 2,3 2,6] owner=1 segmentSize=16 capacity=2GB;

```
show "Setting additional attributes for virtual 
disk 7";
// 创建虚拟磁盘期间无法设定的配置设置
set virtualDisk["7"] mediaScanEnabled=false;
set virtualDisk["7"] consistencyCheckEnabled=
false;
set virtualDisk["7"] modificationPriority=high;
```
和上例中的 **create virtualDisk** 命令一样,此示例中的命令也会创建新的虚拟磁 盘。这两个示例的主要区别在于,本示例显示如何定义虚拟磁盘中要包括的 特定物理磁盘。要了解存储阵列中可用的物理磁盘,请运行 **show storageArray profile** 命令。

以下语法是上例中显示的 **create virtualDisk** 命令的常规形式:

```
create virtualDisk raidLevel=(0 \mid 1 \mid 5)userLabel=" 虚拟磁盘名称 " physicalDisks=
( 硬盘柜编号 0, 插槽编号 0... 硬盘柜编号 n, 插槽编号 n) 
[capacity= 虚拟磁盘容量 | owner=(0 | 1) | 
segmentSize= 分段大小值 ]
[enclosureLossProtect=(TRUE | FALSE)]
```
# 索引

# **B**

保存 存储阵列 [, 141-](#page-140-0)[144](#page-143-0) 将配置保存到文件 [, 42](#page-41-0) RAID 控制器模块的 NVSRAM 值 [, 140](#page-139-0) 物理磁盘记录 [, 140](#page-139-1) 硬盘柜记录数据 [, 139](#page-138-0) 保存存储阵列的 iSCSI 统计 数据 [, 142](#page-141-0)

# **C**

CLI 命令 [, 15](#page-14-0) 用法示例 [, 24](#page-23-0) 持久保留,移除,82 重建物理磁盘 [, 89](#page-88-1) 重设 存储阵列 SAS PHY 计数器 [, 137](#page-136-0) 存储阵列虚拟磁盘分配 [, 138](#page-137-1) RAID 控制器模块 [, 136](#page-135-0) 重设 RAID 控制器模块 [, 81](#page-80-0) 重设存储阵列 iSCSI 基线 [, 137](#page-136-1) 重新创建 快照虚拟磁盘 [, 66](#page-65-0) 重新创建快照 [, 132](#page-131-0) 重新分配虚拟磁盘 [, 90](#page-89-0)

重新复制 虚拟磁盘 [, 74](#page-73-0) 重新复制虚拟磁盘 [, 73,](#page-72-0) [130](#page-129-0) 重新启动快照虚拟磁盘 [, 64](#page-63-0) 初始化 物理磁盘 [, 88](#page-87-0) 虚拟磁盘 [, 89](#page-88-0) 创建 快照虚拟磁盘 [, 55,](#page-54-0) [57-](#page-56-0)[62,](#page-61-0) [114](#page-113-0) 虚拟磁盘 [, 43-](#page-42-0)[46](#page-45-0) 虚拟磁盘副本 [, 67,](#page-66-0) [69,](#page-68-0) [117](#page-116-0) 主机 [, 105](#page-104-0) 主机端口 [, 106](#page-105-0) 主机组 [, 106](#page-105-1) 创建 iSCSI 启动程序 [, 107](#page-106-0) 创建 RAID 虚拟磁盘 手动选择物理磁盘 [, 112](#page-111-0) 选择可用容量基数 [, 110](#page-109-0) 自动选择物理磁盘 [, 108](#page-107-0) 磁盘组 唤醒 [, 138](#page-137-0) 命令 [, 94](#page-93-0) 碎片整理 [, 85,](#page-84-0) [186](#page-185-0) 停止闪烁 [, 189](#page-188-0) 显示 [, 170](#page-169-0) 存储器分区 [, 77](#page-76-0) 存储阵列 保存命令 [, 141-](#page-140-0)[144](#page-143-0) 接受未决拓扑 [, 99](#page-98-0)

存储阵列(续) 禁用 [, 125](#page-124-0) 命令 [, 97](#page-96-0) 启动闪烁 [, 188](#page-187-0) 设置命令 [, 159-](#page-158-0)[164](#page-163-0) 停止闪烁 [, 191](#page-190-0) 下载命令 [, 127-](#page-126-0)[129](#page-128-0) 显示 LUN 映射 [, 178](#page-177-0) 显示挂起拓扑 [, 179](#page-178-0) 显示命令 [, 175-](#page-174-0)[180](#page-179-0) 显示无法读取的扇区 [, 180](#page-179-1) 显示主机拓扑 [, 178](#page-177-1)

# **D**

递归语法元素 [, 31](#page-30-0) 定位物理磁盘 [, 82](#page-81-1) 对磁盘组进行碎片整理 [, 85](#page-84-0)

# **F**

分段大小,更改 [, 84](#page-83-0) 分配全局热备份 [, 52](#page-51-0) 分区,存储器 [, 77](#page-76-0) 复制 虚拟磁盘 [, 70](#page-69-0)

# **G**

格式化注意事项 [, 21](#page-20-0) 更改 分段大小 [, 84](#page-83-0) 快照虚拟磁盘的设置 [, 63](#page-62-0) RAID 级别 [, 84](#page-83-1) RAID 控制器模块所有权 [, 88](#page-87-1) 虚拟磁盘副本的设置 [, 72](#page-71-0)

# **H**

唤醒 磁盘组 [, 138](#page-137-0) 物理磁盘 [, 139](#page-138-1) 恢复 RAID 虚拟磁盘 [, 131](#page-130-0) 恢复操作 [, 87](#page-86-0) 会话命令 [, 96](#page-95-0)

# **I**

ISCSI 递归语法值 [, 36](#page-35-1) iSCSI 命令 [, 95](#page-94-0)

# **J**

激活存储阵列固件 [, 100](#page-99-0) 检查虚拟磁盘的一致性 [, 102](#page-101-0) 监控性能 [, 83](#page-82-0) 脚本命令 结构 [, 28](#page-27-0) 用法指南 [, 36](#page-35-0) 摘要 [, 29](#page-28-0) 介质扫描,运行,79 禁用存储阵列功能 [, 125](#page-124-0)

# **K**

快照 名称 [, 62](#page-61-1) 命令 [, 97](#page-96-1) 虚拟磁盘 [, 77](#page-76-1) 快照虚拟磁盘 创建 [, 56-](#page-55-0)[62](#page-61-0) 启动 [, 56](#page-55-1) 删除 [, 66](#page-65-1) 停止 [, 64](#page-63-1) 重新创建 [, 66](#page-65-0) 重新启动 [, 64](#page-63-2)

# **M**

命令 按功能排列 [, 94](#page-93-1) 按字母顺序排列 [, 99](#page-98-1) 命令格式化规则 [, 92](#page-91-0) 命令行参数 [, 17](#page-16-0) 命令行界面,使用方法 [, 14](#page-13-0)

# **P**

排除存储阵列故障 [, 85](#page-84-1) 配置 创建 RAID 虚拟磁盘,手动选择 物理磁盘 112 创建 RAID 虚拟磁盘, 选择可用 容量基数 [, 110](#page-109-0) 创建 RAID 虚拟磁盘,自动选择 物理磁盘 [, 108](#page-107-0) 存储器分区 [, 77](#page-76-0) 存储阵列 [, 40](#page-39-0) 更改 RAID 级别 [, 84](#page-83-1) 更改分段大小 [, 84](#page-83-0) 脚本示例 1[, 194](#page-193-0) 脚本示例 2[, 196](#page-195-0) 自动配置存储阵列 [, 100](#page-99-1) 自动配置存储阵列热备份 [, 101](#page-100-0)

# **Q**

启动 磁盘组闪烁 [, 186](#page-185-1) 磁盘组碎片整理 [, 186](#page-185-0) 存储阵列闪烁 [, 188](#page-187-0) 物理磁盘初始化 [, 188](#page-187-1) 物理磁盘闪烁 [, 187](#page-186-0) 物理磁盘重建 [, 188](#page-187-2) 虚拟磁盘初始化 [, 189](#page-188-1) 虚拟磁盘副本 [, 56,](#page-55-2) [68](#page-67-0) 硬盘柜闪烁 [, 186](#page-185-2) 启动 iSCSI DHCP 刷新 [, 187](#page-186-1) 启用 存储阵列功能键 [, 129](#page-128-1) RAID 控制器模块 [, 129](#page-128-2)

#### 清除

存储阵列固件挂起 [, 104](#page-103-0) 存储阵列配置 [, 103](#page-102-0) 存储阵列事件记录 [, 103](#page-102-1) 物理磁盘信道统计数据 [, 103](#page-102-2) 虚拟磁盘的保留内容 [, 104](#page-103-1)

# 确定

存储阵列中的内容 [, 40](#page-39-1) 虚拟磁盘副本的候选磁盘 [, 69](#page-68-1)

# **R**

RAID 级别,更改 [, 84](#page-83-1) RAID 控制器模块 保存 NVSRAM 值 [, 140](#page-139-0) 更改所有权 [, 88](#page-87-2) 命令 [, 96](#page-95-1) 启用 RAID 控制器模块 [, 129](#page-128-2) 启用 RAID 控制器模块数据 [, 81](#page-80-1) 设置操作模式 [, 87](#page-86-1) 时钟,同步,82 显示 [, 174](#page-173-0) 诊断 [, 85,](#page-84-2) [122](#page-121-0) 重设 [, 81,](#page-80-0) [136](#page-135-0) 热备份 分配全局热备份 [, 52](#page-51-0) 设置物理磁盘热备份 [, 155](#page-154-0) 日常维护 [, 79](#page-78-1) 冗余检查 , 运行 [, 81](#page-80-2) 如何使用命令行界面 [, 14](#page-13-0)

# **S**

SMcli 命令 [, 15](#page-14-0) support.dell.com[, 13](#page-12-0) 删除 磁盘组 [, 119](#page-118-0) 快照虚拟磁盘 [, 64](#page-63-0) 虚拟磁盘 [, 121](#page-120-0) 主机 [, 119](#page-118-1) 主机端口 [, 120](#page-119-0) 主机组 [, 120](#page-119-1) 删除 iSCSI 启动程序 [, 121](#page-120-1) 设置 存储阵列 [, 159](#page-158-1) 存储阵列密码 [, 49](#page-48-0) 存储阵列时间 [, 164](#page-163-1) 存储阵列硬盘柜位置 [, 161](#page-160-0) 存储阵列主机类型 [, 50](#page-49-0) 会话 [, 156](#page-155-0) 控制器时钟 [, 50](#page-49-1) 快照虚拟磁盘 [, 158](#page-157-0) RAID 控制器模块操作模式 [, 87](#page-86-2) 物理磁盘热备份 [, 155](#page-154-0) 物理磁盘信道状态 [, 155](#page-154-1) 物理磁盘状态 [, 156](#page-155-1) 修改优先级 [, 51](#page-50-0) 虚拟磁盘 [, 165](#page-164-0) 虚拟磁盘副本 [, 169](#page-168-0) 硬盘柜编号 [, 149](#page-148-0) 硬盘柜属性 [, 148](#page-147-0) 主机组 [, 151](#page-150-0)

设置 iSCSI 目标属性 [, 154](#page-153-0) 设置 iSCSI 启动程序 [, 153](#page-152-0) 设置存储阵列 ICMP 响应 [, 161](#page-160-1) 设置存储阵列 iSNS 服务器 IPv4 地址 [, 162-](#page-161-0)[163](#page-162-0) 设置存储阵列 iSNS 服务器 IPv6 地址 [, 163](#page-162-0) 设置存储阵列 iSNS 服务器 刷新 [, 164](#page-163-2) 设置存储阵列 iSNS 服务器 侦听端口 [, 163](#page-162-0) 设置控制器 [, 145](#page-144-0) 设置未命名搜索会话 [, 164](#page-163-3) 设置主机 [, 150](#page-149-0) 设置主机组 [, 152](#page-151-0) 时钟,RAID 控制器模块, 同步 [, 82](#page-81-2) 收集物理磁盘数据 [, 85](#page-84-3)

# **T**

停止 磁盘组闪烁 [, 189](#page-188-0) 存储阵列闪烁 [, 191](#page-190-0) 存储阵列物理磁盘固件 下载 [, 191](#page-190-1) 快照 [, 190](#page--1-0) 快照虚拟磁盘 [, 64](#page-63-0) 物理磁盘闪烁 [, 190](#page--1-1) 虚拟磁盘副本 [, 75,](#page-74-0) [192](#page-191-0) 硬盘柜闪烁 [, 190](#page--1-2) 停止 iSCSI 会话 [, 190](#page--1-3) 同步 RAID 控制器模块时钟 [, 82](#page-81-2) 退出状态 [, 22](#page-21-0)

# **W**

为脚本添加注释 [, 37](#page-36-0) 物理磁盘 初始化 [, 88](#page-87-0) 定位 [, 82](#page-81-1) 唤醒 [, 139](#page-138-1) 命令 [, 96](#page-95-2) 启动 [, 187-](#page-186-2)[188](#page-187-3) 设置命令 [, 155-](#page-154-2)[156](#page-155-2) 设置状态 [, 156](#page-155-1) 停止闪烁 [, 190](#page--1-1) 下载固件 [, 126](#page-125-0) 显示命令 [, 171-](#page-170-0)[173](#page-172-0) 重建 [, 89](#page-88-2)

# **X**

下载 存储阵列 NVSRAM[, 128](#page-127-0) 存储阵列固件 NVSRAM[, 127](#page-126-1) 存储阵列物理磁盘固件 [, 128](#page-127-1) 物理磁盘固件 [, 126](#page-125-0) 硬盘柜管理模块固件 [, 125](#page-124-1) 显示 磁盘组 [, 170](#page-169-0) 存储阵列 LUN 映射 [, 178](#page-177-0) 存储阵列命令 [, 175](#page-174-1) 存储阵列中无法读取的 扇区 [, 180](#page-179-1) 存储阵列主机拓扑 [, 178](#page-177-1) 存储阵列自动配置 [, 177](#page-176-0) RAID 控制器模块 [, 174](#page-173-0) RAID 控制器模块 NVSRA[M, 175](#page-174-2) 未配置的 iSCSI 启动程序 [, 181](#page-180-0) 物理磁盘 [, 171](#page-170-0) 物理磁盘下载进度 [, 173](#page-172-1) 物理磁盘信道统计数据 [, 173](#page-172-2)

显示(续) 虚拟磁盘 [, 181](#page-180-1) 虚拟磁盘的保留内容 [, 185](#page-184-0) 虚拟磁盘的操作进度 [, 182](#page-181-0) 虚拟磁盘的性能统计数据 [, 184](#page-183-0) 虚拟磁盘副本 [, 183](#page-182-0) 虚拟磁盘副本的候选目标 磁盘 [, 184](#page-183-1) 虚拟磁盘副本的候选源 磁盘 [, 184](#page-183-2) 主机端口 [, 171](#page-170-1) 字符串 [, 96,](#page-95-3) [180](#page-179-2) 显示存储阵列协议默认值 [, 179](#page-178-1) 显示当前 iSCSI 会话 [, 170](#page-169-1) 显示未配置的 iSCSI 启动 程序 [, 181](#page-180-0) 详细错误报告 [, 21](#page-20-1) 性能调整 [, 83](#page-82-1) 修复虚拟磁盘的一致性 [, 135](#page-134-0) 修改配置 [, 49](#page-48-1) 虚拟磁盘 初始化 [, 89](#page-88-3) 复制 [, 70](#page-69-0) 检查一致性 [, 102](#page-101-0) 命令 [, 98](#page-97-0) 设置 [, 165](#page-164-1) 使用软件分配的物理磁盘 创建 [, 45](#page-44-0) 使用用户分配的物理磁盘 创建 [, 43](#page-42-1)

虚拟磁盘(续) 显示命令 [, 181-](#page-180-2)[185](#page-184-1) 修复一致性 [, 135](#page-134-0) 在现有磁盘组中创建 [, 45](#page-44-1) 重新分配 [, 90](#page-89-0) 重新复制 [, 73-](#page-72-0)[74](#page-73-0) 虚拟磁盘副本 查看属性 [, 71](#page-70-0) 命令 [, 99](#page-98-2) 停止 [, 192](#page-191-0) 显示 [, 183](#page-182-0)

# **Y**

移除 持久保留 [, 82](#page-81-0) 副本对 [, 76](#page-75-0) 虚拟磁盘 LUN 映射 [, 134](#page-133-0) 虚拟磁盘副本 [, 134](#page-133-1) 硬盘柜丢失保护 [, 46](#page-45-1) 硬盘柜命令 [, 94](#page-93-2) 用户定义的参数 [, 60](#page-59-0) 语法元素 ISCSI 值 [, 36](#page-35-1) 与其它功能配合工作 [, 76](#page-75-1) 运行 介质扫描 [, 79](#page-78-0) 冗余检查 [, 81](#page-80-2)

# **Z**

诊断 RAID 控制器模块 [, 85,](#page-84-2) [122](#page-121-0) 主机 创建主机 [, 105](#page-104-0) 删除主机 [, 119](#page-118-1) 拓扑命令 [, 94](#page-93-3) 显示存储阵列主机拓扑 [, 178](#page-177-1) 主机端口 创建主机端口 [, 106](#page-105-0) 删除主机端口 [, 120](#page-119-0) 显示主机端口[, 171](#page-170-1) 主机组 创建主机组 [, 106](#page-105-1) 删除主机组 [, 120](#page-119-1) 设置主机组 [, 151](#page-150-0) 注释 , 添加 [, 37](#page-36-0) 自动配置存储阵列 [, 100](#page-99-1) 自动配置存储阵列热备份 [, 101](#page-100-0)

204 | 索引